## **Tekelec EAGLE® 5 Signaling Application System (SAS)**

## **Feature Manual – INP**

**Table of Chapters**

**[Table of Contents](#page-4-0) [List of Figures](#page-6-0) [List of Tables](#page-7-0) [Chapter 1. Introduction](#page-8-0) [Chapter 2. Feature Description](#page-24-0) [Chapter 3. EAGLE 5 SAS INP Commands](#page-46-0) [Chapter 4. INP Feature Activation](#page-62-0) [Chapter 5. Maintenance and Measurements](#page-108-0) [Index](#page-134-0)**

# *Tekelec EAGLE***®** *5 Signaling Application System*

## **Feature Manual - INP**

**910-0193-001 Revision B October 2005**

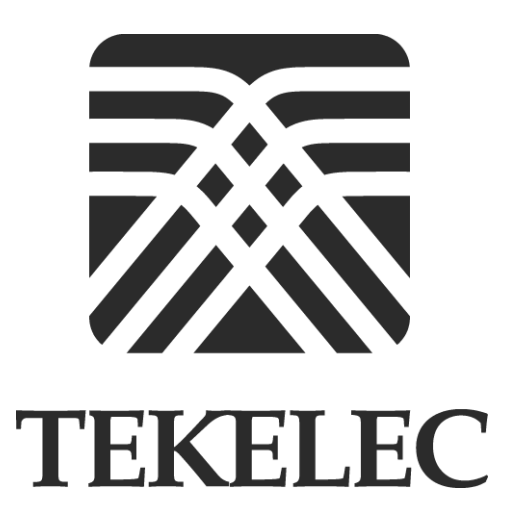

**Copyright 2005 Tekelec. All Rights Reserved Printed in U.S.A.**

#### **Notice**

Information in this documentation is subject to change without notice. Unauthorized use or copying of this documentation can result in civil or criminal penalties.

Any export of Tekelec products is subject to the export controls of the United States and the other countries where Tekelec has operations.

No part of this documentation may be reproduced or transmitted in any form or by any means, electronic or mechanical, including photocopying or recording, for any purpose without the express written permission of an authorized representative of Tekelec.

Other product names used herein are for identification purposes only, and may be trademarks of their respective companies.

#### **Trademarks**

Multi Purpose Server (MPS) is a trademark of Tekelec.

The Tekelec logo, EAGLE, G-Flex, G-Port, IP<sup>7</sup>, IP<sup>7</sup>Edge, IP<sup>7</sup> Secure Gateway, and TALI are registered trademarks of Tekelec, Inc. TekServer is a trademark of Tekelec, Inc. All other trademarks are the property of their respective owners.

#### **Patents**

This product is covered by one or more of the following U.S. and foreign patents:

#### U.S. Patent Numbers:

5,008,929, 5,953,404, 6,167,129, 6,324,183, 6,327,350, 6,606,379, 6,639,981, 6,647,113, 6,662,017, 6,735,441, 6,745,041, 6,765,990, 6,795,546, 6,819,932, 6,836,477, 6,839,423, 6,885,872

#### **Ordering Information**

Additional copies of this document can be ordered from:

Tekelec Network Signaling Group Attention: Central Logistics 5200 Paramount Parkway Morrisville, North Carolina, 27560

Or e-mail your request to *CentralLogistics@tekelec.com*.

## **Table of Contents**

## <span id="page-4-0"></span>Chapter 1. Introduction

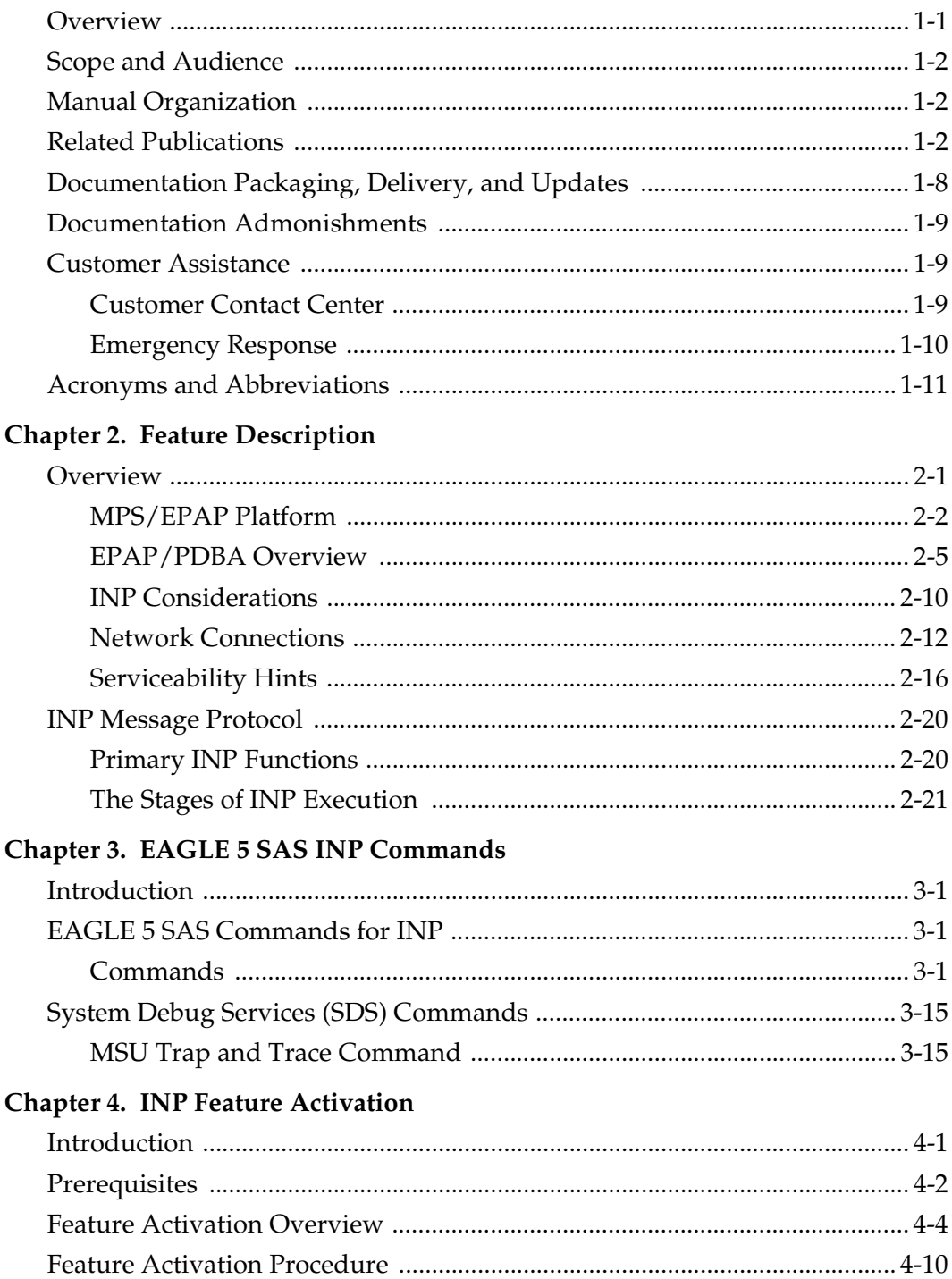

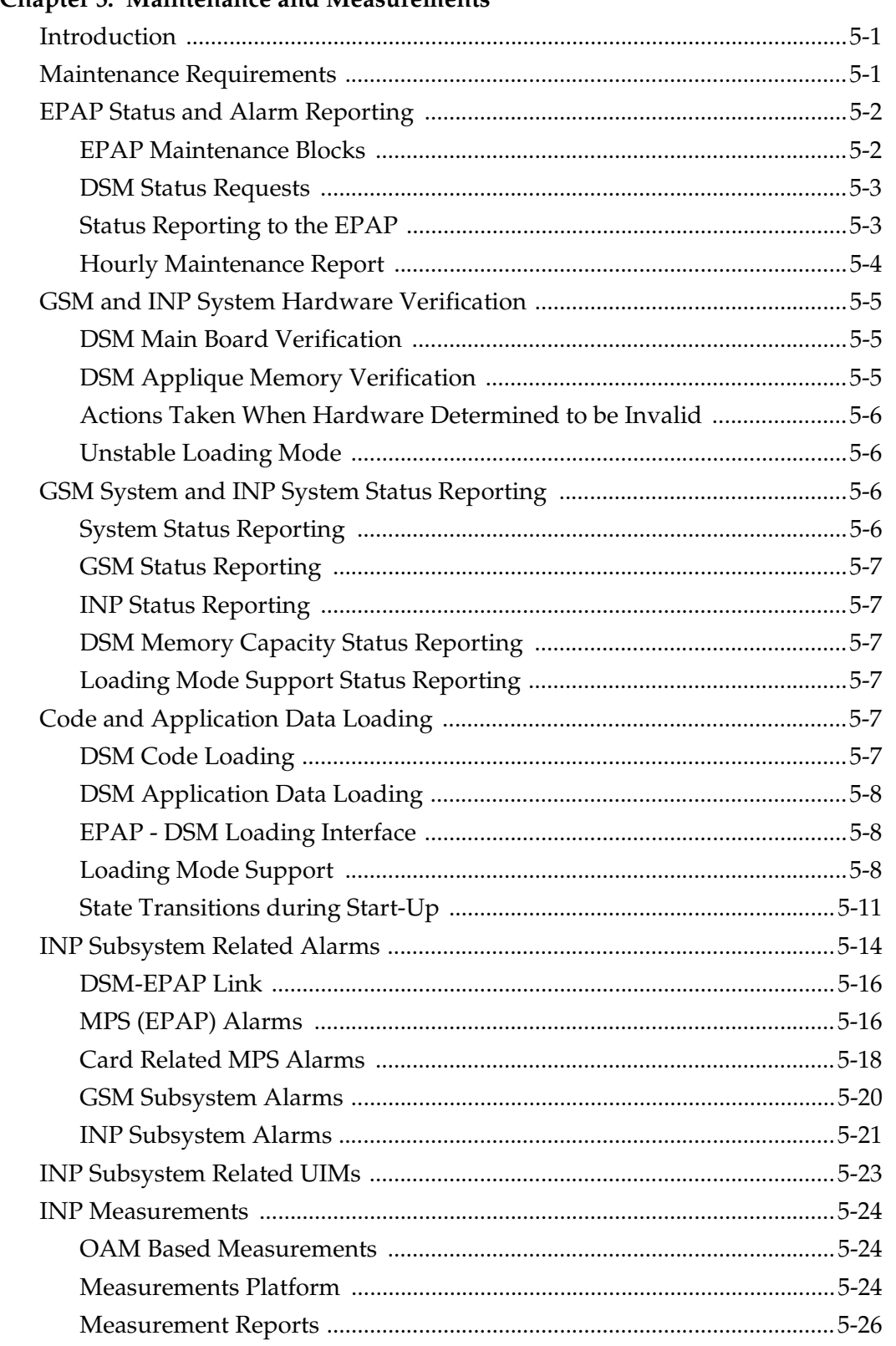

### Chapter 5 Maintenance and Measurements

## Index

## **List of Figures**

<span id="page-6-0"></span>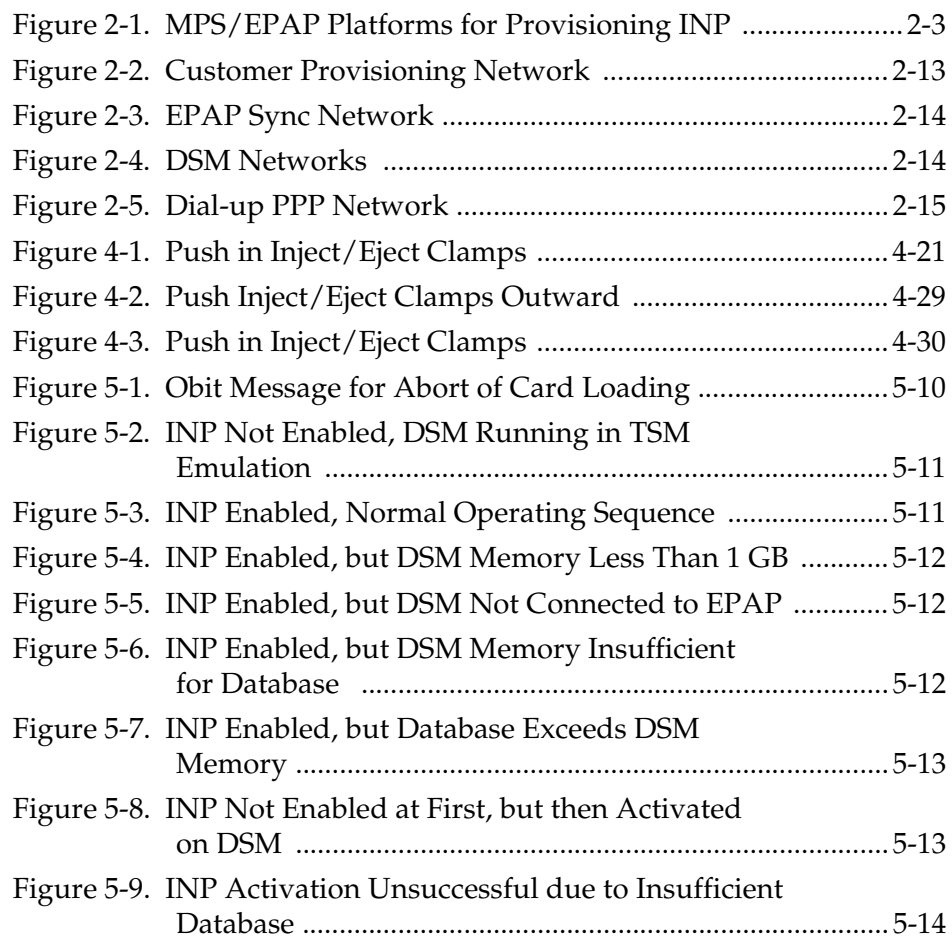

## **List of Tables**

<span id="page-7-0"></span>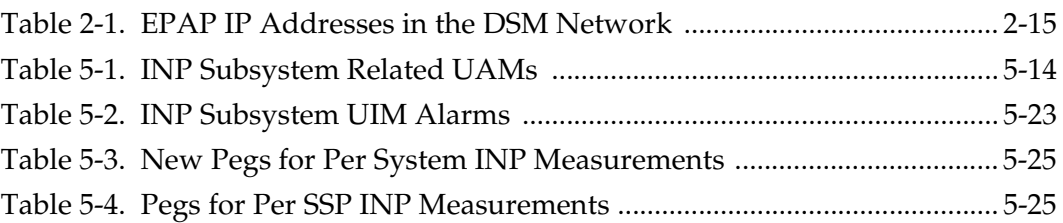

**1**

## **Introduction**

<span id="page-8-0"></span>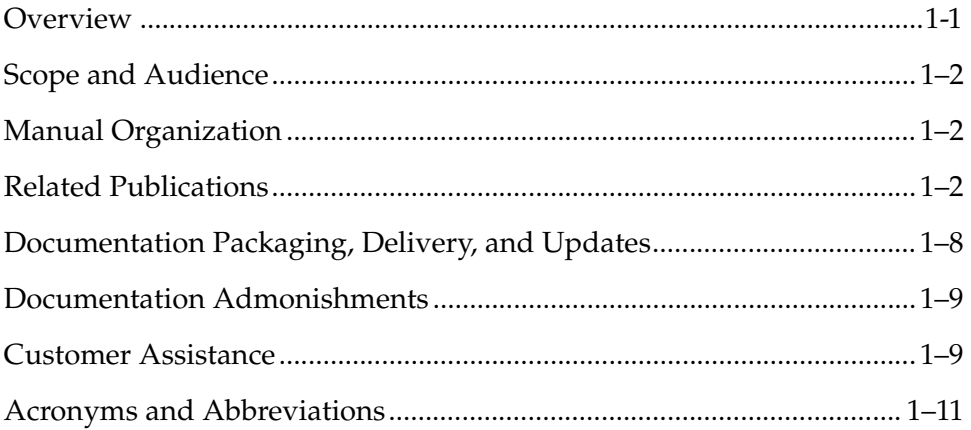

## <span id="page-8-1"></span>**Overview**

This manual presents an overview of the INP (INAP-based Number Portability) feature, a product that allows wireline and wireless operators to support service provider portability in telephone networks in locations worldwide except North America. This arrangement allows subscribers to change to a new service provider while retaining their original phone number. In many parts of the world except North America, wireless operators are planning to implement this service via the use of an IN (Intelligent Network)-based solution using the INAP (Intelligent Network Application Protocol). The INP feature supports ported variable-length numbers up to 15 digits, without requiring the padding of numbers in the provisioning interfaces.

The INP feature can be turned on, but not off, via a feature bit. Note that INP and North American LNP (Local Number Portability) are mutually exclusive on an EAGLE 5 SAS node. The global title translations (GTT) feature is required for operation of the INP feature.

## <span id="page-9-0"></span>**Scope and Audience**

This manual is intended for anyone responsible for installing, maintaining, and using the INP feature in the EAGLE 5 SAS. Users of this manual and the others in the EAGLE 5 SAS family of documents must have a working knowledge of telecommunications and network installations.

## <span id="page-9-1"></span>**Manual Organization**

This document is organized into the following chapters:

- • [Chapter 1, "Introduction,"](#page-8-0) contains general information about the INP documentation, organization of this manual, and how to get technical assistance.
- • [Chapter 2, "Feature Description,"](#page-24-2) outlines the concepts and highlights of the INP feature. It describes the functions of INP, the services provided by the EPAP and PDBA programs operating in the MPS hardware, the INP user interface, and the INP message protocol.
- • [Chapter 3, "EAGLE 5 SAS INP Commands,"](#page-46-4) describes the new or updated EAGLE 5 SAS commands that support the INP feature. It provides some sample reports and explanations of appropriate command usage.
- • [Chapter 4, "INP Feature Activation,"](#page-62-2) describes the commands and procedures necessary to configure the INP feature for the INP subsystem and EAGLE 5 SAS.
- • [Chapter 5, "Maintenance and Measurements,"](#page-108-3) explains these functions: EPAP status and alarm reporting, DSM status reporting to the EPAP, system hardware verification, system status reporting, commands, code and application data loading, feature related alarms, and measurements.

## <span id="page-9-2"></span>**Related Publications**

The *Feature Manual – INP* is part of the EAGLE 5 SAS documentation set and may reference related manuals of this set. The documentation set includes the following manuals:

- The *Commands Manual* contains procedures for logging into or out of the EAGLE 5 SAS, a general description of the terminals, printers, the disk drive used on the system, and a description of all the commands used in the system.
- The *Commands Pocket Guide* is an abridged version of the *Commands Manual*. It contains all commands and parameters, and it shows the command-parameter syntax.
- The *Commands Quick Reference Guide* contains an alphabetical listing of the commands and parameters. The guide is sized to fit a shirt-pocket.
- The *Commands Error Recovery Manual* contains the procedures to resolve error message conditions generated by the commands in the *Commands Manual*. These error messages are presented in numerical order.
- The *Database Administration Manual Features* contains procedural information required to configure the EAGLE 5 SAS to implement these features:
	- X.25 Gateway
	- STP LAN
	- Database Transport Access
	- GSM MAP Screening
	- EAGLE 5 SAS Support for Integrated Sentinel
- The *Database Administration Manual Gateway Screening* contains a description of the Gateway Screening (GWS) feature and the procedures necessary to configure the EAGLE 5 SAS to implement this feature.
- The *Database Administration Manual Global Title Translation* contains procedural information required to configure an EAGLE 5 SAS to implement these features:
	- Global Title Translation
	- Enhanced Global Title Translation
	- Variable Length Global Title Translation
	- Interim Global Title Modification
	- Intermediate GTT Load Sharing
	- ANSI-ITU-China SCCP Conversion
- The *Database Administration Manual IP7 Secure Gateway* contains procedural information required to configure the EAGLE 5 SAS to implement the SS7-IP Gateway.
- The *Database Administration Manual SEAS* contains the EAGLE 5 SAS configuration procedures that can be performed from the Signaling Engineering and Administration Center (SEAC) or a Signaling Network Control Center (SNCC). Each procedure includes a brief description of the procedure, a flowchart showing the steps required, a list of any EAGLE 5 SAS commands that may be required for the procedure but that are not supported by SEAS, and a reference to optional procedure-related information, which can be found in one of these manuals:
	- Database Administration Manual Gateway Screening
	- Database Administration Manual Global Title Translation
	- Database Administration Manual SS7
- The *Database Administration Manual SS7* contains procedural information required to configure an EAGLE 5 SAS to implement the SS7 protocol.
- The *Database Administration Manual System Management* contains procedural information required to manage the EAGLE 5 SAS database and GPLs, and to configure basic system requirements such as user names and passwords, system-wide security requirements, and terminal configurations.
- The *Dimensioning Guide for EPAP Advanced DB Features* is used to provide EPAP planning and dimensioning information. This manual is used by Tekelec personnel and EAGLE 5 SAS customers to aid in the sale, planning, implementation, deployment, and upgrade of EAGLE 5 SAS systems equipped with one of the EAGLE 5 SAS EPAP Advanced Database (EADB) Features.
- The *ELAP Administration Manual* defines the user interface to the EAGLE 5 SAS LNP Application Processor on the MPS/ELAP platform. The manual defines the methods for accessing the user interface, menus, screens available to the user and describes their impact. It provides the syntax and semantics of user input, and defines the output the user receives, including information and error messages, alarms, and status.
- The *EPAP Administration Manual* describes how to administer the EAGLE 5 SAS Provisioning Application Processor on the MPS/EPAP platform. The manual defines the methods for accessing the user interface, menus, and screens available to the user and describes their impact. It provides the syntax and semantics of user input and defines the output the user receives, including messages, alarms, and status.
- The *Feature Manual EIR* provides instructions and information on how to install, use, and maintain the EIR feature on the Multi-Purpose Server (MPS) platform of the EAGLE 5 SAS. The feature provides network operators with the capability to prevent stolen or disallowed GSM mobile handsets from accessing the network.
- The *Feature Manual G-Flex C7 Relay* provides an overview of a feature supporting the efficient management of Home Location Registers in various networks. This manual gives the instructions and information on how to install, use, and maintain the G-Flex feature on the Multi-Purpose Server (MPS) platform of the EAGLE 5 SAS.
- The *Feature Manual G-Port* provides an overview of a feature providing the capability for mobile subscribers to change the GSM subscription network within a portability cluster while retaining their original MSISDNs. This manual gives the instructions and information on how to install, use, and maintain the G-Port feature on the Multi-Purpose Server (MPS) platform of the EAGLE 5 SAS.
- The *Feature Manual INP* provides the user with information and instructions on how to implement, utilize, and maintain the INAP-based Number Portability (INP) feature on the Multi-Purpose Server (MPS) platform of the EAGLE 5 SAS.
- The *FTP-Based Table Retrieve Application (FTRA) User Guide* describes how to set up and use a PC to serve as the offline application for the EAGLE 5 SAS FTP Retrieve and Replace feature.
- The *Hardware Manual* EAGLE 5 SAS contains hardware descriptions and specifications of Tekelec's signaling products. These include the EAGLE 5 SAS, OEM-based products such as the ASi 4000 Service Control Point (SCP), the Netra-based Multi-Purpose Server (MPS), and the Integrated Sentinel with Extended Services Platform (ESP) subassembly.

The Hardware Manual provides an overview of each system and its subsystems, details of standard and optional hardware components in each system, and basic site engineering. Refer to this manual to obtain a basic understanding of each type of system and its related hardware, to locate detailed information about hardware components used in a particular release, and to help configure a site for use with the system hardware.

- The *Hardware Manual Tekelec 1000 Application Server* provides general specifications and a description of the Tekelec 1000 Applications Server (T1000 AS). This manual also includes site preparation, environmental and other requirements, procedures to physically install the T1000 AS, and troubleshooting and repair of Field Replaceable Units (FRUs).
- The *Hardware Manual Tekelec 1100 Application Server* provides general specifications and a description of the Tekelec 1100 Applications Server (T1000 AS). This manual also includes site preparation, environmental and other requirements, procedures to physically install the T1100 AS, and troubleshooting and repair of Field Replaceable Units (FRUs).
- The *Installation Manual* EAGLE 5 SAS contains cabling requirements, schematics, and procedures for installing the EAGLE 5 SAS along with LEDs, Connectors, Cables, and Power Cords to Peripherals. Refer to this manual to install components or the complete systems.
- The *Installation Manual Integrated Applications* provides the installation information for integrated applications such as EPAP 4.0 or earlier (Netra-based Multi-Purpose Server (MPS) platform) and Sentinel. The manual includes information about frame floors and shelves, LEDs, connectors, cables, and power cords to peripherals. Refer to this manual to install components or the complete systems.
- The *LNP Database Synchronization Manual LSMS with* EAGLE 5 SAS describes how to keep the LNP databases at the LSMS and at the network element (the EAGLE 5 SAS is a network element) synchronized through the use of resynchronization, audits and reconciles, and bulk loads. This manual is contained in both the LSMS documentation set and in the EAGLE 5 SAS documentation set.
- The *LNP Feature Activation Guide* contains procedural information required to configure the EAGLE 5 SAS for the LNP feature and to implement these parts of the LNP feature on the EAGLE 5 SAS:
	- LNP services
	- LNP options
	- LNP subsystem application
	- Automatic call gapping
	- Triggerless LNP feature
	- Increasing the LRN and NPANXX Quantities on the EAGLE 5 SAS
	- Activating and Deactivating the LNP Short Message Service (SMS) feature
- The *Maintenance Manual* contains procedural information required for maintaining the EAGLE 5 SAS and the card removal and replacement procedures. The *Maintenance Manual* provides preventive and corrective maintenance procedures used in maintaining the different systems.
- The *Maintenance Pocket Guide* is an abridged version of the Maintenance Manual and contains all the corrective maintenance procedures used in maintaining the EAGLE 5 SAS.
- The *Maintenance Emergency Recovery Pocket Guide* is an abridged version of the Maintenance Manual and contains the corrective maintenance procedures for critical and major alarms generated on the EAGLE 5 SAS
- The *MPS Platform Software and Maintenance Manual* EAGLE 5 SAS *with Tekelec 1000 Application Server* describes the platform software for the Multi-Purpose Server (MPS) based on the Tekelec 1000 Application Server (T1000 AS) and describes how to perform preventive and corrective maintenance for the T1000 AS-based MPS. This manual should be used with the EPAP-based applications (EIR, G-Port, G-Flex, and INP).
- The *MPS Platform Software and Maintenance Manual* EAGLE 5 SAS *with Tekelec 1100 Application Server* describes the platform software for the Multi-Purpose Server (MPS) based on the Tekelec 1100 Application Server (T1100 AS) and describes how to perform preventive and corrective maintenance for the T1100 AS-based MPS. This manual should be used with the ELAP-based application (LNP).
- The *Provisioning Database Interface Manual* defines the programming interface that populates the Provisioning Database (PDB) for the EAGLE 5 SAS features supported on the MPS/EPAP platform. The manual defines the provisioning messages, usage rules, and informational and error messages of the interface. The customer uses the PDBI interface information to write his own client application to communicate with the MPS/EPAP platform.
- The *Previously Released Features Manual* summarizes the features of previous EAGLE, EAGLE 5 SAS, and IP<sup>7</sup> Secure Gateway releases, and it identifies the release number of their introduction.
- The *Release Documentation* contains the following documents for a specific release of the system:
	- *Feature Notice* Describes the features contained in the specified release. The Feature Notice also provides the hardware baseline for the specified release, describes the customer documentation set, provides information about customer training, and explains how to access the Customer Support website.
	- *Release Notice* Describes the changes made to the system during the lifecycle of a release. The Release Notice includes Generic Program Loads (GPLs), a list of PRs resolved in a build, and all known PRs.

## **NOTE: The** *Release Notice* **is maintained solely on Tekelec's Customer Support site to provide you with instant access to the most up-to-date release information.**

- *System Overview* Provides high-level information on SS7, the IP7 Secure Gateway, system architecture, LNP, and EOAP.
- *Master Glossary* Contains an alphabetical listing of terms, acronyms, and abbreviations relevant to the system.
- *Master Index* Lists all index entries used throughout the documentation set.

• The *System Manual – EOAP* describes the Embedded Operations Support System Application Processor (EOAP) and provides the user with procedures on how to implement the EOAP, replace EOAP-related hardware, device testing, and basic troubleshooting information.

## <span id="page-15-0"></span>**Documentation Packaging, Delivery, and Updates**

Customer documentation is provided with each system in accordance with the contract agreements. It is updated whenever significant changes that affect system operation or configuration are made. Updates may be issued as an addendum, or a reissue of the affected documentation.

The document part number appears on the title page along with the current revision of the document, the date of publication, and the software release that the document covers. The bottom of each page contains the document part number and date of publication.

Two types of releases are major software releases and maintenance releases. Maintenance releases are issued as addenda with a title page and change bars. On changed pages, the date and document part number are changed; on unchanged pages that accompany the changed pages, the date and document part number are unchanged.

When the software release has a minimum affect on documentation, an addendum is provided. The addendum contains an instruction page, a new title page, a change history page, and replacement chapters with the date of publication, the document part number, and change bars.

If a new release has a major impact on documentation, such as a new feature, the entire documentation set is reissued with a new part number and a new release number.

## <span id="page-16-0"></span>**Documentation Admonishments**

Admonishments are icons and text occurring throughout the EAGLE 5 SAS manual set that alert the reader to assure personal safety, to minimize possible service interruptions, and to warn of the potential for equipment damage. The EAGLE 5 SAS manuals have three admonishments, listed in descending levels of priority.

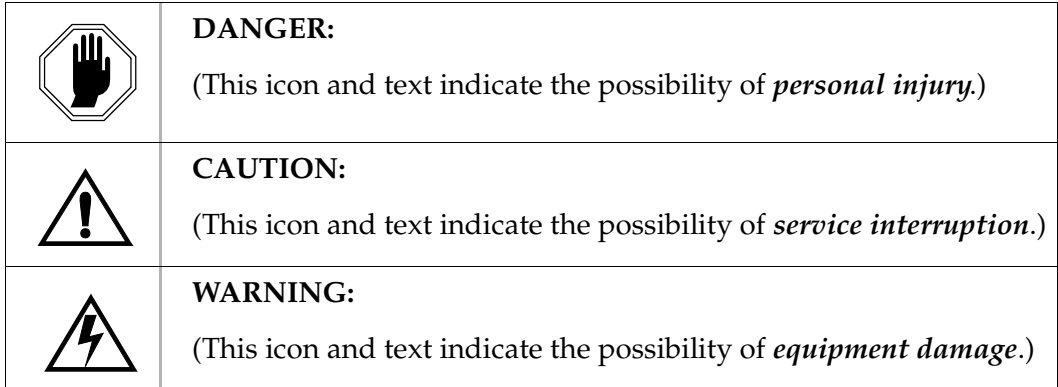

## <span id="page-16-1"></span>**Customer Assistance**

The Tekelec Customer Contact Center offers a point of contact through which customers can receive support for problems. The Tekelec Customer Contact Center is staffed with highly-trained engineers to provide solutions to technical questions and issues seven days a week, twenty-four hours a day. A variety of service programs are available through the Tekelec Customer Contact Center to maximize the performance of Tekelec products that meet and exceed customer needs

### <span id="page-16-2"></span>**Customer Contact Center**

To receive technical assistance, call the Tekelec Customer Contact Center at one of the following locations by one of the following methods:

• Tekelec, UK

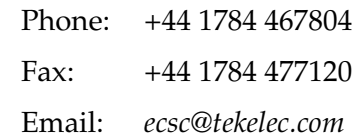

• Tekelec, USA

Phone (within continental US): (888) 367-8552 (outside continental US): +1 919-460-2150 Email:*support@tekelec.com*

When the call is received, a Customer Service Report (CSR) is issued to record the request for service. Each CSR includes an individual tracking number.

Once a CSR is issued, Technical Services determines the classification of the trouble. If a critical problem exists, emergency procedures are initiated. If the problem is not critical, information regarding the serial number of the system, COMMON Language Location Identifier (CLLI), initial problem symptoms (includes outputs and messages) is recorded. A primary Technical Services engineer is also assigned to work on the CSR and provide a solution to the problem. The CSR is closed when the problem is resolved.

#### <span id="page-17-0"></span>**Emergency Response**

In the event of a critical service situation, emergency response is offered by Tekelec Technical Services twenty-four hours a day, seven days a week. The emergency response provides immediate coverage, automatic escalation, and other features to ensure that the critical situation is resolved as rapidly as possible.

A critical situation is defined as a problem with an EAGLE 5 SAS that severely affects service, traffic, or maintenance capabilities, and requires immediate corrective action. Critical problems affect service and/or system operation resulting in:

- A total system failure that results in loss of all transaction processing capability
- Significant reduction in system capacity or traffic handling capability
- Loss of the system's ability to perform automatic system reconfiguration
- Inability to restart a processor or the system
- Corruption of system databases that requires service affecting corrective actions
- Loss of access for maintenance or recovery operations
- Loss of the system ability to provide any required critical or major trouble notification

Any other problem severely affecting service, capacity/traffic, billing, and maintenance capabilities may be defined as critical by prior discussion and agreement with Tekelec Technical Services.

## <span id="page-18-0"></span>**Acronyms and Abbreviations**

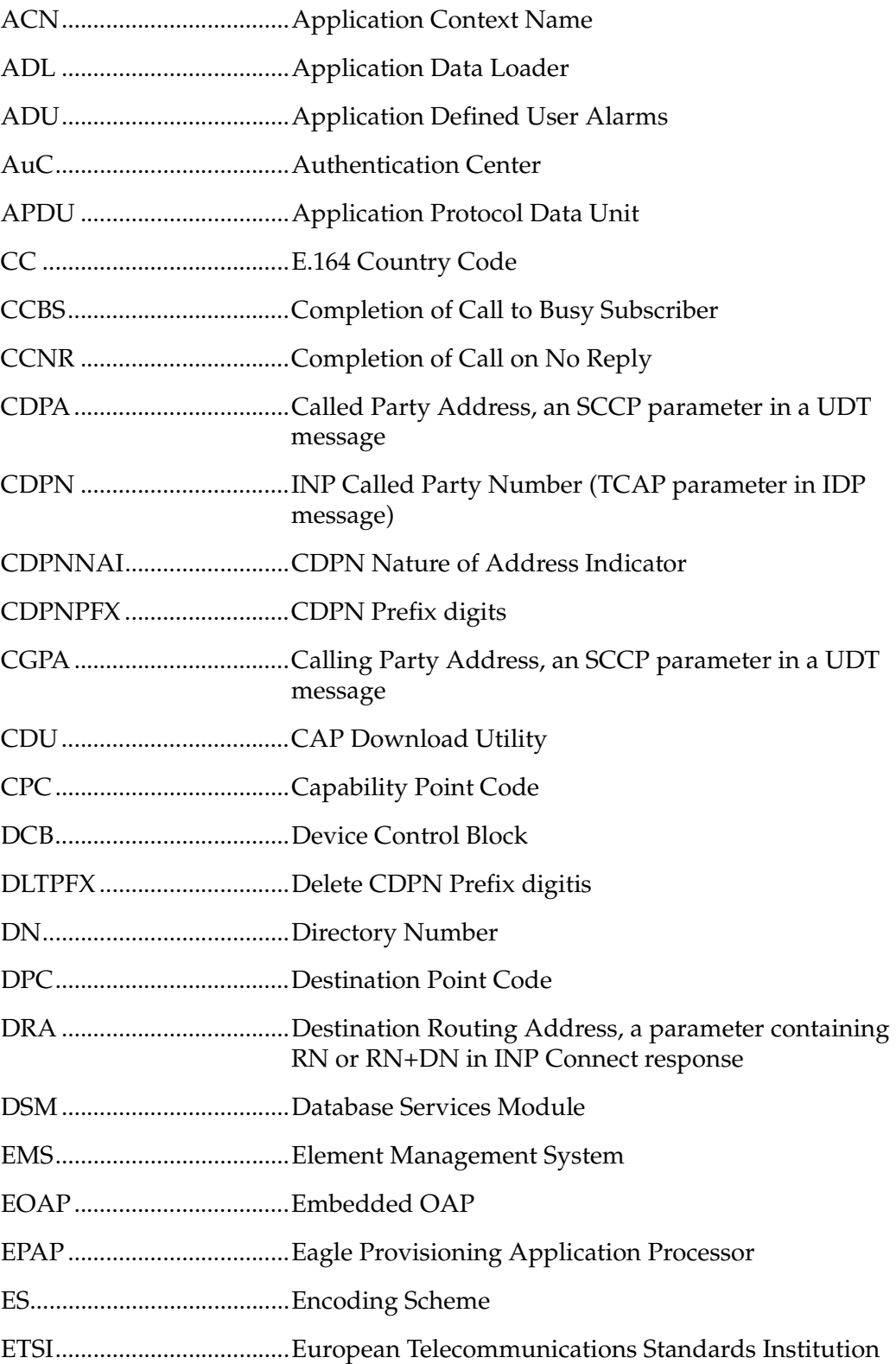

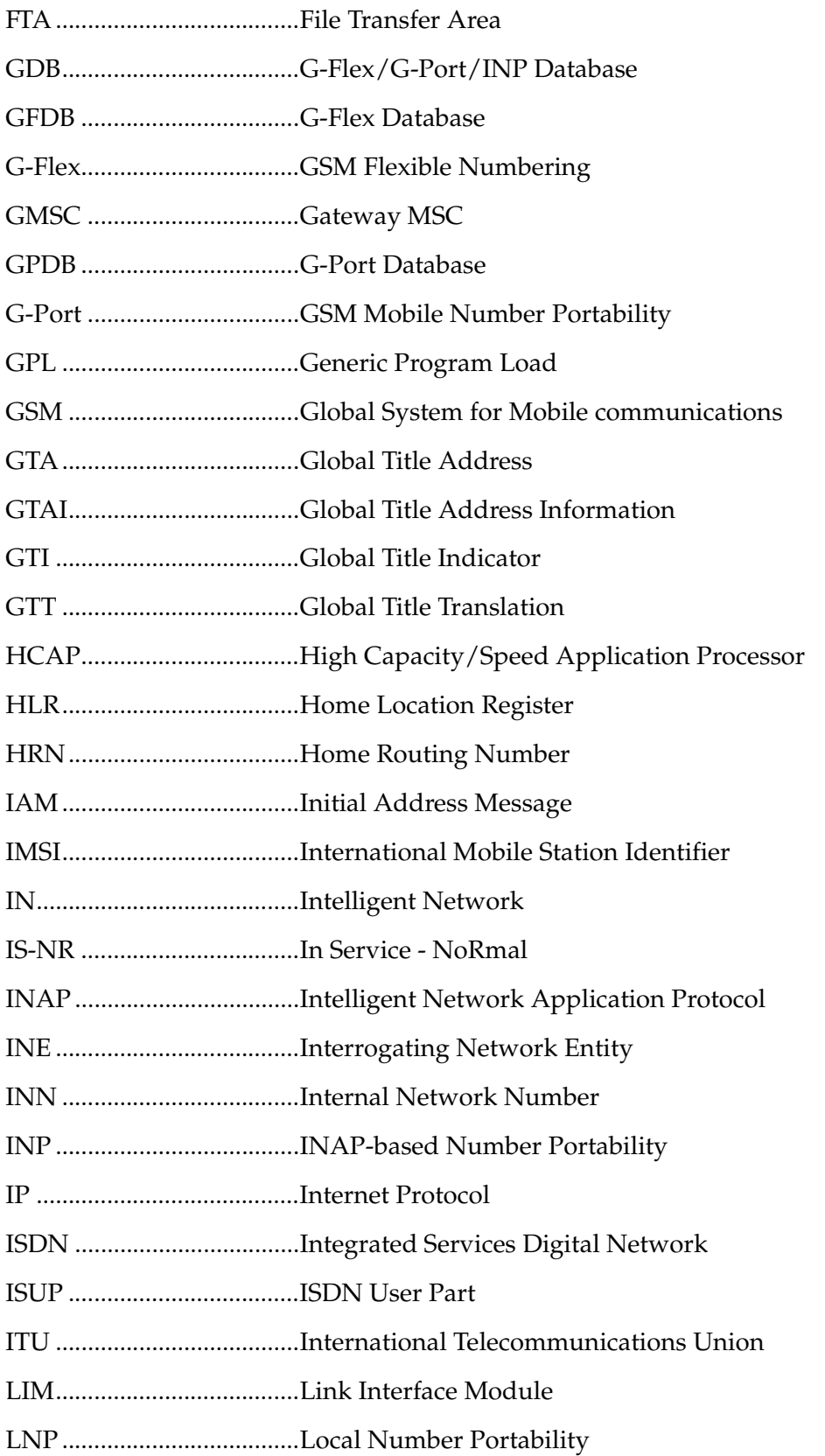

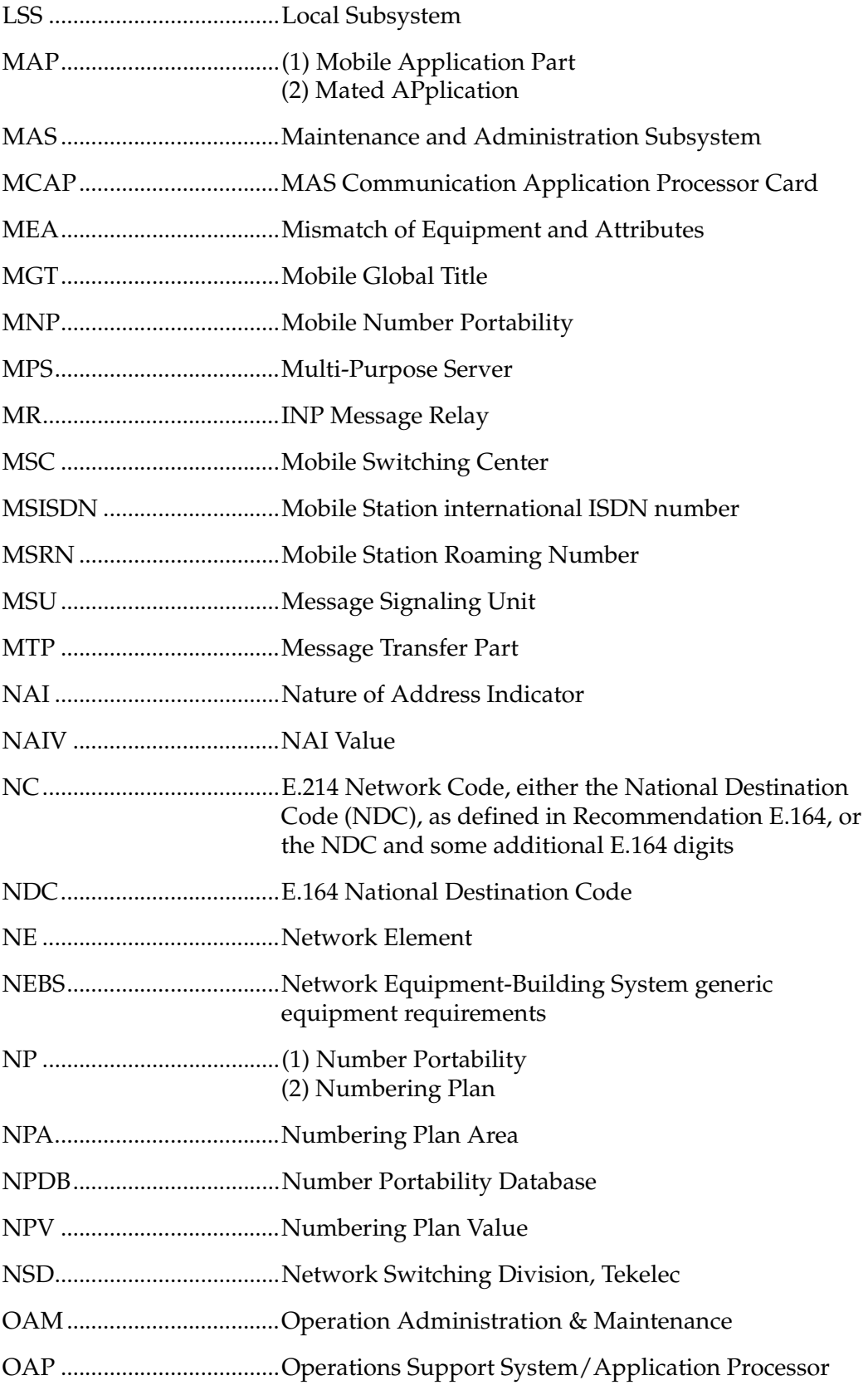

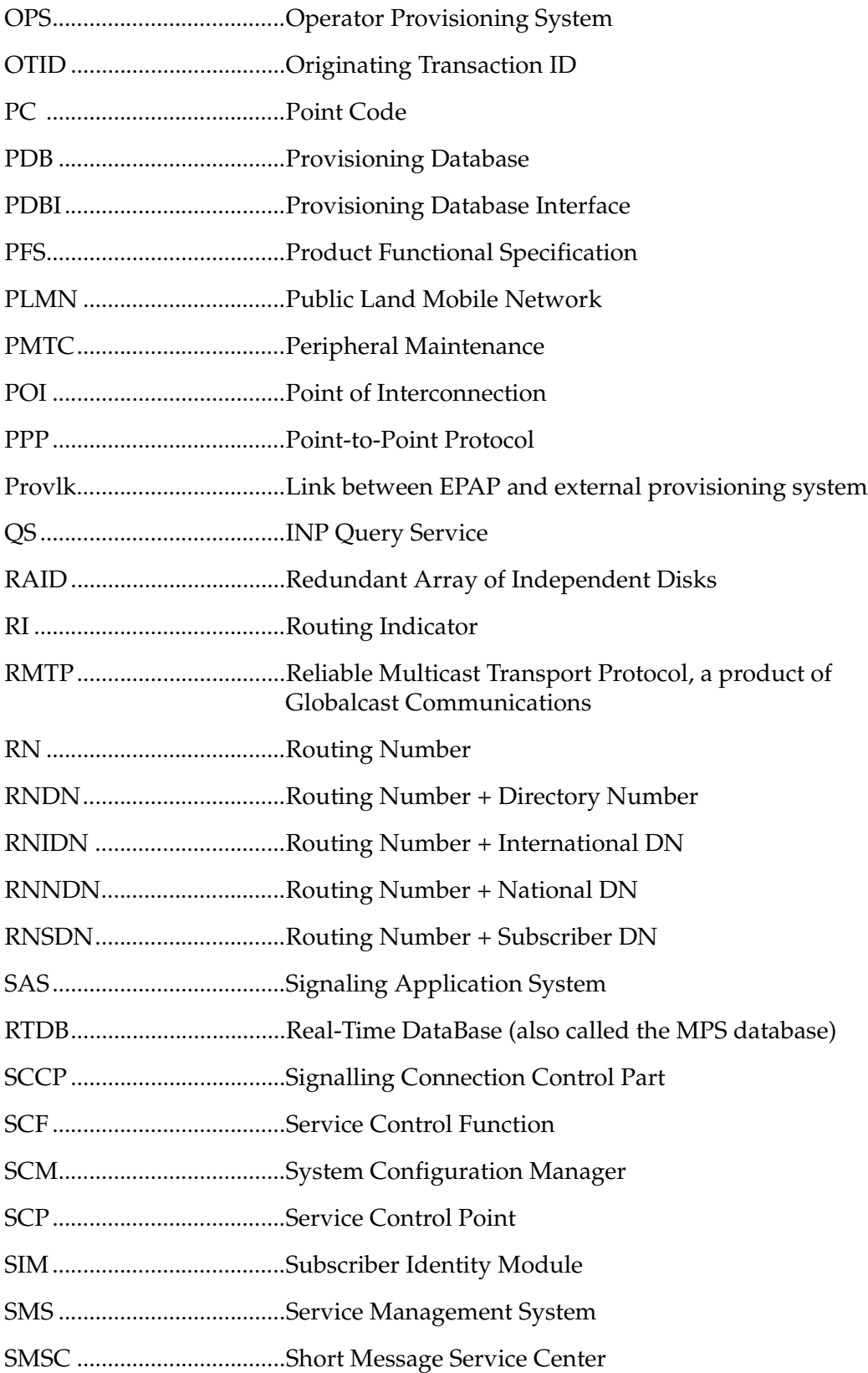

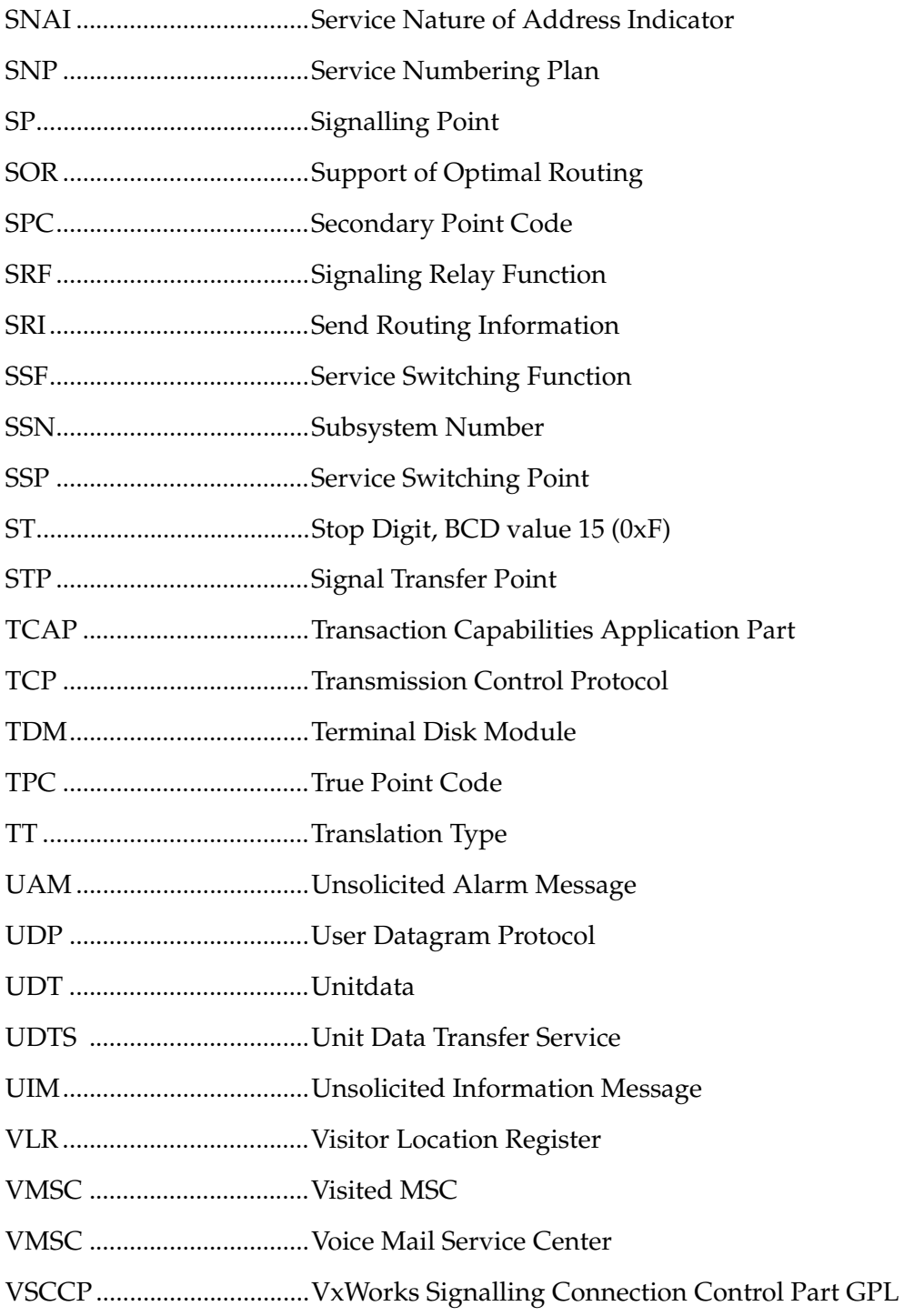

#### **- Prelimi***- Draft -***nary - Introduction**

## <span id="page-24-2"></span>**Feature Description**

<span id="page-24-0"></span>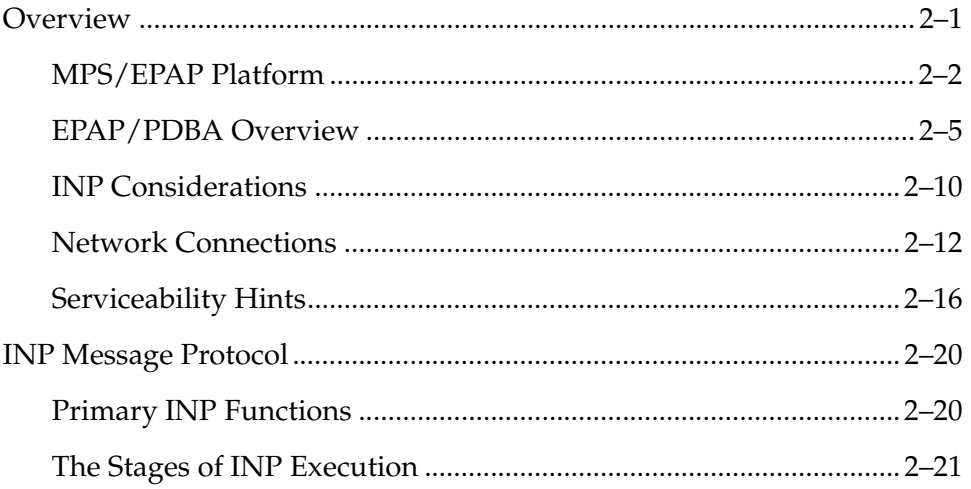

## <span id="page-24-1"></span>**Overview**

Throughout the world, wireline and wireless operators are receiving directives from their national regulators to support service provider number portability in their networks. This feature provides subscribers the ability to switch their telephone service to a new service provider while retaining their original telephone number.

In Europe and other parts of the world, except North America, wireline providers are implementing this service via the Intelligent Network-based solution, using the INAP (Intelligent Network Application Part) protocol. This solution is consistent with developed ITU Number Portability supplements current Supplements to ITU-T Q series recommendations. European Telecommunications Standards Institution (ETSI) standards for MNP (Mobile Number Portability) also define an IN-based solution as suitable for use at the operator's discretion.

While the advent of number portability is good news for consumers, it presents many challenges for network operators. Tekelec's INAP-based Number Portability (INP) feature minimizes those challenges for network operators, while enabling them to efficiently meet their regulatory obligations. (INP and its North American equivalent, LNP, are mutually exclusive on an EAGLE 5 SAS node.)

Tekelec provides fully functional INP support, including ported number lengths up to 15 digits. In addition, true variable-length numbers are supported without requiring padding of numbers in the provisioning and other input/output interfaces.

Number lengths vary between countries and may even vary within a country. As a result, the INP database structure supports numbers of varying length in a flexible way without requiring software modifications. A maximum number length of 15 digits for ported numbers is supported.

The INP feature can be provisioned to remove automatically a special prefix (that is, an access code such as '0' or '1'). This capability allows INP to accommodate SSPs that do or do not include the prefix in their queries to the INP database. Also, INP can be provisioned to accept queries with or without special prefixes on the DN. In this situation, INP can strip off the prefix, perform a database query using the international version of the DN, and return a response to the switch. These capabilities, referred to as INP number normalization, are options the customer can provision.

INP number normalization also allows the operator to specify NAI values via configuration parameters. The configuration parameters are set to specify rules that map incoming NAI values to service NAI values for the purpose of number conditioning.

The INP feature can be deployed either in the same node that also performs the STP function or as a stand-alone INP node. The INP executes on the same MPS platform as other Tekelec features G-Flex and G-Port.

### <span id="page-25-0"></span>**MPS/EPAP Platform**

Tekelec provides the MPS (Multi-Purpose Server) platform as a subsystem of the EAGLE 5 SAS. The MPS provides support for multiple features, which initially are the INP, EIR, G-Flex, and G-Port features.

The MPS is composed of hardware and software components that interact to create a secure and reliable platform. (For details about the MPS hardware, refer to the *Hardware Manual - Tekelec 1000 Application Server*.) The MPS provides the means of interfacing the customer provisioning application with the EAGLE 5 SAS. It connects the customer with the EAGLE 5 SAS and accepts the customer number portability data, while accommodating numbers of varying lengths.

The EAGLE Provisioning Application Processor (EPAP) is the software that runs on the MPS hardware platform. It collects and organizes customer provisoning data, and forwards it to the EAGLE 5 SAS DSM cards. [Figure 2-1](#page-26-0) shows the overall system architecture, providing a graphic overview of MPS/EPAP platform from customer provisioning through the MPS subsystem to the EAGLE 5 SAS DSM databases.

<span id="page-26-0"></span>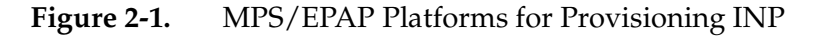

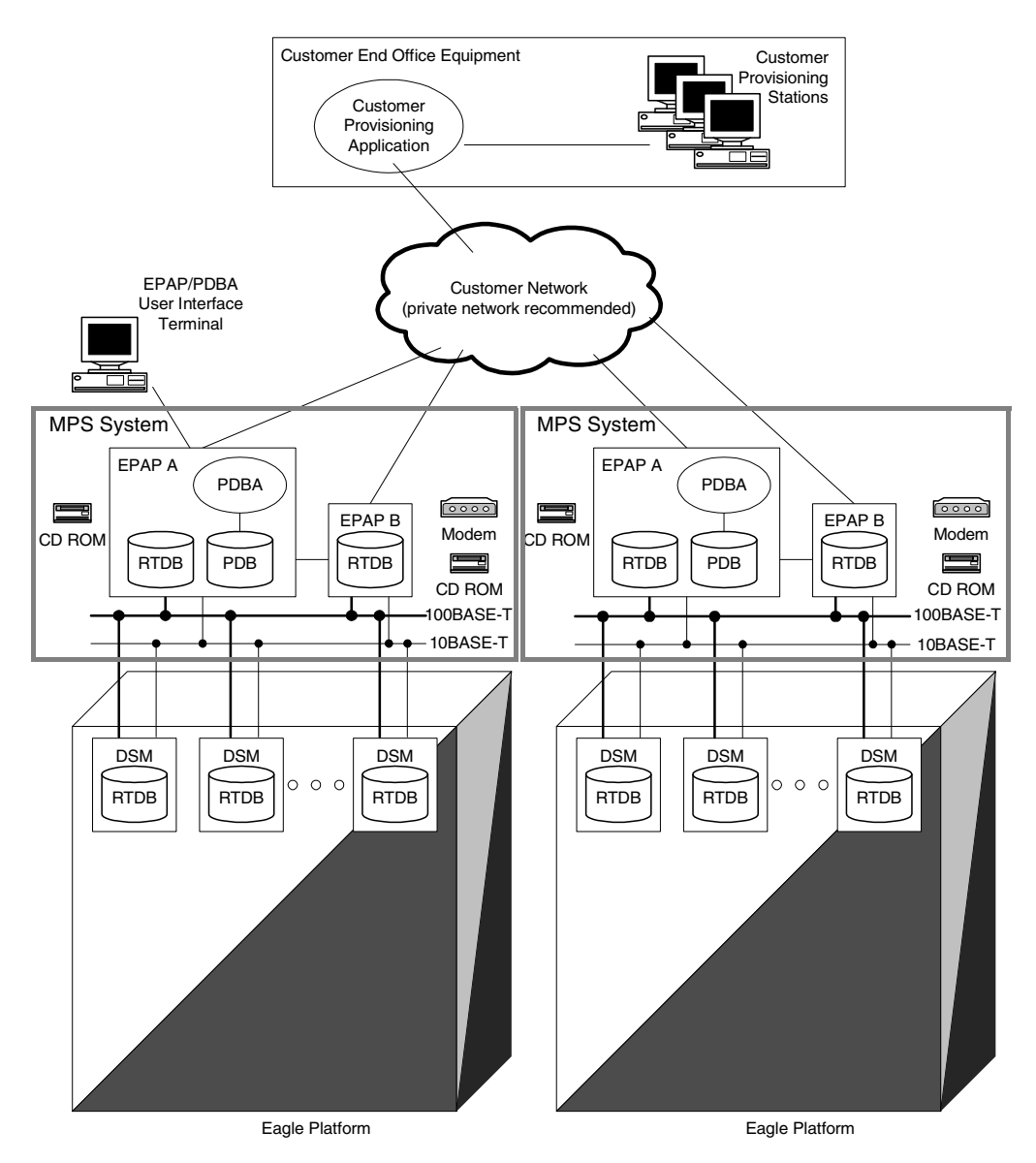

## **Design Overview and System Layout**

[Figure 2-1](#page-26-0) illustrates the overall system architecture of INP and identifies the different tasks, databases and interfaces involved. The system consists of two mated MPS servers. Each MPS contains two EPAP platforms, EPAP A and EPAP B, a RealTime Database, a Provisioning Database, servers, CD ROMS, modems, and network hubs. Each MPS and its EPAPs may be thought of as an 'EPAP system'; the EPAP system at the mated EAGLE 5 SAS is referred to as the 'mated EPAP system'. Each EPAP system is a Tekelec 1000 Application Server (T1000 AS) with a total of four Ethernet interfaces.

On the EAGLE 5 SAS platform side, a set of DSMs, which hold the INP database, is part of the STP. Two high-speed Ethernet links connect the DSMs and the EPAPs. One of the links is a 100BASE-T Ethernet bus, and the other is a 10BASE-T Ethernet bus.

The INP database is provisioned and maintained through the EPAPs. EPAP A and EPAP B act as the active EPAP and the standby EPAP. One link serves as the active link, and the other as the standby link. At any given time, there is only one active EPAP and one active link. The database is provisioned through the active link by the active EPAP; the other EPAP provides redundancy.

In case of failure of the active EPAP, the standby EPAP takes over the role of active EPAP and continues to provision the INP database. In the case where the active link fails, the active EPAP switches to the standby link to continue provisioning the DSMs. The two Ethernet links are part of the DSM network. See ["DSM](#page-37-2)  [Networks" on page 2-14.](#page-37-2)

Another 100BASE-T Ethernet link exists between the EPAPs; that link is called the EPAP sync network. See the ["EPAP Sync Network" on page 2-13](#page-36-1).

Major modules on the EPAP are the:

- DSM provisioning module
- Maintenance module
- RTDB module
- PDB module

The DSM provisioning module is responsible for updating INP databases on the EAGLE 5 SAS DSM cards using the RMTP multicast. The maintenance module is responsible for the proper functioning of the EPAP platform. The PDB module is responsible for preparing and maintaining the Real Time Database, which is the "golden copy" of the INP database. The PDB module can run on one of the EPAPs of either of the mated EAGLE 5 SASs.

### **Functional Overview**

The main function of the MPS/EPAP platform is to provision the INP data from the customer network to the DSM cards on the STP. INP database records are continuously updated from the customer network to the PDB. The PDB module communicates with the maintenance module and the RTDB task over a TCP/IP socket to provision the DSM cards on the EAGLE 5 SAS. The maintenance module is responsible for the overall stability and performance of the system.

It is possible for the DSM database to get out-of-sync due to missed provisioning or card rebooting. Therefore, the RTDB contains a coherent, current copy of the DSM database. The EPAP-DSM provisioning task sends database information out on the provisioning link. The DSM cards act as the receivers and are reprovisioned.

## <span id="page-28-0"></span>**EPAP/PDBA Overview**

The EAGLE Provisioning Application Processor (EPAP) platform and the Provisioning Database Application (PDBA) coupled with the Provisioning Database Interface (PDBI) facilitate the database required for the INP feature. It performs the following two basic functions in support of the INP feature:

- Accept and store INP data provisioned by the customer
- Update and reload INP databases on the DSM cards

The PDBA operates on the master INP provisioning database (PDB). The EPAP and PDBA are both installed on the MPS hardware platform. [Figure 2-1](#page-26-0) shows the overall system architecture, including a graphic path of INP data from the customer provisioning through the MPS subsystem to the EAGLE 5 SAS DSM databases.

The EPAP platform maintains an exact copy of the real-time database (RTDB) required by the EAGLE 5 SAS DSM cards, provisions the EAGLE 5 SAS DSM cards, and maintains redundant copies of both databases on mated EPAP hardware. The EPAP platform is a mated pair of processors (the upper processor, called EPAP A, and the lower processor, EPAP B) contained in one frame.

During normal operation, information flows through the EPAP/PDBA software with no intervention. INP data is generated at one or more operations centers and is delivered to the PDBA through a TCP socket interface (PDBI). The PDBA software stores and replicates data on EPAP A on the mated EPAP system. The data is then transmitted across a private network to the DSM cards located in the EAGLE 5 SAS frame by the EPAPs.

The primary interface to the PDBA consists of machine-to-machine messages. The interface is defined by Tekelec and is available in the *Provisioning Database Interface Manual*. Use that manual to update or create provisioning software compatible with the EPAP socket interface.

A direct user interface is provided on each EPAP to allow configuration, maintenance, debugging, and platform operations. A direct user interface is also provided by the PDBA for configuration and database maintenance.

The MPS/EPAP is an open systems platform and easily accommodates the high provisioning rates that INP requires. Implementing the persistent database and provisioning as an open systems platform, compared to the traditional OAM platform, provides these benefits:

- Variety of hardware components and vendors
- Availability of third party communication and database tools
- Standard communication protocols
- Availability of personnel with related experience

Each EPAP server maintains a copy of the real-time database in order to provision the EAGLE 5 SAS DSM cards. The EPAP server must comply with the hardware requirements in *Hardware Manual - Tekelec 1000 Application Server*. [Figure 2-1](#page-26-0) illustrates the EPAP architecture contained in the MPS subsystem.

Each EPAP has a dedicated CD ROM drive. One EPAP per EAGLE 5 SAS platform has a modem capable of supporting remote diagnostics, remote configuration, and remote maintenance; these remote operations are performed through EPAP login sessions. These sessions are accessible across the customer network (that is, the telnet) as well as through direct terminal connection to the EPAP via an RS232 connection. Also, tape drives support backup and restore operations. Refer to the *Hardware Manual - Tekelec 1000 Application Server* for details about the hardware devices and network connections.

### **INP Feature**

The INP feature minimizes challenges for network operators while they plan to implement number portability via the use of Intelligent Network-based solution using INAP protocol for their subscribers.

INP can operate on the same node as Tekelec features G-Port and G-Flex. Because the number lengths can vary between countries (sometimes even within a country), the INP feature supports numbers of varying lengths in a flexible way, without requiring software modifications. The maximum number length of 15 digits for ported numbers is supported.

INP performs number portability translations based on the received Called Party Number (CDPN) in the INAP portion of the message. For call-related messages, the database query is performed by using the digits from the Called Party Number parameter and converting them to an international number, if the number is not already in international format.

The INP feature avoids problem situations with its number normalization feature. In certain cases, problems could occur where operators do not use NAI values that match the EAGLE 5 SAS's current number conditioning process. For example, a switch might send an NAI of a subscriber and expect the number to be treated as a National number, leading to problems.

The number normalization feature also allows the user to specify how certain NAI (Nature of Address Indicator) values are to be treated. This value treatment is performed by setting up rules that map incoming NAI values to internal SNAI (Service Nature of Address Indicator) values for the purpose of number conditioning.

Another potential difficulty in some networks, users dial a special prefix, such as a '0' or '1' (that is, an "access code"), before dialing the digits for the party they are trying to reach. Some SSPs strip of this prefix and do not include it in the INAP query to the INP database. However, other SSPs send the query using the entire dialed number, including the prefix.

The INP number normalization feature lets INP accept queries either with or without special prefixes on the DN. Upon receipt, INP strips off the prefix, if present, converts the DN to an international number, performs the database query, and returns a response to the switch. The Called Party Number in the response can include the special prefix or not, depending on how the operator configures the feature.

### **EPAP (Eagle Provisioning Application Processor)**

As shown in [Figure 2-1](#page-26-0), a MPS/EPAP platform contains two EPAP servers to provide INP service. At any given time, only one EPAP actively communicates with the DSMs. The other EPAP is in standby mode.

The primary purpose of the EPAPs is to maintain the provisioning database (PDB) and to download copies of the RTDB to the DSM cards. The EPAP receives INP data from the customer network through the PDBI, the external source of INP provisioning information. The PDBI continually updates the active EPAP's PDB. Once an update is applied to the active PDB, it is sent to the RTDBs on the active and standby EPAPs.

Each EPAP maintains a copy of the RTDB. When a DSM needs a copy of the RTDB, the EPAP downloads the file to the DSM for its own resident copy of the RTDB database.

The EPAP maintains a file of database updates to be sent to the DSMs. This file contains the changes necessary to keep the DSM files current relative to the RTDB database.

## **DSM (Database Services Module)**

The INP feature can provision from 1 to 25 DSM cards. The DSM cards have two Ethernet links, as shown in [Figure 2-1.](#page-26-0)

Multiple DSMs provide a means of load balancing in high-traffic situations. The DSM database is in a format that facilitates rapid lookups. Each DSM contains an identical database. Furthermore, all DSM INP databases are identical to the RTDB maintained by the EPAPs.

However, the various databases may not be identical at all times for several reasons. First of all, when a DSM card is initialized, it downloads the current copy of the database from the EPAP. While that card is being downloaded, it cannot provide VSCCP services. Another condition that can result in databases being out-of-sync occurs when the EPAP receives updates from its provisioning source, but it has not yet sent them down to the DSM cards. Updates are applied to the provisioning database as they are received.

Two possible scenarios contribute to a condition where a DSM may not have enough memory to hold the entire database. In the first case, the database is downloaded successfully to the DSM, but subsequent updates eventually increase the size of the database beyond the capacity of the DSM memory. In this situation, it is desirable to continue processing INP transactions, even though the database may not be as up-to-date as it could be.

The other case occurs when a DSM card is booted. If it is determined then that the card does not have enough memory for the entire database, the database is not loaded on that card. Each DSM is responsible for recognizing and reporting its out-of-memory conditions by means of alarms.

### **Overview of EPAP to DSM Communications**

Before discussing DSM status reporting or EPAP status reporting, it is helpful to understand the communications between the DSMs and the EPAP in broad terms.

• UDP - sending DSM status messages

The DSMs and EPAPs create a UDP (User Datagram Protocol) socket, which is used for status messages. One of the last things a DSM does when it is initialized is to send a status message to the EPAP, containing the DSM ID, database level, and memory size. The EPAP maintains tables containing the last known status of each DSM. EPAP uses these to determine whether or not the DSM needs to download the database.

• IP - reporting EPAP maintenance data

The DSMs create an TCP/IP socket when they are initialized, and listen for connection requests. During initialization or after a loss of connectivity, the active EPAP chooses one of the DSMs and issues a *Connect* to establish the TCP/IP connection with that DSM (referred to as the Primary DSM). The purpose of this link is to provide a path for reporting EPAP alarms and to forward maintenance blocks to the DSM.

• IP Multicast - downloading GSM database

Because of the large size of the database and the need to download it quickly on up to 25 DSM cards, INP uses a technique known as IP multicasting. This technique is based on Reliable Multicast Transport Protocol-II (RMTP-II), a product of Globalcast Communications. IP multicasting downloads the RTDB and database updates to the DSMs.

The administration of IP multicasting is based on the concept of a "tree", or stream of data, which is constantly being broadcast by the EPAP. DSMs that need to download the real time database or to receive database updates "join the tree". DSMs can also "leave the tree", typically when the database fills their available memory.

## **Incremental Downloading**

Once a download is in progress, it is possible for another DSM to determine that it also needs to download the file. The new DSM can "jump in" and join the download in progress and begin its download with whatever record is currently being sent. When the last record in the file has been sent, the EPAP restarts the download from the beginning. The EPAP then sends the records that the new DSM needs to complete its database.

### **EPAP Status and Error Reporting via Maintenance Blocks**

The EPAPs forward all status and error messages to the DSMs in maintenance blocks. Maintenance blocks are asynchronously sent whenever the EPAP has something to report. The maintenance blocks eventually update EPAP DCBs located on the EAGLE 5 SAS.

## <span id="page-33-0"></span>**INP Considerations**

The following list contains considerations you should think over before installing and operating the INP feature.

- **1.** INP responses are not routed by Global Title Translation.
- **2.** The maximum length of the Application Context Name Object Identifier is 32 digits.
- **3.** It is possible that PCs and/or PC + SSNs that are in the entity table of the database and are referenced by subscriber entries do not have the required data present on the EAGLE 5 SAS to route messages to them.

For example, the PC may not have a route, or the PC+SSN may not be in the MAP table for a final GTT. In these cases, a UIM is output only when a message is discarded due to the lack of data. These data problems can be reduced by careful provisioning of the route and MAP tables.

- **4.** For INP Message Relay messages with E.164 numbers in the SCCP CDPA, it is assumed that no truncation occurred if and when the routing number was prepended and that SCCP CDPA has the full DN of the subscriber.
- **5.** INP Message Relay to the EAGLE 5 SAS local subsystem is not supported.
- **6.** Only the first 21 digits of the CDPA are decoded for INP Message Relay. For example, if the CDPA contains an RN prefixed to a DN, the RN is seven digits, and the DN is 15 digits, then the total is 22 digits, and the DN used for processing will be only 14 digits (21 total digits less 7 RN digits).
- **7.** GTT currently handles decimal digits only. Thus, if an operator/country is using hexadecimal digits 'A' through 'F' in RNs and the operator is providing GTT to messages that have RN prefixes other than its own prefixes, the operator must enter the RN+DN number ranges as DN ranges in the INP database. The only problem with this is that the beginning and ending DNs can only be 15 digits, which may not be enough for an RN+DN.
- **8.** If ported-in numbers use RN entity, replacing the CDPA GT with the entity address of a Signalling Point is not supported. There is at least one case where this is required: Subsequent GTT is desired, but the STP providing subsequent GTT does not have Number Portability capability.

**9.** If you choose to provision number normalization, INP always removes the specified prefix digits from the beginning of the DN before searching the database. Take care that the digit sequence of the specified prefix never matches the initial digit sequence of a valid DN. For example, if a valid DN without any special prefix is **5551234**, then **55** should not be provisioned as a special prefix. If it were, INP would remove the first two digits from the DN, resulting in an invalid DN: **51234**.

Other number normalization considerations include:

- INP supports up to five special prefixes per INP node.
- Special prefixes may not exceed 15 digits. All configurations of the 15 digit prefix are valid; that is, any digit from '0' to 'F' in any sequence is valid for the prefix.
- An INP option (**cdpnpfx, chg-inpopts** command) lets an operator enter the prefix digits to be deleted from the Called Party Number before the database lookup.
- The operator can return either the complete Called Party Number in the response to the SSP including the special prefix, or the DN without the special prefix. Option **dltpfx** is provisionable on a per-prefix basis. Up to five prefix-response combinations are supported.
- The operator can specify mappings from NAI to SNAI (Service NAI). Up to five mappings (for five unique NAI values) are supported. The only valid SNAI values are subscriber (**sub**), national (**natl**), international (**intl**), and none (**none**, which is used to delete existing entries).
- INP searches for the specified prefix at the beginning of the DN. If the beginning digits of the DN match the provisioned prefix, they are removed before conditioning the number to the international format.
- If the beginning digits of the DN do not match the provisioned prefix, the unchanged number is conditioned to the international format, which is used for the database search.
- If the Called Party Number NAI value received in the INP query matches a NAI value provisioned in the NAI to SNAI mapping table, the value of SNAI is used when conditioning the number to international format according to existing rules defined for INP.
- After the database search, the response to the SSP is constructed using either the complete number as received in the query (with special prefix), or just the DN (without a prefix). This handling of the prefix depends on the user's specification of the **dltpfx** option during configuration.

### <span id="page-35-0"></span>**Network Connections**

Several customer- and Tekelec-installed private networks are required to support the INP feature. These networks are:

- Customer provisioning network
- EPAP sync network
- DSM networks
- Dial-up network

The following discussion is an overview of these private networks. It expands on the networks in the INP architecture diagram shown in [Figure 2-1](#page-26-0). (For details about configuring these networks, refer to the *EPAP User Interface Manual*.)

## **Customer Provisioning Network**

The customer network carries the following traffic:

- Customer queries and responses to the PDB via the PDBI from the customer provisioning network
- Updates between PDBs of a mated EAGLE 5 SAS pair
- Updates between a PDB on one EAGLE 5 SAS and RTDBs on a mated EAGLE 5 SAS
- RTDB reload traffic if the active PDBA is not collocated on the same EPAP
- PDBA import/export (file transfer) traffic
- Traffic from a PDBA reloading from its mate
- EPAP and PDBA user interface traffic.

A typical customer network is shown in [Figure 2-2.](#page-36-0)
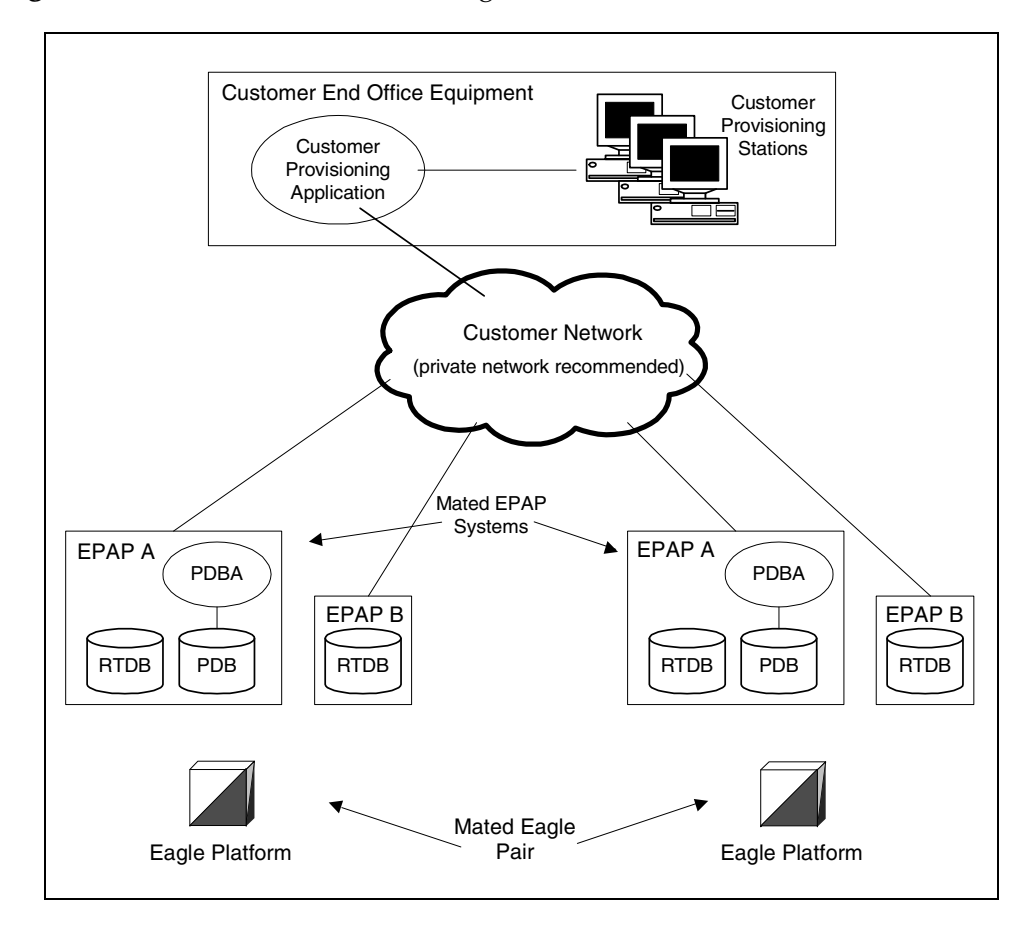

**Figure 2-2.** Customer Provisioning Network

Although a dedicated network is recommended, it is possible that unrelated customer traffic can use the network as well. The determination , either to have a dedicated network or to allow other customer traffic, should be based on available external Ethernet bandwidth and network performance considerations.

# **EPAP Sync Network**

The EPAP sync network carries RTDB and maintenance application traffic between active and standby EPAP servers on an EPAP system. It synchronizes the contents of the RTDBs of both EPAP A and B. The EPAP network is a single Ethernet cable between EPAP A and EPAP B running at 100BASE-T, as shown in [Figure 2-3.](#page-37-0)

<span id="page-37-0"></span>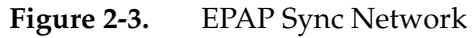

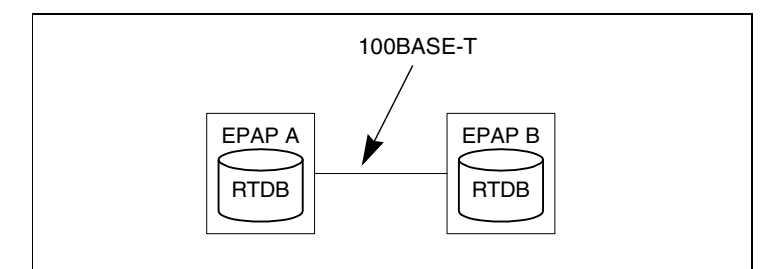

# **DSM Networks**

The DSM networks are shown in [Figure 2-4.](#page-37-1) They carry provisioning data from the Real Time Data Bases (RTDBs) from the active EPAP to the DSM cards. They also carry reload and maintenance traffic to the DSMs.

The DSM networks consist of two Ethernet networks, which are the main DSM network running at 100BASE-T and the backup DSM network running at 10BASE-T. Both Ethernet networks connect EPAP A and EPAP B with every DSM card on a single EAGLE 5 SAS platform.

# <span id="page-37-1"></span>**Figure 2-4.** DSM Networks

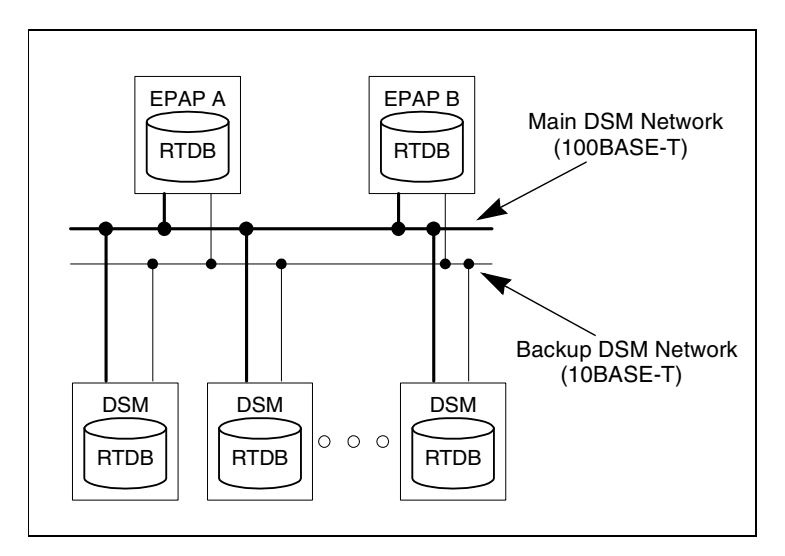

Maintenance information is sent from the active EPAP to an arbitrarily selected DSM card. The selected DSM is known as the primary DSM. Static information is exchanged across this interface at initialization, and dynamic information is exchanged on occasion.

While much of the traditional OAM provisioning and database functionality is implemented on the EPAP, the maintenance reporting mechanism is still the OAM.

The first and second octets of the EPAP network addresses for this network are 192.168. (The first two octets for private class C networks are defined in RFC 1597.)

The third octet is a customer specifiable for each DSM network. Be sure to select values that do not interfere with the customer's network addressing scheme.

The fourth octet of the address is specified as follows:

- If the EPAP is configured as "EPAP A", the fourth octet has a value of 100.
- If the EPAP is configured as "EPAP B", the fourth octet has a value of 200.

[Table 2-1](#page-38-0) summarizes the contents of each octet.

<span id="page-38-0"></span>**Table 2-1.** EPAP IP Addresses in the DSM Network

| Octet | Value                                                                              |
|-------|------------------------------------------------------------------------------------|
|       | '192'                                                                              |
|       | '168'                                                                              |
| 3     | One customer-provisioned value for DSM network A, and<br>another for DSM network B |
|       | $'100'$ for EPAP A<br>$'200'$ for EPAP B                                           |

# **Dial-Up PPP Network**

The dial-up PPP network, which is not illustrated in [Figure 2-1](#page-26-0), allows multiple user interface sessions to be established with the EPAP. The network connects a remote EPAP/PDBA user interface terminal with the EPAP in the EAGLE 5 SAS's MPS subsystem. The dial-up PPP network is illustrated in [Figure 2-5](#page-38-1).

<span id="page-38-1"></span>**Figure 2-5.** Dial-up PPP Network

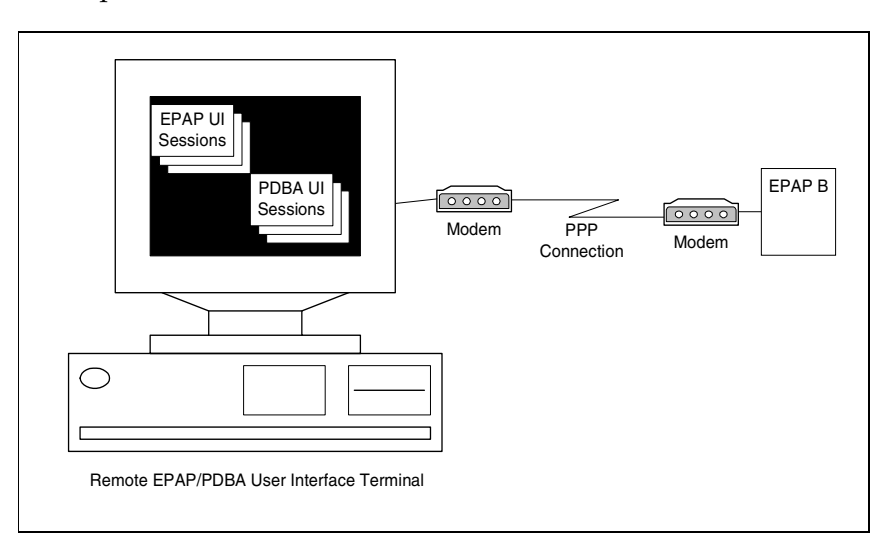

# **Serviceability Hints**

# **Receiving INP Data from a National Database**

The operator provisioning system (OPS) must address certain concerns when it gets its portability information from a national database.

- **1.** Consider a two-step querying process where all but the recipient network uses a RN that identifies the recipient network and the recipient network itself uses a RN that identifies a particular exchange within its network. In this case, the data from the national database is the RN identifying the recipient network. If the operator is the recipient, its provisioning system must override the "national" RN with the "local" RN.
- <span id="page-39-0"></span>**2.** The translation from the national database associated with an RN is to the point of interconnection (POI) for the recipient network. The recipient network operator's provisioning system must override this translation with one that directs non-circuit related messages to the correct signalling point within its network. If this is not done, the result will be either message discard or circular routing.
- **3.** The same problem as item [2](#page-39-0) above occurs when the national database provides RNs and associated translations for non-ported numbers. The number range owner's provisioning system must do one of the following:
	- Override the translations to its POI with one that directs non-circuit related messages to the correct signaling points within its network, or
	- Remove the RNs and the associated translations, which activity causes the messages to use normal GTT, or
	- Replace the RN entities with SP entities when G-Flex is used.
- **4.** When bulk loading the national database, the OPS must not wipe out any G-Flex data nor any data change done to solve the above issues.

# **Signaling Point (SP) Entity ID**

Another issue for operators can be resolved by the operator provisioning system (OPS). When the user wants a MR translation for a DN that does not have an RN, an entity ID number for the signalling point must be provided to the PDB even if one is not normally assigned.

Use the OPS to generate a unique ID number for an SP entity when it is entered, and use that number when communicating with the PDB, but identify the entity to the OPS user via other methods. If a number is desired that does not require the use of the OPS to correlate to a specific entity, use the following rule of thumb: Use the PC (converted to a 5-digit decimal number) and SSN to identify the entity, since the PC and SSN, together, are guaranteed to be unique within a network.

This means that if an International PC is used, some method is required to set it off from the National PCs because it is a separate network. One way of doing this is to use an extra digit to specify the network. These examples show how to use a '1' to identify National PCs and '2' to identify International PCs:

- Intermediate GTT to another STP whose PCN = 2345 **EntityID = 102345**
- Final GTT to an SCP whose PCN = 2346 and SSN = 5 **EntityID = 102346005**
- Final GTT to a different service (SSN = 7) on the same **EntityID = 102346007 SCP**
- Intermediate GTT to another STP whose PCI = 3-4-5 **EntityID = 206181**

# **Mated Application Considerations**

An EPAP-administered entity data can possibly become out-of-sync with the EAGLE 5 SAS mated application table because the creation of entity point codes (and/or subsystem numbers) in the mated application table is not performed at EPAP administration time.

If this mismatch is discovered at real time, a UIM message (such as "SCCP did not route - DPC not in MAP tbl" or "SCCP did not route - SS not in MAP tbl") is sent to the EAGLE 5 SAS maintenance terminal. This message means the MSU was discarded.

For this reason, it is recommended that the entity (SP or RN) not be administered until the entity PC (and/or SSN) has been entered into the EAGLE 5 SAS mated application (MAP) table.

#### **Entity Point Codes and Routes**

Verification that an entity point code exists in the route table and has a route is not performed at database administration time. Therefore, it is possible for the EPAP entity data to be out-of-sync with the EAGLE 5 SAS route table.

If an out-of-sync condition is discovered at real time, a UIM is sent to the EAGLE 5 SAS maintenance terminal, indicating one of these conditions:

- Destination point code is not in the route table.
- Destination point code exists in the route table but is not assigned a route.
- Destination point code exists in the route table and has been assigned a route, but it is out of service.

For this reason, it is recommended that the entity not be administered until the entity PC (and/or SSN) has been entered into the EAGLE 5 SAS route table.

# **Provisioning of Routing Number Prefix of the Node (HOMERN)**

When the portability cluster uses RN prefixes for relayed messages, a message for a ported-in number arrives at the EAGLE 5 SAS with an RN prefixed to the DN in the CDPA. In this case, the RN is one of the RNs for the EAGLE 5 SAS operator's network.

Because the database contains only the DN, the following logic is performed to remove the RN before performing the database look-up:

- When the SNAI (from SRVSEL entry) for a message is RNSDN, RNNDN, or RNIDN, the EAGLE 5 SAS searches all Home RNs (HRNs) entered by the operator for a match with the same number of leading digits in the CDPA.
- If one or more matches are found, the match with the greatest number of digits is considered the HRN for that message. The CDPA digits matching the HRN are removed from the CDPA for database look-up purposes.
- If a matching HRN is not found, the entire string of the received digits (except for any ST digit on the end) is considered for the database look-up. If the database does not contain that entry, the database searching fails, resulting in the MSU being handled by GTT.

Because the correct removal of RN prefixes depends on the data entered by the operator, care must used:

- First, all combinations of service selectors for incoming INP MR messages with RN prefixes should have the appropriate SNAI (RNSDN, RNNDN, or RNIDN).
- Second, all RNs to be removed should be entered by the HOMERN command.

Messages without an RN prefix can, in some cases, use the same selector values as messages with RN prefixes. If so, the SNAI must be set to RNxDN, but the leading CDPA digits of the non-prefix messages *must not match* any HOMERN entries. If the digits do match, that part of the DN is removed before database look-up, resulting in the database look-up failing to find the full DN.

# **Provisioning the INP Number Normalization**

When the MSC/SSP uses prefixed CDPN in the queries, a message arrives at the INPQ with a prefixed CDPN number. The prefix in this case is (one of) the prefix(es) defined in the **chg-inpopts** commands.

The operator must take care because the correct removal of prefixes depends on the content of the data that is entered. All prefixes to be removed from the CDPN are entered by the **chg-inpopts** command. It is possible that CDPNs without a prefix can have the same first digits as the prefix digits. If the digits match, that portion of the DN would be removed before database look up, which situation would result in a failure of the database look-up finding the full DN.

The following logic is performed to remove the prefix before doing a database look up.

- When any prefix(es) are provisioned in **chg-inpopts**, the decoded INAP CDPN digits are compared with the list of provisioned prefixes.
- If a matching prefix is found, INP strips the prefix digits from the number.
- If a matching prefix is not found, the entire string of the received digits, except for any ST digit on the end, is considered for the database look up without stripping the prefix.
- Number conditioning, if required, is applied after deleting the prefix.

# **Provisioning the INPQ Service NAI**

When the MSC/SSP uses one of the non-standard values for CDPN NAI or intends INPQ to treat a standard NAI value differently, the CDPN NAI is defined by the **cdpnnai** parameter in the **chg-inpopts** command with a corresponding service NAI (SNAI). If the CDPN NAI is not specified in the **chg-inpopts**  command, SNAI is treated as national unless CDPN NAI is subscriber or international. INPQ performs any number conditioning based on the SNAI value and converts the CDPN digits to international number.

Since the correct use of **cdpnnai** depends on the data entered in **chg-inpopts**  and in the EPAP database, the operator must exercise care in the entering data consistent with the features provisioned.

# **Two UIMs for One MSU**

A MSU that is invalid for INP MR, which consequently falls through to the GTT, may result in two UIMs being issued. For example, the first UIM results from the INP MR due to a number conditioning error. The second results from the GTT, due to a routing failure or a translation not provisioned for the GTAI.

In these cases, one UIM may not be issued because of frequency limiting. For example, the frequencies for a MR UIM and a PC Unavailable UIM are one message every 200 milliseconds. In the case of two problems with one MSU, the UIMs occur within microseconds of each other, so that one of the UIMs is not printed. It is the timing of UIMs with regard to any UIMs for other MSUs that determines which, if either, is printed. In the example, assuming no UIMs occurred in the previous 200 ms for any other MSUs, the INP MR is printed because it was generated first.

# **INP Message Protocol**

# **Primary INP Functions**

INP provides the following main functions:

- *Message discrimination*: INP translates ported numbers, and consequently can differentiate between messages for INP or other services. Discrimination is performed via a service selector table where you can define the INP service for a combination of selectors. These selectors define whether INP Message Relay or INP Query is to be performed on an incoming message.
- *Number conditioning*: Because the subscriber database stores international DNs only, INP can condition incoming numbers to be international DNs by inserting a default CC and/or a default NDC for the database look up.
	- If the service is INPMR and SNAI is either a RNSDN or RNNDN or RNIDN, INP strips off the RN prefix if it matches the home network RN prefix and then conditions the number, if needed, before performing a database lookup.
	- If the service is INPQ and the message is destined to the INP subsystem, INPQ strips off CDPN prefix if it matches the **cdpnpfx** parameters defined in the **chg-inpopts** command, and then condition, if needed, before performing a database lookup.
- *Connect Response:* INPQS generates a Connect response for an InitialDP message if the conditioned number is found in the subscriber database lookup. INP uses the routing number (RN) associated with the DN entry to build the Destination Routing Address number equal to RN+DN or the RN only, based on the INPOPTS DRA parameter.
- *Continue Response:* A Continue response is generated for an InitialDP message if the conditioned number is not found in the subscriber database lookup.
- *INP Message Relay:* INP performs Message Relay when a combination of service selectors (like domain (ITU or ANSI), Global Title Indicator (GTI), Translation Type (TT), Numbering Plan (NP), and Nature of Address Indicator (NAI)) indicate INP Message Relay is to be performed. If the translation data exists, INP Message Relay either:
	- Provides the ability to prefix the entity ID to the CDPA digits after deleting any home RN prefix, or
	- Replaces the CDPA digits with the RN prefix, or
	- Performs no change to the CDPA digits.

# **The Stages of INP Execution**

INP is performed in the following stages:

- **1.** The message arrives at EAGLE 5 SAS. If the CDPA RI is *route-on-gt*, continue here. If not, go to step [4.](#page-45-0)
	- The SCCP portion is decoded; the data is used to perform the service selection, based on the CDPA GT fields other than ES and GTAI.
	- The result of this selection identifies the SNAI and SNP to be used for INP and also specifies if INP Message Relay or INP Query is to be performed on the message. If a selector does not match the incoming GT fields, then GTT is performed.
- **2.** If stage 1 indicates INP is required and the message is not a UDTS (Unit Data Transfer Service) generated by EAGLE 5 SAS:
	- The remaining SCCP portion is decoded.
	- If INP Query is required, the TCAP and INAP portions are also decoded.
	- If the message is a UDTS generated by the EAGLE 5 SAS, GTT is performed on the message.
- **3.** If the service indicator is INP Message Relay:
	- If SNAI is either RNSDN or RNNDN or RNIDN, the leading digits of the DN number from the SCCP portion of the message are checked for the Home Routing Number (HOMERN), if any are provisioned. If found, INP strips off the HOMERN and condition the DN to be an international number.
	- The conditioned number's length is validated and the number is looked up in the subscriber database. First, the individual number database is searched. If the number is absent, the number range database is searched.
	- If the number is found, the EAGLE 5 SAS uses the Message Relay GT information from the associated entity and prefixes the entity ID to the DN if specified or, based on the option, can replace the CDPA digits with the entity ID or leave the DN unchanged. If no entity is associated with the DN or if the entity does not have translation (MR) data, he GTT is performed on the message.
	- If no match is found for the conditioned number in the subscriber database, GTT is performed on this message.
	- If the DPC in the translation data is the EAGLE 5 SAS's Point Code or is for a different domain that the message (i.e., ANSI vs. ITU or ITU vs. ANSI), a UDTS is sent and the processing stops here.
- <span id="page-45-0"></span>**4.** If the service indicator is INP Query:
	- INP allows only the messages with InitialDP as the INAP op-code.
	- If the INAP op-code is InitialDP, INP decodes the CDPN parameter and performs number conditioning to convert the INAP CDPN to an international number. This operation is performed in these steps:
		- **a.** Leading digits of the CDPN number from the INAP portion of the message are checked for the prefixes (**cdpnpfx**), if any are provisioned. If any are found, INP strips the prefix from the CDPN digits.
		- **b.** When the prefix is striped, INP maps the CDPN NAI to the Service NAI by doing a lookup in the INPOPTS table. If the CDPN NAI is entered in the INPOPTS table, its corresponding SNAI value is used for number conditioning. Otherwise, INP treats the number as national (**natl**), unless the NAI field in the CDPN is subscriber (**sub**) or international (**intl**).
	- The conditioned number's length is validated, and the number is looked up in the subscriber database. First, the individual number database is searched. If the number is absent, the number range database is searched.
	- If the number is found and is associated with an RN entity, INP generates a Connect message as response with the Destination Routing Address as RN or RN+DN, depending on the provisioned option. Otherwise, a Continue message as response is sent.
	- If the number is not found, INP generates a Continue message.

# **EAGLE 5 SAS INP Commands**

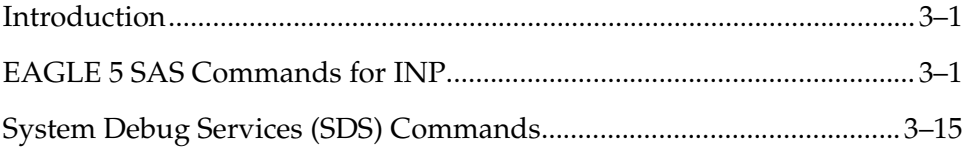

# <span id="page-46-0"></span>**Introduction**

This chapter describes the Commands for maintenance, measurements, and administration of the INP features. EAGLE 5 SAS INP commands provide for the provisioning, operations, and maintenance activities of the EAGLE 5 SAS DSM cards and associated network connections.

# <span id="page-46-1"></span>**EAGLE 5 SAS Commands for INP**

This section provides a description of the user interface for maintenance, operations, and measurements commands for the INP features. The commands that follow allow provisioning, operations, and maintenance activities for DSM cards.

Complete descriptions of these commands are shown in detail in the *Commands Manual*, including parameter names, valid values, and output examples for the commands.

#### **Commands**

The command examples shown illustrate the requirements and provide suggestions for suitable names and output. The commands are described in detail in the *Commands Manual*, where the actual parameter names, valid values, and output for the commands are provided.

Commands described in this section include:

- • [chg-stpopts / rtrv-stpopts](#page-48-2)
- • [ent-srvsel / dlt-srvsel / chg-srvsel / rtrv-srvsel](#page-48-3)
- • [ent-homern / dlt-homern / rtrv-homern](#page-48-4)
- • [chg-sid / rtrv-sid](#page-48-0)
- • [chg-feat / rtrv-feat](#page-48-1)
- • [rept-stat-sys](#page-49-0)
- • [rept-stat-sccp](#page-49-1)
- • [rept-stat-mps](#page-50-0)
- • [rept-meas](#page-52-0)
- • [chg-measopts](#page-52-1)
- • [rept-stat-meas](#page-52-2)
- • [rept-ftp-meas](#page-52-3)
- • [rtrv-measopts](#page-52-4)
- • [rept-stat-trbl](#page-52-5)
- • [rept-stat-alm](#page-53-0)
- • [rept-stat-db](#page-54-0)
- • [ent-cspc / dlt-cspc / rtrv-cspc](#page-56-1)
- • [chg-inpopts / rtrv-inpopts](#page-56-2)
- • [inh-card / alw-card](#page-54-1)
- • [ent-card / rtrv-card / dlt-card](#page-54-2)
- • [ent-map / dlt-map / chg-map / rtrv-map](#page-54-4)
- • [alw-map-ss / inh-map-ss](#page-54-3)
- • [ent-ss-appl / chg-ss-appl / dlt-ss-appl / rtrv-ss-appl](#page-55-1)
- • [chg-gpl / act-gpl / rtrv-gpl / rept-stat-gpl / copy-gpl](#page-55-0)
- • [inh-alm / unhb-alm](#page-56-0)
- • [chg-ip-card / rtrv-ip-card](#page-57-1)
- • [chg-ip-lnk / rtrv-ip-lnk](#page-57-2)
- • [ent-ip-host / dlt-ip-host / rtrv-ip-host](#page-57-3)
- • [pass](#page-57-0), including ping, netstat, nslookup, arp, and help commands

# <span id="page-48-2"></span>**chg-stpopts / rtrv-stpopts**

The STP system options commands (**stpopts**) change and display STP wide options in the EAGLE 5 SAS database. It has two variations, each of which is described in the following: **chg-stpopts** and **rtrv-stpopts**.

The **chg-stpopts** command changes STP system options in the database. This command updates the STPOPTS table. The **defcc** and **defndc** parameters are used to convert non-international numbers received in the MSU to an international number. The parameters can only be changed if the G-Port, G-Flex, or INP feature bit is ON.

The **rtrv-stpopts** command is used to retrieve all STP options from the database. This command updates the STPOPTS table. The **defcc** and **defndc** parameters are the additional options displayed when the G-Port, G-Flex, or INP feature bit is ON.

For further details on using these commands, refer to the *Commands Manual*.

# <span id="page-48-3"></span>**ent-srvsel / dlt-srvsel / chg-srvsel / rtrv-srvsel**

The INP service selector (**srvsel**) commands are used to provision new selectors for the INP service, providing greater flexibility when provisioning the type of messages that require INP processing. There are four variants, each of which is described in the following sections: **ent-srvsel**, **chg-srvsel**, **dlt-srvsel**, and **rtrv-srvsel**. For further details on the EAGLE 5 SAS INP service selector commands (such as command rules and output format), refer to the *Commands Manual*.

# <span id="page-48-4"></span>**ent-homern / dlt-homern / rtrv-homern**

These commands allow you to provision, remove, and report on the up-to-100 routing number prefixes for the operating network in the HOMERN table. Refer to the *Commands Manual* for details of these commands.

# <span id="page-48-0"></span>**chg-sid / rtrv-sid**

These commands are used to change and report on the self-identification of the EAGLE 5 SAS. The self-identification identifies the EAGLE 5 SAS to other signaling points in the network. Refer to the *Commands Manual* for details of these commands.

# <span id="page-48-1"></span>**chg-feat / rtrv-feat**

The **chg-feat** command administers the INP feature. The **chg-feat** command is used to activate optional features available for the system. Features can only be turned on. Once the feature is activated, it cannot be turned off. The **chg-feat**

command also provides the processor, DRAM, and disk capacity validation required to support the INP feature. This command updates the MAS configuration table.

The **rtrv-feat** command is used to display the feature status for the INP feature. An example of command output follows.

```
tekelecstp 99-04-02 14:23:37 EST EAGLE 34.0.0 
   EAGLE FEATURE LIST
 GTT = on GWS = off NRT = off
 X25G = off LAN = off CRMD = off
 SEAS = off LFS = off MTPRS = off
 LNP = on FAN = off DSTN4000 = off
 WNP = off CNCF = off LNP12MIL = off
 TLNP = off SCCPCNV = off TCAPCNV = off
X252000 = off PLNP = off NCR = off
 ITUMTPRS = off SLSOCB = off EGTT = off
 IPISUP = on DYNRTK = on PVGTT = off
PRFXDLGT = on MPC = on INP = on
 ITUDUPPC = on GFLEX = off GPORT = on
;
```
For further details on these commands, please refer to the *Commands Manual*.

#### <span id="page-49-0"></span>**rept-stat-sys**

The **rept-stat-sys** command is used to determine the location of troubles in the system. The display shows the number of these items that are in service (IS-NR) and how many are in another state (IS-ANR, OOS-MT, OOS-MT-DSBLD).

#### <span id="page-49-1"></span>**rept-stat-sccp**

This command is used to display the status of the SCCP and VSCCP cards and the GTT (Global Title Translation), G-Flex (GSM Flexible Numbering), G-Port (GSM Mobile Number Portability), INP (INAP-based Number Portability), and EIR (Equipment Identity Register) services executing on those cards. This command also displays any cards that are denied SCCP service.

Here are two sample commands and their outputs.

```
• rept-stat-sccp
```

```
 Command entered at terminal #3.
;
   tekelecstp 00-06-23 13:34:22 EST EAGLE 34.0.0-30.10.0 
   SCCP SUBSYSTEM REPORT IS-NR Active -----
   GSM SUBSYSTEM REPORT IS-NR Active -----
   SCCP Cards Configured= 4 Cards IS-NR= 2 Capacity Threshold = 100%
  CARD VERSION PST SST AST MSU USAGE CPU USAGE
--------------------------------------------------------------------------------
   1212 101-001-000 IS-NR Active ALMINH 45% 30%
```

```
 1301 101-001-000 IS-NR Active ------ 35% 20%
 1305 ----------- OOS-MT Isolated ------ 0% 0%
  ---<br>2112 ----------- OOS-MT 1solated ------ 0% 0%<br>2112 ---------- OOS-MT-DSBLD Manual ------ 0% 0%
--------------------------------------------------------------------------------
   SCCP Service Average MSU Capacity = 40% Average CPU Capacity = 25%
   AVERAGE CPU USAGE PER SERVICE: 
    GTT = 15% GPORT = 5% GPORT = 10% 
   INPMR = 2% INPQS = 3% TOTAL SERVICE STATISTICS: 
    SERVICE SUCCESS ERRORS WARNINGS FORWARD TO GTT TOTAL
 GTT: 1995 5 - - 2000 
GFLEX: 500 1 4 10 515
 GPORT: 800 0 2 3 800
INPMR: 50 5 5 1 15 70
 INPQS: 499 1 - - 500
   Command Completed.
;
• rept-stat-sccp:loc=1106
Command entered at terminal #4.
;
   tekelecstp 00-06-23 13:34:22 EST EAGLE 34.0.0-33.10.0
  CARD VERSION TYPE PST SST AST
   1106 103-010-000 DSM IS-NR Active -----
   ALARM STATUS = No Alarms.
    GTT: STATUS = ACT MSU USAGE = 10% 
    GFLEX: STATUS = ACT MSU USAGE = 10% 
    GPORT: STATUS = ACT MSU USAGE = 10% 
 INPMR: STATUS = ACT MSU USAGE = 13% 
 INPQS: STATUS = ACT MSU USAGE = 20% 
CPU USAGE = 15% 
   CARD SERVICE STATISTICS: 
   SERVICE SUCCESS ERRORS WARNINGS FORWARD TO GTT TOTAL GTT: 1995 5
 GTT: 1995 5 - - 2000 
GFLEX: 500 1 4 10 515
GPORT: 500 1 4 10 515
INPMR: 50 2 3 15 70
 INPQS: 499 1 - - 500
  Command Completed.
;
```
#### <span id="page-50-0"></span>**rept-stat-mps**

This command is used to display the overall status of the application running on the MPS (multi-purpose server).

- If the LNP ELAP Configuration feature is turned on, the status of the ELAP (EAGLE LNP Application Processor) subsystem is displayed.
- If the INP (INAP number portability) feature is turned on, the status of the EPAP (EAGLE Provisioning Application Processor) subsystem is displayed.
- If the G-Port (GSM mobile number portability) feature or G-Flex (GSM flexible numbering) feature is turned on, the status of the GSM (Global System for Mobile Telecommunications) and the EPAP (EAGLE Provisioning Application Processor) is displayed.
- If the EIR (Equipment Identity Registser) feature is enabled and turned on, the status of the EIR component on the card is displayed.

A sample command and the associated output follows:

```
• rept-stat-mps
```

```
 Command entered at terminal #4.
   rlghncxa03w 01-03-07 10:23:93 EST EAGLE 31.6.0
    VERSION PST SST AST
   EPAP A 027-015-000 IS-NR Active -----
       CRITICAL PLATFORM ALARM DATA = No Alarms
       MAJOR PLATFORM ALARM DATA = No Alarms
       MINOR PLATFORM ALARM DATA = No Alarms
       CRITICAL APPLICATION ALARM DATA = No Alarms
       MAJOR APPLICATION ALARM DATA = No Alarms
       MINOR APPLICATION ALARM DATA = No Alarms
           ALARM STATUS = No Alarms
    VERSION PST SST AST
   EPAP B 027-015-000 IS-NR Standby ----- 
       CRITICAL PLATFORM ALARM DATA = No Alarms
       MAJOR PLATFORM ALARM DATA = No Alarms
       MINOR PLATFORM ALARM DATA = No Alarms
       CRITICAL APPLICATION ALARM DATA = No Alarms
       MAJOR APPLICATION ALARM DATA = No Alarms
       MINOR APPLICATION ALARM DATA = No Alarms
           ALARM STATUS = No Alarms
   CARD PST SST INP STAT
   1106 P IS-NR Active ACT 
   1201 IS-ANR Active SWDL
   1205 OOS-MT-DSBLD Manual -------
   1302 OOS-MT Isolated -------
   1310 IS-ANR Standby SWDL
   CARD 1106 ALARM STATUS = No Alarms
    DSM PORT A: ALARM STATUS = No Alarms<br>
DSM PORT B: ALARM STATUS = No Alarms
    DSM PORT B: ALARM STATUS
   CARD 1201 ALARM STATUS = No Alarms
     DSM PORT A: ALARM STATUS = ** 0084 IP Connection Unavailable
     DSM PORT B: ALARM STATUS = ** 0084 IP Connection Unavailable
   CARD 1205 ALARM STATUS = No Alarms
     DSM PORT A: ALARM STATUS = ** 0084 IP Connection Unavailable
      DSM PORT B: ALARM STATUS = ** 0084 IP Connection Unavailable
   CARD 1302 ALARM STATUS = ** 0013 Card is isolated from the system
    DSM PORT A: ALARM STATUS = ** 0084 IP Connection Unavailable<br>DSM PORT B: ALARM STATUS = ** 0084 IP Connection Unavailable
     DSM PORT B: ALARM STATUS = ** 0084 IP Connection Unavailable
   CARD 1310 ALARM STATUS = No Alarms
    DSM PORT A: ALARM STATUS = ** 0084 IP Connection Unavailable
     DSM PORT B: ALARM STATUS = ** 0084 IP Connection Unavailable
Command Completed.
```

```
;
```
#### <span id="page-52-0"></span>**rept-meas**

This command is used to generate measurement reports on demand. The reports display on the UI terminal, and are not transferred to the customer FTP server when the Measurements Platform feature is enabled. Refer to the *Commands Manual* for details of this command.

#### <span id="page-52-1"></span>**chg-measopts**

Used to enable or disable the automatic generation and FTP transfer of scheduled measurement reports to the FTP server. Refer to the *Commands Manual* for details of this command.

#### <span id="page-52-2"></span>**rept-stat-meas**

Reports the status of the measurements subsystem including card location and state, Alarm level, and Subsystem State. Refer to the *Commands Manual* for details of this command.

#### <span id="page-52-3"></span>**rept-ftp-meas**

Manually initiates generation and FTP transfer of a measurements report from the MCPM to the FTP server. Refer to the *Commands Manual* for details of this command.

#### <span id="page-52-4"></span>**rtrv-measopts**

Generates a user interface display showing the enabled/disabled status of all FTP scheduled reports. Refer to the *Commands Manual* for details of this command.

#### <span id="page-52-5"></span>**rept-stat-trbl**

This command is used to display a summary report of all the device trouble notifications that are logged currently in the OAM's RAM storage area.This command includes the INP subsystem and DSM/EPAP IP link alarms. Refer to the *Commands Manual* for details of this command. Here is an example of the command and output.

#### **rept-stat-trbl**

```
Command Accepted - Processing
    eagle10605 99-06-24 14:34:08 EST EAGLE 34.0.0
     rept-stat-trbl
    Command entered at terminal #10.
;
    eagle10605 99-06-24 14:34:08 EST EAGLE 34.0.0
    Searching devices for alarms...
;
```

```
 eagle10605 99-06-24 14:34:09 EST EAGLE 34.0.0
 SEQN UAM AL DEVICE ELEMENT TROUBLE TEXT
 0002.0143 * CARD 1113 OAM System release GPL(s) not approved
 0011.0176 * SECULOG 1116 Stdby security log -- upload required
 3540.0203 ** SLK 1201,A lsn1 REPT-LKF: lost data
 3541.0203 ** SLK 1201,B lsn4 REPT-LKF: lost data
 3542.0203 ** SLK 1202,A lsn2 REPT-LKF: lost data
 3544.0202 ** SLK 1203,A lsn3 REPT-LKF: HWP - too many link interrupts
 0021.0318 ** LSN lsn1 REPT-LKSTO: link set prohibited
 0022.0318 ** LSN lsn2 REPT-LKSTO: link set prohibited
 0023.0318 ** LSN lsn3 REPT-LKSTO: link set prohibited
 0010.0318 ** LSN lsn4 REPT-LKSTO: link set prohibited
 3537.0084 ** DSM A 1215 IP Connection Unavailable
 3536.0084 ** EPAP B 7100 IP Connection Unavailable
 0003.0313 *C DPC 010-010-003 DPC is prohibited
 0004.0313 *C DPC 010-010-004 DPC is prohibited
 0005.0313 *C DPC 010-010-005 DPC is prohibited
 0028.0313 *C DPC 252-010-001 DPC is prohibited
 0006.0313 *C DPC 252-010-003 DPC is prohibited
 0008.0313 *C DPC 252-010-004 DPC is prohibited
 0009.0313 *C DPC 252-011-* DPC is prohibited
 0029.0308 *C SYSTEM Node isolated due to SLK failures
Command Completed.
```

```
;
```
#### <span id="page-53-0"></span>**rept-stat-alm**

This command is used to provide status of all alarms. This includes the alarm totals of the INP subsystem and DSM/EPAP IP links. Refer to the *Commands Manual* for details of this command. Here is an example of the command and output.

```
rept-stat-alm
```

```
Command Accepted - Processing
   eagle10605 99-06-24 23:59:39 EST EAGLE 34.0.0
   rept-stat-alm
   Command entered at terminal #10.
;
   eagle10605 99-06-24 23:59:39 EST EAGLE 34.0.0
   ALARM TRANSFER= RMC
   ALARM MODE CRIT= AUDIBLE MAJR= AUDIBLE MINR= AUDIBLE
 ALARM FRAME 1 CRIT= 9 MAJR= 12 MINR= 2
 ALARM FRAME 2 CRIT= 0 MAJR= 0 MINR= 0
 ALARM FRAME 3 CRIT= 0 MAJR= 0 MINR= 0
 ALARM FRAME 4 CRIT= 0 MAJR= 0 MINR= 0
 ALARM FRAME 5 CRIT= 0 MAJR= 0 MINR= 0
 ALARM FRAME 6 CRIT= 0 MAJR= 0 MINR= 0
 ALARM FRAME GPF CRIT= 1 MAJR= 2 MINR= 1
 PERM. INH. ALARMS CRIT= 0 MAJR= 0 MINR= 0
 TEMP. INH. ALARMS CRIT= 0 MAJR= 0 MINR= 0
 ACTIVE ALARMS CRIT= 10 MAJR= 14 MINR= 3
   TOTAL ALARMS CRIT= 10 MAJR= 14 MINR= 3
   Command Completed.
```
;

#### <span id="page-54-0"></span>**rept-stat-db**

This command displays both EAGLE 5 SAS and INP database status and level information for each DSM network card, and for the active and standby EPAP databases. It reports database exception status such as corrupted, incoherent, or inconsistent, as well as providing the birthdates and levels. For details about this command, refer to the *Commands Manual*.

# <span id="page-54-1"></span>**inh-card / alw-card**

The *inh-card* command is used to change the state of the card from in-service normal (IS-NR) to Out-of-Service Maintenance-Disabled (OOS-MT-DSBLD). A craftsperson then can test the DCM/LIM/ACM/ASM/DSM/GPSM-II/MIM card or physically remove it from the shelf.

The *alw-card* command is used to change the card from OOS-MT-DSBLD (out-of-service maintenance-disabled) to IS-NR (in-service normal) if the loading is successful.

Refer to the *Commands Manual* for details of these commands.

# <span id="page-54-2"></span>**ent-card / rtrv-card / dlt-card**

The *ent-card* command is used to add a card to the database. The card type and application specifies the function assigned to the card.

The *rtrv-card* command is used to display the information about a card. This command displays thecard type, the application the card is running, the linkset name, the signaling link code, and the ports.

The *dlt-card* command is used to remove a card entry from the system database.

Refer to the *Commands Manual* for details on using these commands.

# <span id="page-54-4"></span>**ent-map / dlt-map / chg-map / rtrv-map**

These commands are used to provision, remove, change, and report on the mate point code and subsystem number and its attributes. A mate point code defines an adjacent signaling point, which is considered the mated signal transfer point (STP) to the EAGLE 5 SAS. Refer to the *Commands Manual* for details of these commands.

#### <span id="page-54-3"></span>**alw-map-ss / inh-map-ss**

The *alw-map-ss* command is used to allow the INP subsystem which brings the subsystem back on-line. The command is rejected if the subsystem specified with the SSN parameter is not the INP subsystem. The current state of the INPQS or EIR subsystem must be OOS-MT-DSBLD (out of service maintenance disabled) in order for the command to be accepted.

When the *inh-map-ss* is entered for the INP subsystem, a coordinated shutdown is attempted. If the coordinated shutdown fails, a UIM is output indicating the shutdown failed. If the FORCE parameter is specified, the specified subsystem is forced to shutdown. A coordinated shutdown is not performed.

Refer to the *Commands Manual* for details of these commands.

#### <span id="page-55-1"></span>**ent-ss-appl / chg-ss-appl / dlt-ss-appl / rtrv-ss-appl**

These commands are used to provision, remove, change, and report on the entry of a subsystem number for an application and set the application status online or offline. Only one subsystem can be defined per application, and the application must be unique. This command adds new subsystem application value for INP.

Refer to the Commands Manual for details of these commands.

#### <span id="page-55-0"></span>**chg-gpl / act-gpl / rtrv-gpl / rept-stat-gpl / copy-gpl**

The *chg-gpl* command is used to copy a generic program load from the source disk to the destination disk (both active and standby disks). The new GPL becomes the trial version on each of the destination disks. This command also copies the system release table to the fixed disks.

The *act-gpl* command is used to change the status of the trial GPL from "trial" to "approved." The status of the previously approved GPL is changed to "trial."

The *rtrv-gpl* command is used to show the version numbers of the GPLs stored on each fixed disk (TDM) or removable cartridge (MDAL, if available) and the system release table stored on each fixed disk.

The *rept-stat-gpl* command is used to display the version of GPLs currently running for an application, plus the approved and trial versions of the GPL that will run if the card is restarted.

The *copy-gpl* command is used to copy all approved GPLs from one drive to another. The GPLs can be copied only from the fixed disk on the active TDM to the removable cartridge, or from the removable cartridge to the fixed disk on the standby TDM.

Refer to the *Commands Manual* for details of these commands.

Here are samples of the reports produced by these commands.

#### **chg-gpl:appl=vsccp:ver=101-3-0**

```
 Command entered at terminal #3.
;
    tekelecstp 99-10-24 06:54:39 EST EAGLE 34.0.0
    VSCCP upload to 1114 completed
    VSCCP upload to 1116 completed
;
```
#### **act-gpl:appl=vsccp:ver=101-3-0**

Command entered at terminal #3.

```
;
    tekelecstp 99-10-24 06:54:39 EST EAGLE 34.0.0
    VSCCP activate on 1114 completed
    VSCCP activate on 1116 completed
;
```
#### **rtrv-gpl:appl=vsccp**

```
 Command entered at terminal #3.
;
   tekelecstp 99-10-04 07:01:08 EST EAGLE 34.0.0
    GPL Auditing ON
 APPL CARD RELEASE APPROVED TRIAL REMOVE TRIAL
 VSCCP 1114 101-001-000 101-003-000 101-001-000 101-003-000
 VSCCP 1116 101-001-000 101-003-000 101-003-000 -----------
;
```
#### **rept-stat-gpl:appl=vsccp**

```
 Command entered at terminal #3.
;
    tekelecstp 99-10-04 12:55:50 EST EAGLE 34.0.0
 APPL CARD RUNNING APPROVED TRIAL
 VSCCP 1205 101-003-000 ALM 101-003-000 101-003-000 
 VSCCP 1211 101-001-000 ALM+ 101-003-000 ----------- 
   Command Completed.
;
```
#### <span id="page-56-1"></span>**ent-cspc / dlt-cspc / rtrv-cspc**

These commands are used to provision, remove, and report on the broadcast concerned signaling point code groups. These point codes are notified of the receipt by EAGLE 5 SAS of subsystem-prohibited and subsystem-allowed SS7 SCCP management messages from an application at an adjacent signaling point and subsystem. Refer to the *Commands Manual* for details of these commands.

#### <span id="page-56-2"></span>**chg-inpopts / rtrv-inpopts**

These commands are used to change and report on the INP-specific data. These commands provision and report on the contents of the INPOPTS table. Refer to the *Commands Manual* for details of these commands.

#### <span id="page-56-0"></span>**inh-alm / unhb-alm**

The *inh-alm* command is used inhibit the reporting of alarms for the given device. Inhibited alarms will not generate unsolicited output or cause alarm indicators to be turned on. All *rept-stat-xxx* commands continue to display the alarm with an indication that the device has its alarms inhibited.

The *unhb-alm* command is used to restore the reporting of alarms for the given device.

Refer to the *Commands Manual* for details of using these commands.

### <span id="page-57-1"></span>**chg-ip-card / rtrv-ip-card**

The *chg-ip-card* command is used to provision the Internet Protocol networking parameters for any given DSM card.

The *rtrv-ip-card* command is used to report on the Internet Protocol networking parameters for any given DSM card.

Refer to the *Commands Manual* for details of these commands.

#### <span id="page-57-2"></span>**chg-ip-lnk / rtrv-ip-lnk**

The *chg-ip-lnk* command is used to provision the Internet Protocol link table.

The *rtrv-ip-lnk* command is used to report on the Internet Protocol link table.

Refer to the *Commands Manual* for details of these commands.

#### <span id="page-57-3"></span>**ent-ip-host / dlt-ip-host / rtrv-ip-host**

These commands are used to provision, remove, and report on the entries in the Internet Protocol host table. The IP host table defines local and remote host names for IP addresses.

Refer to the *Commands Manual* for details of these commands.

#### <span id="page-57-0"></span>**pass**

The **pass** command allows remote execution of a selected command by the targeted card. (These commands recognize the DSM boards.) Selected commands are allowed as follows.

- **pass:cmd="ping"**
- **pass:cmd="netstat"**
- **pass:cmd="nslookup"**
- **pass:cmd="arp"**
- **pass:cmd="help"**

For this feature, the **loc** parameter must be a VSCCP card location. For other details of the pass command, refer to *Commands Manual*.

#### **pass: cmd="Ping"**

The **'ping' pass** command supports troubleshooting of the private EPAP/DSM IP network. The following example demonstrates typical usage.

```
 eagle10506 99-08-11 08:43:45 EST EAGLE 34.0.0
    pass:loc=1215:cmd="ping -h"
    Command entered at terminal #2.
;
    eagle10506 99-08-11 08:43:45 EST EAGLE 34.0.0
    PASS: Command sent to card
;
    eagle10506 99-08-11 08:43:45 EST EAGLE 34.0.0
   Usage: ping <hostname | ipaddr> [-h] [-i size] [-n count]
    Options:
    -h Displays this message
    -i count Number of pings to send. Range=1..5. Default=3.
 -n size Sets size of ICMP echo packet. Range=12..2048. Default=64.
 hostname Name of machine to ping
    ipaddr IP Address of machine to ping (d.d.d.d)
```

```
;
```
#### **pass:cmd="netstat"**

The **'netstat' pass** command supports troubleshooting of network interface and routing configuration problems within the private EPAP/DSM IP network.

The following examples demonstrate typical usage.

```
 eagle10506 99-08-11 08:43:00 EST EAGLE 34.0.0
    pass:loc=1215:cmd="netstat -h"
    Command entered at terminal #2.
;
    eagle10506 99-08-11 08:43:00 EST EAGLE 34.0.0
    PASS: Command sent to card
;
    eagle10506 99-08-11 08:43:00 EST EAGLE 34.0.0
    Usage: netstat [-a] [-i] [-h] [-m data|sys|dd] [-p icmp|ip|tcp|udp] [-r]
    Options:
        -a display socket information for all protocols
        -h Displays this message
        -i display interface information for all interfaces
        -m display buffer pool information for 1 of the system pools
 -p display socket information for 1 of the protocols
 -r display the route table information
;
```
#### **pass:cmd="nslookup"**

The **'nslookup' pass** command supports debugging of domain name server (DNS) to IP addressing tables. DNS is not supported for EPAP cards for the initial release.

The following examples demonstrate typical usage.

```
 eagle10506 99-08-11 08:45:57 EST EAGLE 34.0.0
 pass:loc=1215:cmd="nslookup"
 Command entered at terminal #2.
 eagle10506 99-08-11 08:45:57 EST EAGLE 34.0.0
 PASS: Command sent to card
 eagle10506 99-08-11 08:45:57 EST EAGLE 34.0.0
 Usage: nslookup [hostname|ipaddr]
 Options:
    hostname String name
    ipaddr d.d.d.d
```
#### **pass:cmd="arp"**

;

;

;

The **'arp' pass** command supports the verification of and correction of IP stack ARP tables. In general, this command is not required for normal operation.

The following examples demonstrates typical usage.

```
 eagle10506 99-08-11 08:43:23 EST EAGLE 34.0.0
    pass:loc=1215:cmd="arp -h"
    Command entered at terminal #2.
;
    eagle10506 99-08-11 08:43:23 EST EAGLE 34.0.0
    PASS: Command sent to card
;
    eagle10506 99-08-11 08:43:23 EST EAGLE 34.0.0
    Usage: arp [-a] [-d ipaddr] [-f] [-h] [-s ipaddr enetaddr]
    Options:
 -a Display All entries in ARP table
 -d Delete specified entry (ipaddr) from ARP table
        -f Flush all entries from ARP table
        -h Displays this message
        -s Set ARP table entry to associate ipaddr with enetaddr
        enetaddr x:x:x:x:x:x
        ipaddr d.d.d.d
;
    eagle10506 99-08-11 08:43:25 EST EAGLE 34.0.0
```

```
 ARP command complete
;
```
### **pass:cmd="help"**

The **'help' pass** command provides a list of supported **pass** commands for the target location.

The following examples demonstrates typical usage.

```
 eagle10506 99-08-11 08:42:18 EST EAGLE 34.0.0
    pass:loc=1215:cmd="help"
     Command entered at terminal #2.
;
     eagle10506 99-08-11 08:42:18 EST EAGLE 34.0.0
     PASS: Command sent to card
;
     eagle10506 99-08-11 08:42:18 EST EAGLE 34.0.0
    List of commands supported is:
    nslookup
    netstat
    arp
    ping
    help
    END of LIST
;
```
# <span id="page-60-0"></span>**System Debug Services (SDS) Commands**

The following section describes SDS command **ent-trace** used with INP.

# **MSU Trap and Trace Command**

INP uses the existing **ent-trace** command to provide a trap-and-trace function for MSUs on the SCCP card.

The user can create a MSU trigger on the SCCP card on one or more criteria (both old and new) defined in the following using the **ent-trace** command. When multiple trigger criteria are entered, the MSU is trapped when any one of the criteria are satisfied.

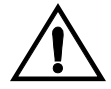

**CAUTION: As with other debug commands, this command can cause OAM to reset if too many MSUs are trapped.**

• **RN or SP address (Entity ID) -** Use this new criterion to trap messages immediately after performing the RTDB database lookup. If the RN or SP obtained from the database lookup matches the Entity ID provisioned in the command, the message is trapped. This parameter supports a variable number of hexadecimal digits from 1 to 15 digits, and the Entity ID specified must be the one stored in the INP RTDB.

- **E.164 MSISDN number (DN)**  Use this criterion to trap messages immediately before performing a INP search based on the MSISDN numbers defined in the INP RTDB. This parameter accepts a range of digits, from 5 to 15. The number specified must be an International E.164 number (MSISDN or Entity Number).
- **Global Title digits (GT)**  Use this criterion to trap messages based on CdPA Global Title Address (that is, either MSISDN (+ST) number or RN + MSISDN (+ST)) present in the SCCP part of the message.
- **Origination point code** (SSPI/SSPN) Use this criterion to trap messages based on CgPA SPC present in the SCCP part of the message. If no point code is present in the CgPA SPC, the criteria is matched with the OPC present in the MTP part of the message.

A trace must still be set on all SCCP cards; specify **card=sccp-all**. Use a repetition parameter (**rep**) to control the number of MSUs that are trapped.

MSUs that satisfy any trigger criteria are trapped on the SCCP card, are forwarded to OAM, and are displayed. Refer to *Commands Manual* for a complete description of the **ent-trace** command.

# **INP Feature Activation**

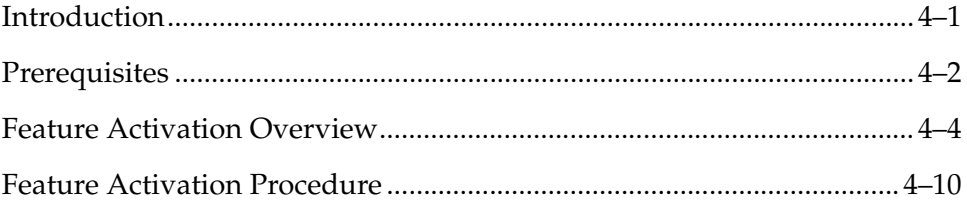

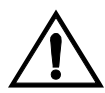

**CAUTION: For an in-service environment, contact ["Customer Contact](#page-16-0)  [Center" on page 1-9](#page-16-0) before continuing to activate INP. For an environment that is not yet in-service, you may continue with this procedure. The INP feature bit cannot be enabled if any of the DSMs have less than 1 GB of memory installed. Refer to the** *Dimensioning Guide for EPAP Advanced DB Features Technical Reference* **for important information on the dimensioning rules and the DSM database capacity requirements.**

# <span id="page-62-0"></span>**Introduction**

This chapter identifies prerequisites for the INP feature activation procedure, an overview of the activation steps, and a matching number of detailed step descriptions to turn on the INP feature. The INP feature activation is performed at the EAGLE 5 SAS.

The INP feature supports numbers of varying lengths in a flexible way without requiring software modifications. The INP features applies to ITU-I (international) and ITU-N (national) network environments. INP Query Services apply to ITU-N networks only.

The INP feature, and other related features, are optional and can be purchased from Tekelec. If you are not sure whether you have purchased a specific feature, contact your Tekelec Sales or Account Representative.

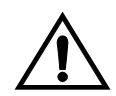

**CAUTION: Once a feature has been turned on with the chg-feat command, it cannot be turned off. Since features may overwrite other features or create changes in the database, assure that you have a license and full technical support from Tekelec before turning on this or any feature.**

**NOTE: The INP feature requires a DSM card running the VSCCP application. Systems with TSM cards running the SCCP application need to be upgraded to DSM cards prior to turning on the INP feature.**

**Refer to the** *Dimensioning Guide for EPAP Advanced DB Features Technical Reference* **for important information on the dimensioning rules and the DSM database capacity requirements.**

**Procedures described in the remainder of this manual apply only to the INP feature and can only be performed if the INP feature is turned on.**

The following features are related to the GSM (Global System for Mobile communications) Flexible Numbering feature (see your Tekelec Sales or Account Representative for additional information):

- Global Title Translation (GTT)
- Enhanced Global Title Translation (EGTT)
- Variable-Length Global Title Translation (VGTT)
- EAGLE Provisioning Application Processor (EPAP)

# <span id="page-63-0"></span>**Prerequisites**

The INP feature activation assumes that the features Global Title Translation (GTT), Enhanced Global Title Translation (EGTT), and Variable-Length Global Title Translation (VGTT) are already provisioned. Refer to the *Database Administration Manual - Features* for provisioning procedures.

The INP feature activation assumes that the EPAP software is already configured; refer to *EPAP Administration Manual*, EPAP Software Configuration.

The INP feature activation assumes that DSM cards to be installed and TSM cards to be removed are identified:

- Note installed DSM card locations if any
- Note available odd-even card slots for DSM card installation
- Note installed TSM card locations:
- Note adjacent odd-even TSM card slot number positions for DSM card replacement

**NOTE: TSM cards use one card slot; DSM cards require two card slots, odd-even.**

**NOTE: The INP feature cannot be turned on until the TSM cards running the SCCP application are removed from the system.**

• Determine DSM card IP addresses and have them available during the activation procedure.

For in-service systems, schedule DSM card replacement in maintenance window that allows the reboot of DSM cards (**init-card:loc=<DSM card location>**) one at a time.

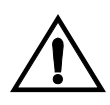

**CAUTION: In an in-service environment and when replacing TSM cards with DSM cards, initialize one DSM card at a time. Verify its return to IS-NR state before initializing another card. This precaution keeps cards in service and precludes an interruption of SCCP services.** 

For in-service systems with TSM cards running SCCP traffic, one DSM card must be installed in an available double-slot odd-even location and provisioned for VSCCP prior to inhibiting the SCCP card. The DSM card running the VSCCP application will take over the SCCP traffic (**alw-card**) once the SCCP card becomes inhibited.

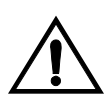

**CAUTION: SCCP traffic redundancy will be lost if inhibiting two SCCP cards at a time with only one VSCCP card available in their place. Redundancy will be re-established once the two SCCP cards are replaced with a second VSCCP card.**

For in-service systems that already have the G-Port and/or G-Flex feature enabled, only perform steps [70](#page-69-0) through [93](#page-106-0) to turn on and configure the INP feature. With the G-Port and/or G-Flex feature enabled, the DSM cards already contain the RTDB database.

For new systems, DSM cards may be rebooted all at one time using the **init-card:appl=vsccp** command.

For new systems, GTT, EGTT, and VGTT features may be turned on prior to or immediately following the reboot of all DSM cards.

# <span id="page-65-0"></span>**Feature Activation Overview**

This section provides an overview of the INP feature activation procedure. The procedure is described in detail in section ["Feature Activation Procedure" on](#page-71-0)  [page 4-10](#page-71-0).

The feature activation consists of these sections:

- Configure system for HLR destinations in steps [1](#page-71-1) through [28](#page-81-0).
- Install DSM cards in available slots and configure for VSCCP in steps [29](#page-82-0)  through [44.](#page-87-0)
- Replace TSM cards configured for SCCP with DSM cards configured for VSCCP and inhibit/remove any remaining SCCP cards in steps [45](#page-87-1) through [69.](#page-96-0)
- Turn on and configure the INP feature in steps [70](#page-69-0) through [93.](#page-106-0)

Steps [1](#page-71-1) through [28](#page-81-0) configure the system to be able to communicate with the system of the HLR database. The route to this database may already be configured. Perform these steps to verify that you have entered all HLR destinations for INP and make configuration changes as needed.

- **1.** Display and note current system settings for point codes (PCs) and capability [point codes \(CPCs\), destination point codes \(DPCs\), routes, and linksets using](#page-71-1)  steps [1](#page-71-1) through [7.](#page-73-0)
- **2.** Use **[rtrv-sid](#page-71-2)** command to display current PCs and CPCs.
- **3.** Use **[rtrv-dstn](#page-71-3)** command to display current DPCs.
- **4.** Use **[rtrv-rte](#page-72-0)** command to display current route configurations.
- **5.** [Identify PCs and CPCs; determine new PC and CPC to be entered in step 9.](#page-72-1)
- **6.** Use **[rtrv-stpopts](#page-72-2)** command to display PC or CPC format if ITU-N network.
- **7.** Use **[rtrv-map](#page-73-0)** command to display PCs of mated applications in database; remove system PC from table if necessary (refer to *Database Administration Manual - Features*, Removing A Mated Application)

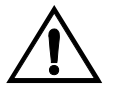

**CAUTION: Changing a system's point code requires a system reboot using the init-sys command to fully implement the changes. The init-sys command causes a complete system reload and should be used only in an environment that is not in service. Using this command ensures the updated self identification information is loaded onto all cards, but does interrupt service.**

- **8.** [Change PC, CPC, DPC, route, linkset, and LIM card configurations for the](#page-73-1)  HLR database using steps [9](#page-73-2) through [28.](#page-81-0)
- **9.** Use **[chg-sid](#page-73-2)** command to configure PC and CPC by network type.

**10.** Use **[init-sys](#page-74-0)** command to initialize system if changes were made in step [9](#page-73-2) to any **pca/pci/pcn** parameter.

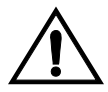

**CAUTION: The init-sys command causes a complete system reload and should be used only in an environment that is not in service. Using this command ensures the updated self identification information is loaded onto all cards, but does interrupt service.**

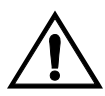

**CAUTION: When the init-sys command executes, the system does not retain the manually initiated state (for example, OOS-MT-DSBLD) for the signaling link, card, or terminal. After the command executes, the system attempts to bring all provisioned links, cards, and terminals on line, including those that were previously out of service. You will need to manually put each device back into its previous state after the system is back on line. Print or electronically capture the output of the rept-stat-slk, rept-stat-card, and rept-stat-trm commands for reference prior to issuing the init-sys command. To restore a device to its previous state, issue the appropriate inhibit/deactivate command listed in the** *Eagle STP Commands Manual* **in the Related Commands section for each of the above rept-stat commands.**

- **11.** Use **[rtrv-sid](#page-75-0)** command to display new PC and CPC.
- **12.** Use **[ent-dstn](#page-75-1)** command to enter DPC for HLR destinations.
- **13.** Use **[rtrv-dstn](#page-75-2)** command to display new HLR DPC.
- **14.** Use **[ent-ls](#page-76-0)** command to enter linkset and assign DPC for HLR destinations.
- **15.** Use **[rtrv-ls](#page-76-1)** command to display new linkset and assigned DPC for HLR destinations.
- **16.** Use **[ent-card](#page-77-0)** command to enter LIM card(s) into database.
- **17.** Use **[rtrv-card](#page-77-1)** command to display new LIM card(s) in database.
- **18.** Use **[ent-slk](#page-77-2)** command to assign signaling link(s) to LIM card(s).
- **19.** Use **[rtrv-slk](#page-78-0)** command to display new signaling link(s) assigned to LIM card(s).
- **20.** Use **[ent-rte](#page-78-1)** command to assign route to new DPC.
- **21.** Use **[rtrv-rte](#page-79-0)** command to display route assigned to new DPC.
- **22.** Use **[ent-map](#page-79-1)** command to enter mated application into database.
- **23.** Use **[rtrv-map](#page-80-0)** command to display new mated application in database.
- **24.** Use **[alw-card](#page-80-1)** command to allow LIM card(s).
- **25.** Use **[rept-stat-card](#page-80-2)** command to display status of new LIM card(s) in database.
- **26.** Use **[act-slk](#page-81-1)** command to activate new signaling link(s) for LIM card(s).
- **27.** Use **[rept-stat-slk](#page-81-2)** command to display IS-NR status of signaling link(s).
- **28.** Use **[rtrv-card](#page-81-0)** command to confirm the new LIM card(s) and identify VSCCP cards (DSM cards running VSCCP application) and SCCP cards (TSM cards running SCCP application).

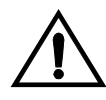

**CAUTION: When adding DSM cards in an in-service environment, you must take care not to interrupt traffic. Before replacing SCCP cards with DSMs, first install a VSCCP card in an available odd-even double-slot prior to removing SCCP cards to make additional room for other DSM cards.** 

- **29.** [Install and configure DSM card\(s\) in available odd-even slots as needed using](#page-82-0)  steps [30](#page-82-1) through [44](#page-87-0).
- **30.** [Install DSM card\(s\) in available odd-even slots and verify green IMT bus](#page-82-1)  LEDs.
- **31.** Use **[ent-card](#page-83-0)** command to enter DSM card(s) as VSCCP card(s) into database.
- **32.** Use **[rtrv-card](#page-83-1)** command to display new VSCCP card(s) in database.
- **33.** Use **[rtrv-ip-host](#page-83-2)** command to display current IP host information in database.
- **34.** Use **[ent-ip-host](#page-83-3)** command to add host name and IP address for each VSCCP link.
- **35.** Use **[rtrv-ip-host](#page-84-0)** command to display changed IP host information.
- **36.** Use **[chg-ip-card](#page-84-1)** command to set local domain and IP router address if necessary.
- **37.** Use **[rtrv-ip-card](#page-84-2)** command to display changed VSCCP card information.
- **38.** Use **[rtrv-ip-lnk](#page-85-0)** command to display current link parameters associated with the VSCCP card.
- **39.** Use **[chg-ip-lnk](#page-85-1)** command to set the IP address port and speed associated with the VSCCP card.
- **40.** Use **[rtrv-ip-lnk](#page-86-0)** command to display changed link parameters.
- **41.** Use **[alw-card](#page-86-1)** command to boot DSM card in TSM emulation mode.
- **42.** Use **[rept-stat-card](#page-86-2)** command to display IS-NR status of VSCCP card.
- **43.** Use **[pass](#page-87-2)** command to test presence of EPAP hosts on network.
- **44.** [Repeat steps 30 through 43 to add all DSM cards \(N+1\) to be installed in](#page-87-0)  [available slots. Go to the next step to start replacing TSM cards.](#page-87-0)
- **45.** [Replace TSM card\(s\) with DSM cards if applicable, and add DSM card\(s\) to](#page-87-1)  database using steps [46](#page-88-0) through [68](#page-96-1).
- **46.** Use **[rtrv-card](#page-88-0)** command to display TSM cards running the SCCP application (SCCP cards) in database.
- **47.** Use **[rept-stat-card](#page-88-1)** command to display SCCP cards in IS-NR status.
- **48.** Use **[inh-card](#page-89-0)** command to inhibit SCCP card(s)
- **49.** Use **[rept-stat-card](#page-89-1)** command to display OOS-MT-DSBLD status of SCCP card(s).
- **50.** Use **[dlt-card](#page-89-2)** command to delete SCCP card(s) from database.
- **51.** Use **[rtrv-card](#page-89-3)** command to verify removal of SCCP cards from database.
- **52.** [Remove first TSM card from shelf.](#page-90-0)
- **53.** [Remove second TSM card from shelf.](#page-90-1)
- **54.** [Install DSM card in shelf and verify green IMT bus LEDs.](#page-90-2)
- **55.** Use **[ent-card](#page-91-0)** command to enter DSM card as VSCCP card into database.
- **56.** Use **[rtrv-card](#page-92-0)** command to display new VSCCP card in database.
- **57.** Use **[rtrv-ip-host](#page-92-1)** command to display IP host information in database.
- **58.** Use **[ent-ip-host](#page-92-2)** command to add host name and IP address for VSCCP link.
- **59.** Use **[rtrv-ip-host](#page-93-0)** command to display changed IP host information in database.
- **60.** Use **[chg-ip-card](#page-93-1)** command to set local domain and IP router address if necessary.
- **61.** Use **[rtrv-ip-card](#page-93-2)** command to display changed VSCCP card information.
- **62.** Use **[rtrv-ip-lnk](#page-94-0)** command to display current link parameters associated with VSCCP card.
- **63.** Use **[chg-ip-lnk](#page-94-1)** command to set the IP address port and speed associated with VSCCP card.
- **64.** Use **[rtrv-ip-lnk](#page-95-0)** command to display changed link parameters associated with the VSCCP card.
- **65.** Use **[alw-card](#page-95-1)** command to boot DSM card in TSM emulation mode.
- **66.** Use **[rept-stat-card](#page-95-2)** command to display IS-NR status of VSCCP card.
- **67.** Use **[pass](#page-95-3)** command to test presence of EPAP hosts on network.
- **68.** [Repeat steps 46 through 67 to replace all adjacent TSM cards identified in the](#page-96-1)  [prerequisites and to be replaced with DSM cards.](#page-96-1)

**69.** [Repeat steps 48 through 52 to inhibit any remaining TSM cards running the](#page-96-0)  SCCP application and remove them from database and shelf.

**NOTE: The INP feature cannot be turned on until TSM cards running the SCCP application are removed from the system.**

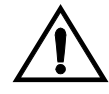

**CAUTION: Contact Tekelec Technical Services at this point for assistance in completing this INP activation procedure (see ["Customer Assistance" on](#page-16-1)  [page 1-9](#page-16-1)). Do not proceed without consulting with Tekelec Technical Services.**

- <span id="page-69-0"></span>**70.** [Turn on and configure INP feature using steps 71 through 93.](#page-96-2)
- <span id="page-69-1"></span>**71.** Use **[chg-feat](#page-96-3)** command to turn on INP feature.
- **72.** Use the **[chg-sid](#page-97-0)** command to enter INP capability point codes (for INP Query Services).
- **73.** Use **[rtrv-sid](#page-97-1)** command to display new INP capability point codes.
- **74.** Use the **[ent-cspc](#page-98-0)** command to enter the point code of the EAGLE 5 SAS mate and of any nodes that will send route-on-subsystem queries to the local INP subsystem (for INP Query Services).
- **75.** Use the **[rtrv-cspc](#page-98-1)** command to verify changes.
- **76.** Use the **[ent-map](#page-99-0)** command to enter local INP subsystem and its mate subsystem (on the other EAGLE 5 SAS) with the concerned point code list from the previous step (for INP Query Services).

Use the **ent-map** command to enter any new nodes to which INP message relay will do final GTT.

- **77.** Use **[rtrv-map](#page-99-1)** command to display new mated applications in database.
- **78.** Use the **[ent-ss-appl](#page-100-1)** command to enter the state and subsystem number for the INP local subsystem (for INP Query Services).
- **79.** Use the **[rtrv-ss-appl](#page-100-2)** command to verify the changes.
- **80.** Use **[chg-stpopts](#page-100-0)** command to enter default country code (CC) and default network destination code (NDC) if handling non-international numbers.
- **81.** Use **[rtrv-stpopts](#page-101-0)** command to verify changes of CC and NDC.
- **82.** Use the **[chg-inpopts](#page-101-1)** command to enter various INP system options used for number conditioning and INP normalization (for INP Query Services).
- **83.** Use the **[rtrv-inpopts](#page-102-2)** command to verify changes.
- **84.** Use the **[ent-homern](#page-102-0)** command to enter any Home RNs that are prefixed to DNs for incoming INP MR messages.
- **85.** Use **[rtrv-homern](#page-102-1)** command to verify routing number prefixes.
- **86.** Use **[ent-srvsel](#page-103-0)** command to enter INP service selectors.
- **87.** Use **[rtrv-srvsel](#page-104-0)** command to verify changes to INP service selectors.
- **88.** Use the **[alw-map-ss](#page-104-1)** command to bring the local INP subsystem into service (for INP Query Services).
- **89.** Use the **[rept-stat-sccp](#page-104-2)** command to verify activation of INP subsystem.

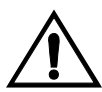

**CAUTION: When you have an in-service environment and you are replacing TSM cards with DSM cards, initialize one DSM card at a time. Verify its return to IS-NR state before initializing another card. This precaution keeps cards in service and precludes an interruption of SCCP services.** 

- **90.** Use **[init-card](#page-105-0):loc=<DSM card**> command to load RTDB, OAM, GPL, and GTT data to VSCCP card.
- **91.** Use **[rept-stat-card](#page-105-1)** command to display IS-NR status of VSCCP card.
- **92.** [Repeat steps 90 and 91 to reboot each DSM card.](#page-105-2)

**NOTE: Once the INP feature is turned on, always boot the DSM cards with the init-card:loc=<DSM card location> command.**

**93.** [Confirm success of activation procedure with](#page-106-0) **rept-stat-sccp**, **rept-stat-mps**, and **rept-stat-db:display=all** commands.

EPAP can now administer INP entity objects and INP subscribers. For the details about performing these actions, refer to the *EPAP Administration Manual*.

The detailed INP activation procedure is described next.

# <span id="page-71-0"></span>**Feature Activation Procedure**

# **Procedure**

- <span id="page-71-1"></span>**1.** Before changing a true point code (PC) and adding a capability point code (CPC) for the INP feature, display the current values of the self-identification configuration (shown in step [2](#page-71-2)), the destination point codes (DPCs) (shown in step [3](#page-71-3)), and the routes and linksets assigned to the DPCs (shown in step [4\)](#page-72-0). The INP feature applies to ITU-I (international) and ITU-N (national) networks.
- <span id="page-71-2"></span>**2.** Display the current self identification of the system (PC and CPC) using the **rtrv-sid** command. This is an example of the possible output:

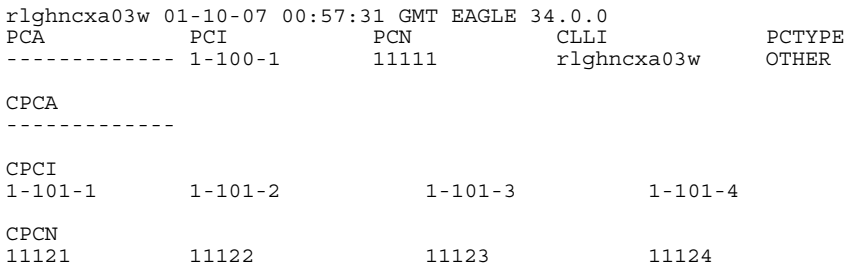

If the ITUDUPPC (ITU national duplicate point code) feature is on, the ITU national point code also contains a group code. The group code is a two-character field from aa to zz that is entered as the last subfield of an ITU national point code, nnnnn-gc (for example, 2112-aa)

<span id="page-71-3"></span>**3.** Display the current destination point codes in the destination point code table (**dpci**/**dpcn**) using the **rtrv-dstn** command. This is an example of the possible output:

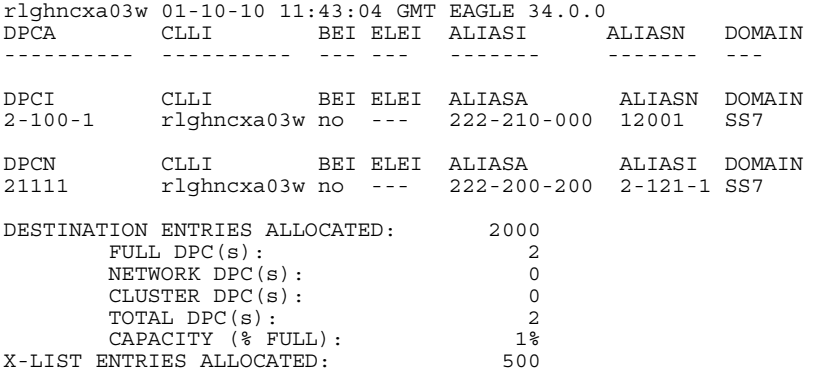
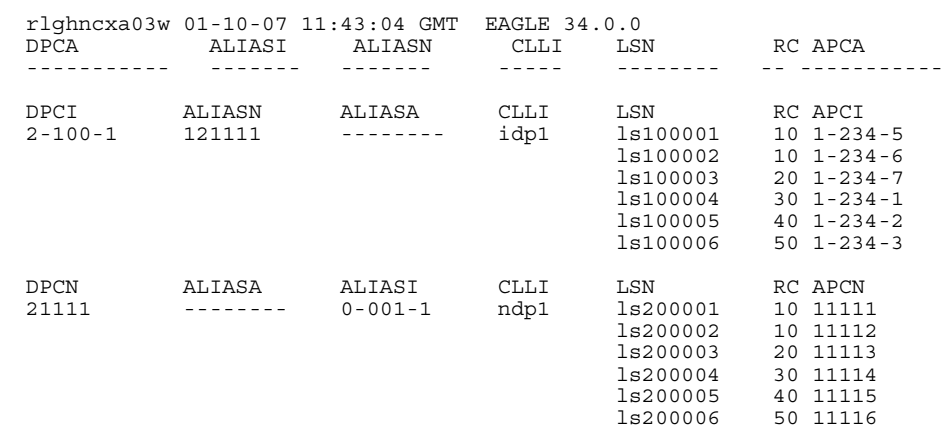

<span id="page-72-0"></span>**4.** Display the current route configuration using the **rtrv-rte** command. This is an example of the possible output:

- **5.** If the system's point code **(pci/pcn)** or capability point code **(cpci/cpcn)** to be configured in this procedure is shown in steps [2,](#page-71-0) [3,](#page-71-1) or [4,](#page-72-0) choose another point code to configure with this procedure (step [9\)](#page-65-0).
- **6.** If configuring the system point code or capability point code **(pcn** or **cpcn)** of an ITU-N network, view the current value of the ITU-N point code format. Otherwise continue with step [7.](#page-73-0)

Enter the **rtrv-stpopts** command and specify the ITU-N point code format option **npcfmti**. The **npcfmti** option identifies how the ITU-N point code is entered into the database and how it is displayed in any outputs. The value is shown in the NPCFMTI field. This is an example of the possible output:

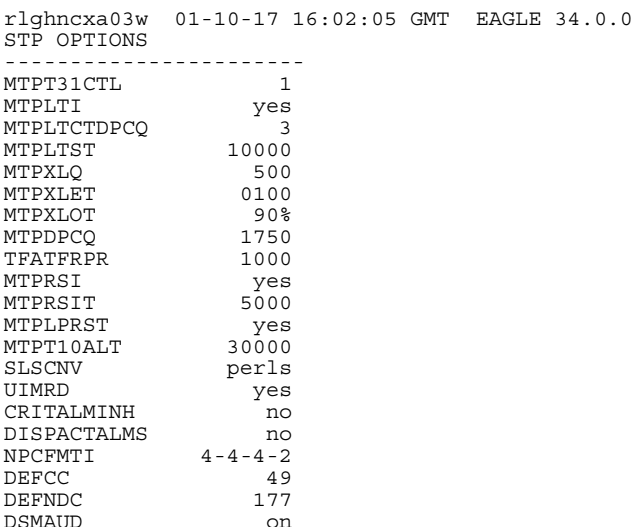

If you wish to change the format of the ITU-N point code, go to section "ITU National Point Code Formats" in the *Eagle STP Database Administration Manual - SS7*. Then continue with step [7.](#page-73-0)

<span id="page-73-0"></span>**7.** Display the mated applications in the database using the **rtrv-map** command. These are examples of possible output:

rlghncxa03w 01-10-07 11:43:04 GMT EAGLE 34.0.0 PCN SSN RC MPCN MSSN MATERC SRM MRC GRP NAME 11111 5 10 12347 5 20 rlghncxa03w 01-10-07 11:43:04 GMT EAGLE 34.0.0 PCI SSN RC MPCI MSSN MATERC SRM MRC GRP NAME 2-100-1 5 20 3-200-1 250 99 --- --- abcdefgh

If the system's point code is shown in the **rtrv-map** command output (in the **PCA**, **PCI**, **PCN**, **MPCA**, **MPCI**, or **MPCN** fields), remove the system's point code from the mated application table. Refer to procedure "Removing a Mated Application" in the *Eagle STP Database Administration Manual - Features*.

If the system's point code or capability point code is a destination point code of a route, select a point code that is not the destination point code of a route (see output of the **rtrv-rte** command in step [4](#page-72-0)) and not in the destination point code table (see output of the **rtrv-dstn** command in step [3](#page-71-1)).

**8.** Change PC, CPC, DPC, route, linkset, and LIM card configurations for the HLR database using steps [9](#page-73-1) through [28.](#page-81-0)

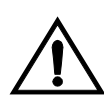

**CAUTION: Changing a system's point code requires a system reboot using the init-sys command to fully implement the changes. The init-sys command causes a complete system reload and should be used only in an environment that is not in service. Using this command ensures the updated self identification information is loaded onto all cards but does interrupt service.**

<span id="page-73-1"></span>**9.** Configure the system's point code (**pci/pcn**) and capability point code (**cpci/cpcn**) by network type using the **chg-sid** command. For example, enter one of these commands:

```
chg-sid:pci=1-100-2:cpci=1-102-1
```
**chg-sid:pcn=11112:cpcn=11125**

where:

:**pci/pcn** – The point code used to uniquely identify the system.

**:cpci/cpcn** – The point code used by the SS7 protocol to identify a group of functionally related EAGLE 5 SASs in the signaling network to which the EAGLE 5 SAS belongs.

After successful completion of this command, the system returns the following output:

```
rlghncxa03w 01-10-07 00:57:31 GMT EAGLE 34.0.0
CHG-SID: MASP A - COMPLTD
```
When any of the **pci/pcn** parameters have changed, the system needs to be reinitialized. The following caution message is displayed:

CAUTION: SYSTEM SITE ID HAS BEEN CHANGED, MANUAL RE-INITIALIZATION IS NEEDED

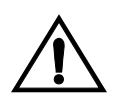

**CAUTION: The init-sys command causes a complete system reload and should be used only in an environment that is not in service. Using this command ensures the updated self identification information is loaded onto all cards, but does interrupt service.**

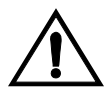

**CAUTION: When the init-sys command executes, the system does not retain the manually initiated state (for example, OOS-MT-DSBLD) for the signaling link, card, or terminal. After the command executes, the system attempts to bring all provisioned links, cards, and terminals on line, including those that were previously out of service. You will need to manually put each device back into its previous state after the system is back on line. Print or electronically capture the output of the rept-stat-slk, rept-stat-card, and rept-stat-trm commands for reference prior to issuing the init-sys command. To restore a device to its previous state, issue the appropriate inhibit/deactivate command listed in the** *Eagle STP Commands Manual* **in the Related Commands section for each of the above rept-stat commands.**

**10.** Reinitialize the system by entering the **init-sys** command if changes were made in step [9](#page-65-0) to any **pca/pci/pcn** parameter.

**NOTE: The init-sys command must be entered twice within 30 seconds for the system to re-initialize. If the init-sys command is not executed twice within 30 seconds, the attempt to re-initialize the system is aborted.**

When the **init-sys** command is first entered, this message should appear.

```
rlghncxa03w 01-10-07 00:57:31 GMT EAGLE 34.0.0
CAUTION: This command causes a complete system reload, and
will result in traffic loss.
Re-enter command within 30 seconds to confirm.
```
When the **init-sys** command is re-entered within the 30 second time limit, this message should appear.

rlghncxa03w 01-10-07 00:57:31 GMT EAGLE 34.0.0 Init System command issued at terminal #3

From the time that the **init-sys** command is accepted, you must wait approximately two minutes before you can perform step [11](#page-75-0) (logging into the system). If the terminal is in the VT-100/VT-320 mode, the terminal display will be refreshed with non-zero alarm counts. During this two-minute interval, an intermediate screen refresh occurs, which is caused by the MASP's role change from active to standby and from standby to active. This screen refresh is typically a partial refresh and the alarm indicators are set to zero.

If you are logged into the system in the KSR mode, the only response you will receive of being able to log into the system is the message 'UAM 0009, MASP became active'. UAM 0009 could be issued twice due to a possible transient

MASP role change (switching from active to standby). Following the execution of the **init-sys** command, the MASP that was active before the **init-sys** command was entered will be the active MASP again when the system has finished reinitializing.

<span id="page-75-0"></span>**11.** Verify the SID changes using the **rtrv-sid** command. This is an example of the possible output:

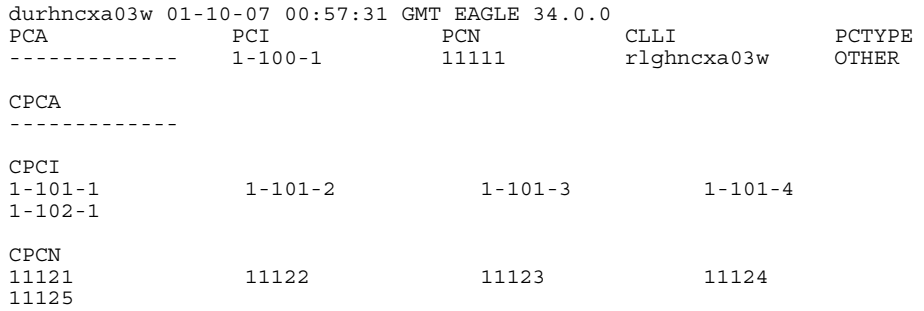

**12.** Enter a destination point code for the HLR location in the Destination Point Code table by network type using the **ent-dstn** command. For example, enter one of these commands:

```
ent-dstn:dpci=2-100-2
ent-dstn:dpcn=21112
```
where:

**:dpci/dpcn** – The destination point code being added to the database

The system returns this message:

```
rlghncxa03w 01-10-17 15:35:05 GMT EAGLE 34.0.0
Destination table is (40 of 4000) 1% full
ENT-DSTN: MASP A - COMPLTD
```
**13.** Verify the changes using the **rtrv-dstn** command and specifying the DPC that was entered in step [74](#page-98-0). For example, enter one of these commands:

**rtrv-dstn:dpci=2-100-2**

**rtrv-dstn:dpcn=21112**

This is an example of the possible output **for DPCI**s.

rtrv-dstn:dpci=2-100-2 RLGHNCXA03W 01-10-30 21:16:37 GMT EAGLE 34.0.0 DPCI CLLI BEI ELEI ALIASA ALIASN DOMAIN 2-100-2 -------- no --- -------- 21112 SS7 SPC NCAI ----------- no

Destination table is (20 of 2000) 1% full

This is an example of the possible output **for DPCNs**.

rtrv-dstn:dpcn=21112 RLGHNCXA03W 01-10-30 21:16:37 GMT EAGLE 34.0.0<br>DPCN CLLI REI ELEI ALIASA DPCN CLLI BEI ELEI ALIASA ALIASI DOMAIN 21112 -------- no --- -------- 2-100-2 SS7 SPC NCAI ----------- no Destination table is (20 of 2000) 1% full

**14.** Enter a linkset with the **ent-ls** command, and assign it to the destination point code by network type. For example, enter one of these commands:

```
ent-ls:lsn=ls400001:apci=2-200-2:lst=c
```

```
ent-ls:lsn=ls500001:apcn=21122:lst=c
```
where:

**:lsn** – The name of the linkset

**:apci/apcn** – Adjacent point code – the point code identifying the node that is next to the system

**:lst** – The linkset type of the specified linkset

After successful completion of this command, the system returns the following message:

```
RLGHNCXA03W 01-10-17 16:23:21 GMT EAGLE 34.0.0
Link set table is ( 114 of 1024) 12% full
ENT-LS: MASP A - COMPLTD
```
**15.** Verify the changes using the **rtrv-ls** command and specifying the linkset name. For example, enter one of these commands:

```
rtrv-ls:lsn=ls400001
rtrv-ls:lsn=ls500001
```
For lsn400001, the system returns output similar to the following:

 L3T SLT LSN APCI (SS7) SCRN SET SET BEI LST LNKS GWSA GWSM GWSD SLSCI NIS<br>**1s400001 2-200-2** scr1 1 **ls400001 2-200-2** scr1 1 2 no a **0** on off off no on TFATCABMLQ MTPRSE ASL8 RLGHNCXA03W 1 no no port possible property in the set of the set of the set of the set of the set of the set of the set of the set of the set of the set of the set of the set of the set of the set of the set of the set of the set of the LOC PORT SLC TYPE SET BPS MODE TSET ECM N1 N2 Link set table is (114 of 1024) 12% full

For lsn500001, the system returns output similar to the following:

 L3T SLT APCN (SS7) SCRN SET SET BEI LST LNKS GWSA GWSM GWSD SLSCI N<sub>TS</sub> **ls500001 21122** scr3 1 2 no a **0** on off off no on TFATCABMLQ MTPRSE ASL8 RLGHNCXA03W 1  $\begin{tabular}{lllll} \multicolumn{2}{c}{\multicolumn{2}{c}{\multic$ LOC PORT SLC TYPE SET BPS MODE TSET ECM N1 N2 Link set table is (114 of 1024) 12% full

<span id="page-77-1"></span>**16.** Add the LIM cards to the database using the **ent-card** command. For this example, enter these commands:

```
ent-card:loc=1105:type=limocu:appl=ccs7itu
ent-card:loc=1106:type=limocu:appl=ccs7itu
```
where:

**:loc -** specifies the slot number for the card.

**:type -** specifies that the card is a LIMOCU card.

**:appl -** specifies that the application is CCS7ITU.

After successful completion of this command, the system returns the following message:

```
RLGHNCXA03W 01-10-12 09:12:36 GMT EAGLE 34.0.0
ENT-CARD: MASP A - COMPLTD
```
**17.** Verify the changes using the **rtrv-card** command with the card location specified. For this example, enter these commands:

```
rtrv-card:loc=1105
rtrv-card:loc=1106
```
These are examples of the possible output:

RLGHNCXA03W 01-10-30 09:12:36 GMT EAGLE 34.0.0 CARD TYPE APPL PORT A LSET (SLC) PORT B LSET (SLC) **1105** LIMOCU CCS7ITU -------- (--) -------- (--) RLGHNCXA03W 01-10-30 09:12:36 GMT EAGLE 34.0.0 CARD TYPE APPL PORT A LSET (SLC) PORT B LSET (SLC) **1106** LIMOCU CCS7ITU -------- (--) -------- (--)

<span id="page-77-0"></span>**18.** Assign signaling links to the LIM cards using the **ent-slk** command. For example, enter these commands:

```
ent-slk:loc=1105:port=a:lsn=ls400001:slc=0:l2tset=1
```
**ent-slk:loc=1106:port=a:lsn=ls500001:slc=0:l2tset=1**

where:

**:loc** – The card location of the LIM that the SS7 signaling link will be assigned to.

**:port** – The port on the card specified in the **loc** parameter.

**:lsn** – The name of the linkset that will contain the signaling link.

**:slc** – The signaling link code. The **slc** must be unique within the linkset. It must be the same at both the system location and the distant node.

**:l2tset** – The level 2 timer set table. A signaling link may be assigned to any of the twenty tables.

After successful completion of this command, the system returns the following message:

```
RLGHNCXA03W 01-10-07 08:29:03 GMT EAGLE 34.0.0
ENT-SLK: MASP A - COMPLTD
```
Signaling links are the only elements in the database directly supported by a hardware device. When a link is added to a linkset, the link remains in the state OOS-MT-DSBLD (out of service maintenance disabled) until it is activated; see step [26.](#page-81-1)

**19.** Verify the changes using the **rtrv-slk** command, specifying the card location and port of the signaling link entered in step [18](#page-77-0).

```
rtrv-slk:loc=1105:port=a
rtrv-slk:loc=1106:port=a
```
This is an example of the possible output.

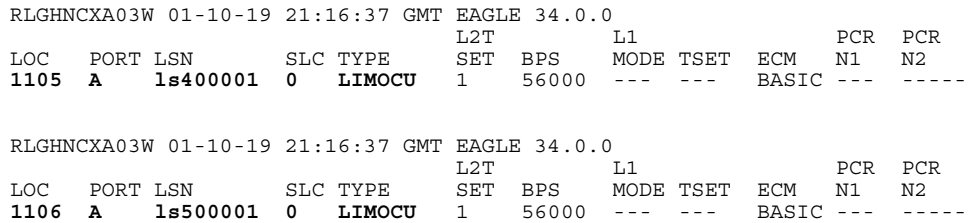

**20.** Add a route for the new DPC by network type using the **ent-rte** command. For example, enter one of these commands:

```
ent-rte:dpci=2-100-2:lsn=ls400001:rc=10
ent-rte:dpcn=21112:lsn=ls500001:rc=10
```
where:

**:dpci/dpcn** – Destination point code of the node that the traffic is bound for

**:lsn** – The name of the linkset that will carry the traffic bound for the node specified by the destination point code.

**:rc** – The relative cost (priority) for this route.

After successful completion of this command, the system returns the following message:

```
RLGHNCXA03W 01-10-07 08:28:30 GMT EAGLE 34.0.0
ENT-RTE: MASP A - COMPLTD
```
**21.** Verify the changes using the **rtrv-rte** command and specifying the destination point code of the route. This is an example of the possible output:

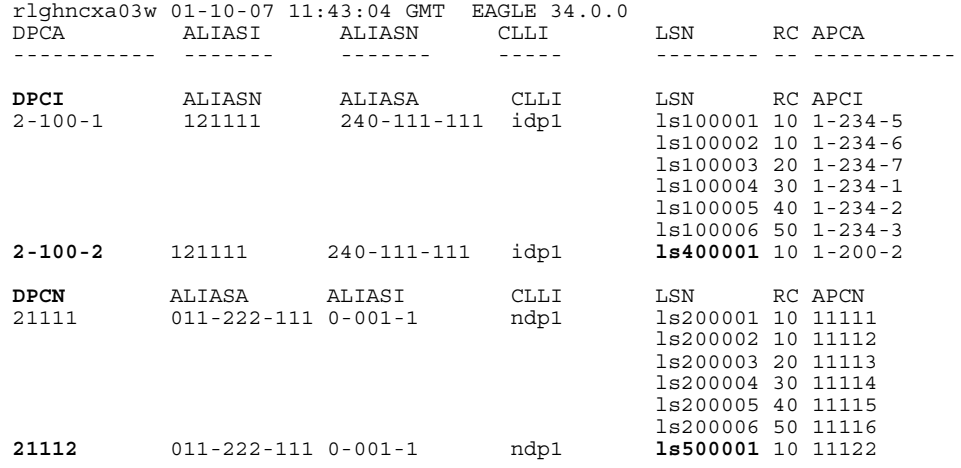

**22.** Add a mated application to the database by network type using the **ent-map**  command. For this example, enter this command:

```
ent-map:pci=2-100-1:ssn=12:rc=20:mpci=3-200-1:mssn=50 
:materc=99:grp=grp03
```

```
ent-map:pcn=11112:ssn=12:rc=10:mpcn=11114:mssn=250:materc=99 
:grp=grp07
```
where:

**:pci/pcn** – The point code of the primary signaling point that is to receive the message.

**:ssn** – Subsystem number – the subsystem address of the primary point code that is to receive the message.

**:rc** – The relative cost

**:mpc/mpca/mpci/mpcn** – The point code of the backup signaling point that is to receive the message.

**:mssn** – Mate subsystem number – the subsystem address of the backup point code that is to receive the message.

**:materc** – Mate relative cost.

**:grp** – The name of the concerned signaling point code group that contains the point codes that should be notified of the subsystem status. This parameter applies to both RPCs/SSNs.

When each of these commands have successfully completed, this message should appear.

```
RLGHNCXA03W 01-10-07 00:28:31 GMT EAGLE 34.0.0
ENT-MAP: MASP A - COMPLTD
```
**23.** Verify the changes using the **rtrv-map** command. These are examples of possible output.

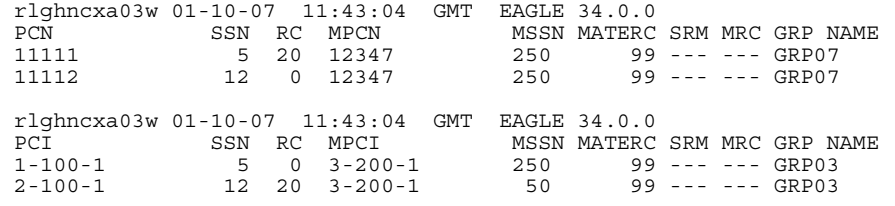

**24.** Allow the LIM cards that were entered in step [16](#page-77-1) by using the **alw-card**  command. For example, enter these commands:

```
alw-card:loc=1105
```
**alw-card:loc=1106**

This message appears:

```
RLGHNCXA03W 01-10-30 21:20:37 GMT EAGLE 34.0.0
Card has been allowed.
```
**25.** Verify the in-service normal (IS-NR) status of the cards using the **rept-stat-card** command. This is an example of the possible output:

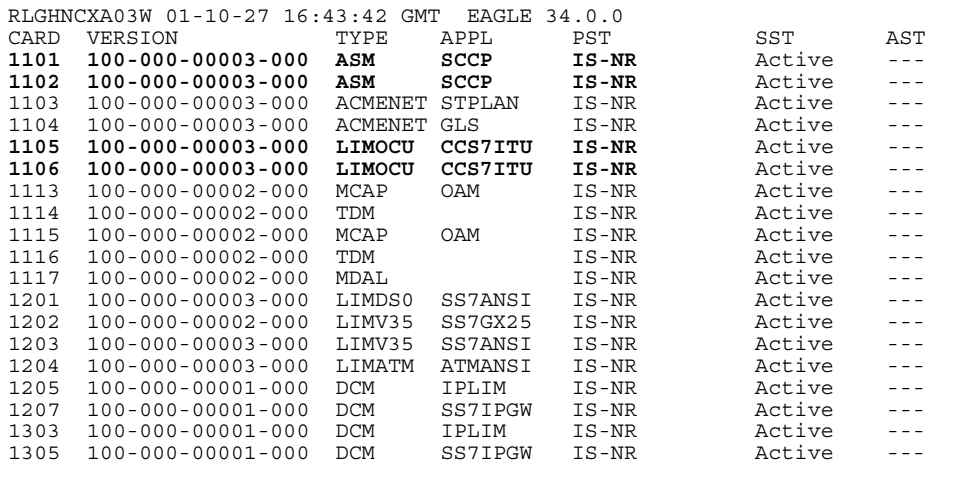

<span id="page-81-1"></span>**26.** Activate the signaling links entered in step [18](#page-77-0) using the **act-slk** command. For example, enter these commands

```
act-slk:loc=1105:port=a
```
**act-slk:loc=1106:port=a**

The link changes its state from *OOS-MT-DSBLD* (out-of-service maintenance-disabled) to *IS-NR* (in-service normal).

The output confirms the activation.

```
RLGHNCXA03W 01-10-07 11:11:28 GMT EAGLE 34.0.0
Activate Link message sent to card
```
**27.** Verify the in-service normal (IS-NR) status of the signaling link using the **rept-stat-slk** command. For example, enter these commands:

**rept-stat-slk:loc=1105 rept-stat-slk:loc=1106**

This message should appear.

```
RLGHNCXA03W 01-10-30 21:16:37 GMT EAGLE 34.0.0
SLK LSN CLLI PST SST AST
1105,A ls400001 ---------- IS-NR Avail ----
Command Completed.
RLGHNCXA03W 01-10-30 21:16:37 GMT EAGLE 34.0.0
SLK LSN CLLI PST SST AST
1106,A ls500001 ---------- IS-NR Avail ----
Command Completed.
```
<span id="page-81-0"></span>**28.** Display the new LIM cards in the database using the **rtrv-card** command. This is an example of the possible output:

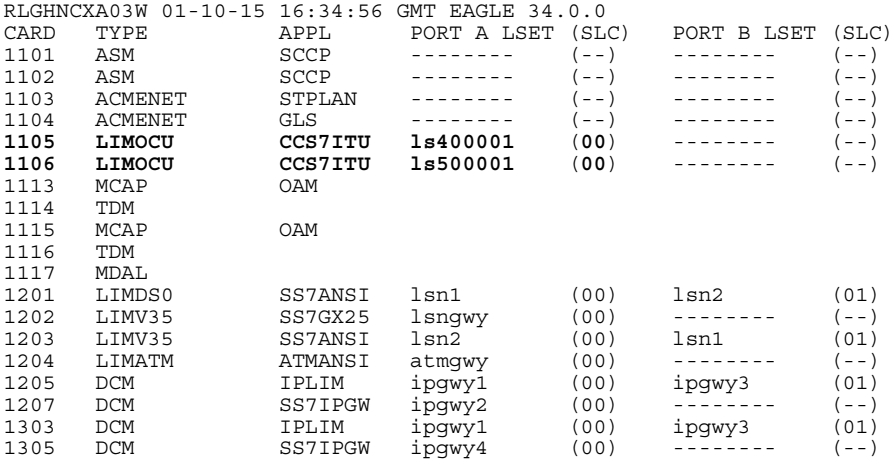

Determine a location where the double-slot DSM card can be inserted. The output shows slots 1107 and 1108 are not occupied. Also determine adjacent (odd-even slots) SCCP cards for later TSM card replacements.

- **29.** Install and configure DSM card(s) as needed in available odd-even slots using steps [30](#page-67-0) through [44](#page-67-1). For our example, install a DSM card in slots 1107 and 1108.
- **30.** Install the DSM card in slots 1107 and 1108. The DSM card requires two slots and must be installed in an odd slot with an adjacent empty even slot on its right side.
	- **a.** Open the ejector levers on the DSM card. Carefully align the card's edges with the top and bottom card guides. Then push the card along the length of the card guides until the rear connectors on the card engage the mating connectors on the target shelf backplane.
	- **b.** Press the left edge of the card's faceplate using constant pressure until you feel the card's progress cease.

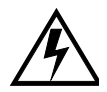

## **WARNING: Do not impact the faceplate in order to mate the connectors. Any impact to the card's faceplate can damage the faceplate, the pins, or the connectors.**

**c.** Push in the top and bottom inject/eject clamps. This locks the card in place and ensures a strong connection with the pins on the target shelf backplane.

**Figure 4-1.** Push in Inject/Eject Clamps

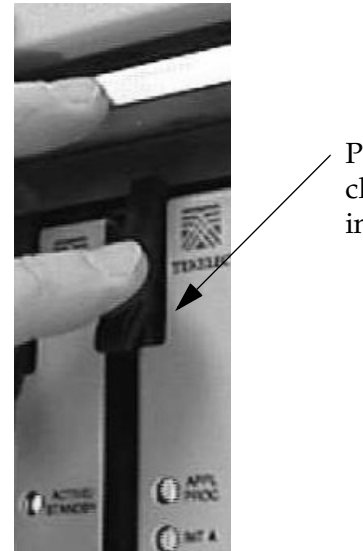

Push in the inject/eject clamps to lock the card in place.

- **d.** Verify that both IMT bus LEDs are green.
- **e.** Install the cabling required to connect the DSM card to the MPS. Refer to the *Installation Manual* for details.

<span id="page-83-0"></span>**31.** Add the DSM card to the database and configure it as VSCCP card using the **ent-card** command. For this example, enter this command.

```
ent-card:loc=1107:type=dsm:appl=vsccp
```
where:

**:loc -** specifies the slot number for the card. The slot number must be an odd number.

**:type -** specifies that the card is a DSM card.

**:appl -** specifies that the application is VSCCP.

After successful completion of this command, the system returns the following message:

```
RLGHNCXA03W 01-10-12 09:12:36 GMT EAGLE 34.0.0
ENT-CARD: MASP A - COMPLTD
```
**32.** Verify the VSCCP card using the **rtrv-card** command with the card location specified. For this example, enter this command:

```
rtrv-card:loc=1107
```
This is an example of the possible output:

```
RLGHNCXA03W 01-10-30 09:12:36 GMT EAGLE 34.0.0
CARD TYPE APPL PORT A LSET (SLC) PORT B LSET (SLC) 1107 DSM VSCCP -------- (--) -------- (--)1107 DSM VSCCP -------- (--) -------- (--)
```
**33.** Display the current IP host information in the database by entering the **rtrv-ip-host** command. This is an example of the possible output:

```
RLGHNCXA03W 01-10-30 21:17:37 GMT EAGLE 34.0.0
IPADDR HOST<br>192.1.1.32 KC HLR2
192.1.1.32 KC_HLR2<br>192.1.1.50 DN_MSC1
192.1.1.50
192.1.1.52 DN_MSC2
```
**34.** Add the host name and IP address for each VSCCP link using the **ent-ip-host** command. For example, enter these commands:

```
ent-ip-host:host=vsccp_1107_a:ipaddr=192.168.122.1
```

```
ent-ip-host:host=vsccp_1107_b:ipaddr=192.168.123.1
```
where:

**:host** - specifies the host name. Each VSCCP link must be specified separately.

**:ipaddr** - specifies the IP network address for each EPAP. The first three octets of the IP address must be the same as MPS A and B ports, respectively. The fourth octet identifies the DSM card and must have a a unique octet identifier for the card's IP address; we recommend numbering the DSM cards sequentially, using values 1 to 25. (This example shows the assignment of the first DSM card.)

After successful completion of this command, the system returns the following message:

```
RLGHNCXA03W 01-10-30 21:18:37 GMT EAGLE 34.0.0
ENT-IP-HOST: MASP A - COMPLTD
```
**35.** Verify the new IP host information in the database by entering the **rtrv-ip-host** command. The following is an example of the possible output.

```
RLGHNCXA03W 01-10-30 21:19:37 GMT EAGLE 34.0.0
IPADDR HOST<br>192.1.1.32 KC HLR2
192.1.1.32<br>192.1.1.50
                DN_MSC1<br>DN_MSC2
192.1.1.52
192.168.122.1 VSCCP_1107_A
192.168.123.1 VSCCP_1107_B
```
**NOTE: Most INP customer private networks do not require setting up a default router for the DSM card. However, if your network configuration does require a default router to connect the DSM card communication to the EPAP, then only one default router is assignable to each DSM card. Assign the default router address to each DSM card as shown in this step.** 

**36.** Enter local domain and IP router address for the VSCCP card using the **chg-ip-card** command. For this example, enter this command:

```
chg-ip-card:loc=1107:domain=nc.tekelec.com 
:defrouter=192.168.122.250
```
where

**:loc** – The location of the VSCCP card within the EAGLE 5 SAS.

**:domain** – The domain name of domain server.

**:defrouter** – Default router address. The IP address for default router. This is a TCP/IP address expressed in standard "dot notation". IP addresses consist of the system's network number and the machine's unique host number.

After successful completion of this command, the system returns the following message:

```
RLGHNCXA03W 01-10-30 21:20:37 GMT EAGLE 34.0.0
CHG-IP-CARD: MASP A - COMPLTD
```
**37.** Verify the new TCP/IP parameters associated with the VSCCP card in the database by entering the **rtrv-ip-card** command. This is an example of the possible output:

```
RLGHNCXA03W 01-10-30 21:21:37 GMT EAGLE 34.0.0
   LOC 1107
     SRCHORDR LOCAL
     DNSA -----------
    DNSB DEFROUTER 192.168.122.250
     DOMAIN NC.TEKELEC.COM
```
**38.** Display the current link parameters associated with the VSCCP card in the database by entering the **rtrv-ip-lnk** command. This is an example of the possible output:

RLGHNCXA03W 01-10-30 21:14:37 GMT EAGLE 34.0.0 LOC PORT IPADDR SUBMASK DUPLEX SPEED MACTYPE AUTO MCAST 1107 A ----------- ----------- HALF 10 DIX NO NO 1107 B ----------- ----------- HALF 10 DIX NO NO

**39.** Enter the IP address port and speed associated with the VSCCP card in the database using the **chg-ip-lnk** command. For this example, enter these commands:

```
chg-ip-lnk:loc=1107:port=a:duplex=half:ipaddrr=192.168.122.1
   :mactype=dix:speed=100:mcast=yes:submask=255.255.255.0
```

```
chg-ip-lnk:loc=1107:port=b:duplex=half:ipaddrr=192.168.123.1
   :mactype=dix:speed=10:mcast=yes:submask=255.255.255.0
```
where:

**:loc** – The card location of the VSCCP card within the EAGLE 5 SAS.

**:port** – The port ID. The **port** parameter of the **chg-ip-lnk** command specifies the physical interface of the DSM card.

**:ipaddr** – IP address assigned to the port. This is a TCP/IP address expressed in standard "dot notation." IP addresses consist of the system's network number and the machine's unique host number.

**:duplex** – This is the mode of operation of the interface.

**:speed** – This is interface bandwidth in megabits per second. The speed is either 100 Mbps for main DSM network or 10 Mbps for backup DSM network.

**:mactype** – This is the Media Access Control Type of the interface. Specify **dix** for the Digital/Inter/Xerox *de facto* standard for the Ethernet.

**:mcast** – This is the Multicast Control of the interface.

**:submask** – The subnet mask of the IP interface, in the form of an IP address with a restricted range of values.

When this command has successfully completed, the following message appears:

```
RLGHNCXA03W 01-10-30 21:18:37 GMT EAGLE 34.0.0
CHG-IP-LNK: MASP A - COMPLTD
```
**40.** Verify the IP address port and speed associated with the VSCCP card in the database by entering the **rtrv-ip-lnk** command. This is an example of the possible output:

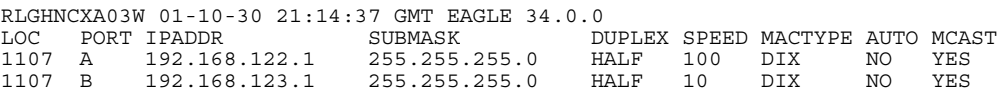

**41.** Boot the DSM card that was added in step [31](#page-83-0) in TSM emulation mode by using the **alw-card** command. For example, enter this command:

```
alw-card:loc=1107
```

```
This message appears:
RLGHNCXA03W 01-10-30 21:20:37 GMT EAGLE 34.0.0
Card has been allowed.
```
**42.** Verify the in-service normal (IS-NR) status of the VSCCP card using the **rept-stat-card** command. This is an example of the possible output.

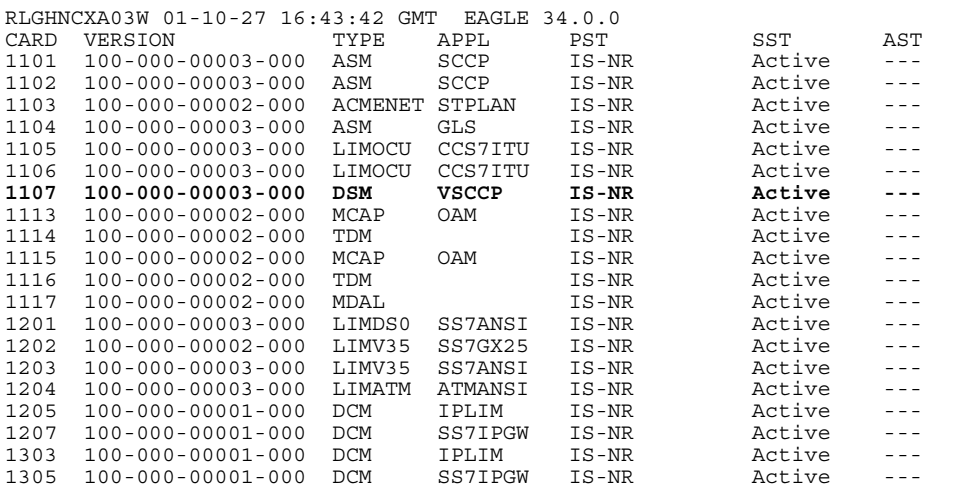

**43.** Test the presence of the EPAP hosts on the network using the **pass** command with the **ping** parameter. This command is invoked with a destination (either a hostname or IP address). For example, enter the following command:

```
pass:loc=1107:cmd="ping 192.168.122.100".
pass:loc=1107:cmd="ping 192.168.122.200".
pass:loc=1107:cmd="ping 192.168.123.100".
pass:loc=1107:cmd="ping 192.168.123.200".
```
After successful completion of each command, the system returns output similar to the following:

```
rlghncxa03w 00-06-27 08:30:44 GMT EAGLE 34.0.0
pass: loc=1107: cmd="ping 192.168.122.100"
Command entered at terminal #1.
;
rlghncxa03w 00-06-27 08:30:44 GMT EAGLE 34.0.0
PASS: Command sent to card
;
rlghncxa03w 00-06-27 08:30:44 GMT EAGLE 34.0.0
PING command in progress
;
rlghncxa03w 00-06-27 08:30:46 GMT EAGLE 34.0.0
PING 192.168.122.100: 56 data bytes
64 bytes from tekral.nc.tekelec.com (192.168.122.100):icmp_seq=0.time=5. ms
64 bytes from tekral.nc.tekelec.com (192.168.122.100):icmp_seq=1.time=0. ms
64 bytes from tekral.nc.tekelec.com (192.168.122.100):icmp_seq=2.time=0. ms
----192.168.100.3 PING Statistics----
3 packets transmitted, 3 packets received, 0% packet loss
round-trip (ms) min/avg/max = 0/1/5
PING command complete
```
If the **pass** commands with the **ping** parameter is not successful, verify the the correct connection of the hardware cabling and try again. If the command fails again, contact Technical Services (see ["Customer Assistance" on](#page-16-0)  [page 1-9\)](#page-16-0).

- **44.** Repeat steps [30](#page-67-0) through [43](#page-67-2) to add all DSM cards (N+1) to be installed in available slots. Go to the next step to start replacing TSM cards with DSM cards.
- **45.** Replace TSM card(s) with DSM cards if applicable and add DSM card(s) to the database using steps [46](#page-68-0) through [68.](#page-68-1) In this procedure, we are removing two existing adjacent TSM cards and replace them with a double-slot DSM card in slots 1101 and 1102.

**NOTE: When adding DSM cards in an in-service environment, you must take care not to interrupt traffic. Before replacing SCCP cards with DSMs, first install a VSCCP card in an available double-slot.** 

**46.** Display the TSM cards running the SCCP application in the database using the **rtrv-card** command. This is an example of the possible output:

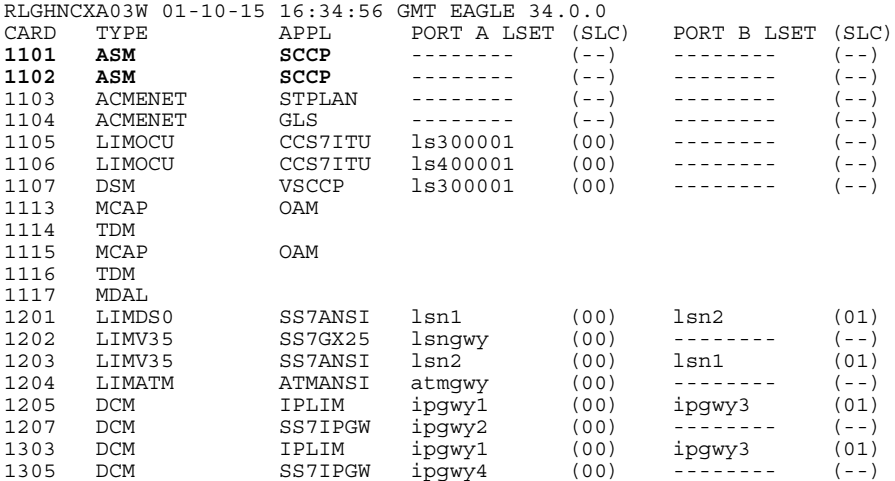

Determine the cards to be removed from the database. In this procedure, we will remove the SCCP cards in card locations **1101 and 1102**.

**47.** Display the SCCP cards that are in service with the

**rept-stat-card:stat=nr** command. For this example, enter the following command:

```
rept-stat-card:stat=nr
```
This is an example of the possible output:

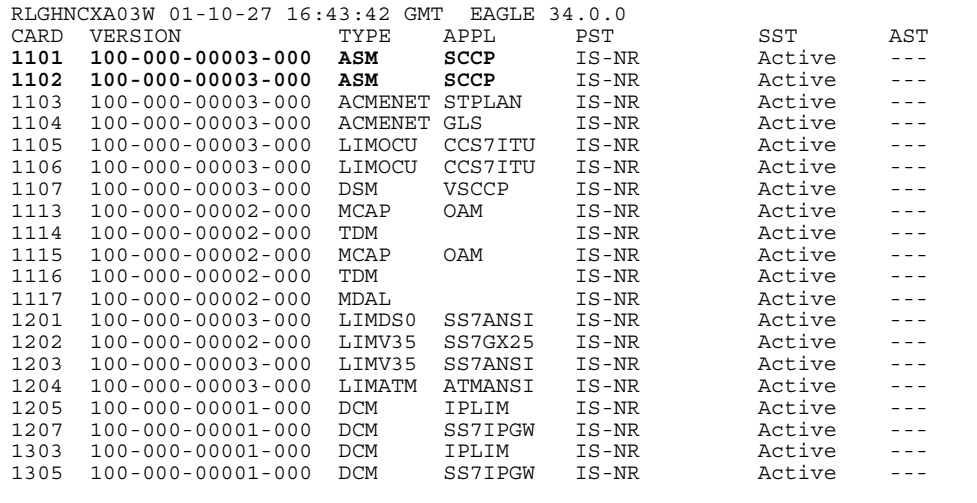

<span id="page-89-1"></span>**48.** Inhibit the SCCP cards using the **inh-card** command and specifying the card locations.

**inh-card:loc=1101 inh-card:loc=1102**

When each command has successfully completed, this message appears:

RLGHNCXA03W 01-10-12 09:12:36 GMT EAGLE 34.0.0 Card has been inhibited.

**49.** Verify that the SCCP cards are in the Out-of-Service Maintenance-Disabled (OOS-MT-DSBLD) state with the **rept-stat-card** command. This is an example of the possible output:

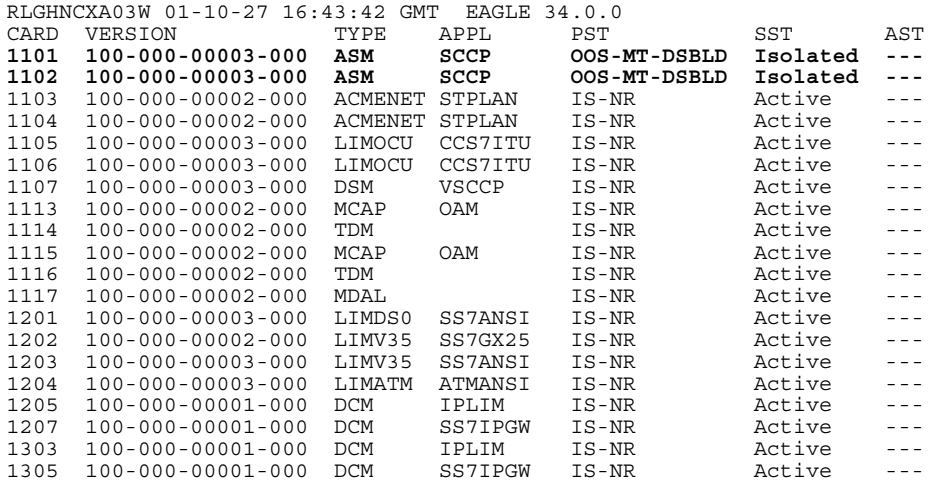

<span id="page-89-0"></span>**50.** Remove the SCCP cards from the database using the **dlt-card** command. The **dlt-card** command has only one parameter, **loc**, which is the location of the card. For this example, enter these commands:

```
dlt-card:loc=1101
```
**dlt-card:loc=1102**

After successful completion of this command, the system returns the following message:

```
RLGHNCXA03W 01-10-12 09:12:36 GMT EAGLE 34.0.0
DLT-CARD: MASP A - COMPLTD
```
**51.** Verify that the SCCP cards are removed from the database using the **rtrv-card** command and specifying the cards that were removed in step [50.](#page-89-0) For this example, enter these commands:

```
rtrv-card:loc=1101
rtrv-card:loc=1102
```
After successful completion of this command, the system returns the following message:

E2144 Cmd Rej: Location invalid for hardware configuration

<span id="page-90-0"></span>**52.** Locate the TSM card to be removed from the shelf.

Because the TSM card takes just one slot and the DSM card requires two slots, the DSM card must be installed in an odd slot that is adjacent to an even slot on its right side. In this procedure, we will remove two TSM cards from slots 1101 and 1102 to make space for one DSM card.

**a.** Push the inject/eject clamps outward from the card's faceplate (top clamp in the "UP" position, bottom clamp in the "DOWN" position).Pull the levers away from the shelf until they are parallel to the floor. Gently pull the card towards you until the card clears the shelf.

**Figure 4-2.** Push Inject/Eject Clamps Outward

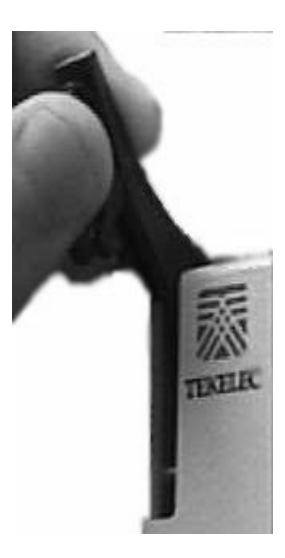

**b.** Place the card you have removed in an electrostatic discharge (ESD) protective container, or place the card in the spare card storage shelf.

**53.** Repeat step [52](#page-90-0) to remove the second TSM card.

**54.** Install the DSM card in slots 1101 and 1102.

**a.** Open the ejector levers on the DSM card. Carefully align the card's edges with the top and bottom card guides. Then push the card along the length of the card guides until the rear connectors on the card engage the mating connectors on the target shelf backplane.

**b.** Press the left edge of the card's faceplate using constant pressure until you feel the card's progress cease.

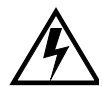

**WARNING: Do not impact the faceplate in order to mate the connectors. Any impact to the card's faceplate can damage the faceplate, the pins, or the connectors.**

**c.** Push in the top and bottom inject/eject clamps. This locks the card in place and ensures a strong connection with the pins on the target shelf backplane.

## **Figure 4-3.** Push in Inject/Eject Clamps

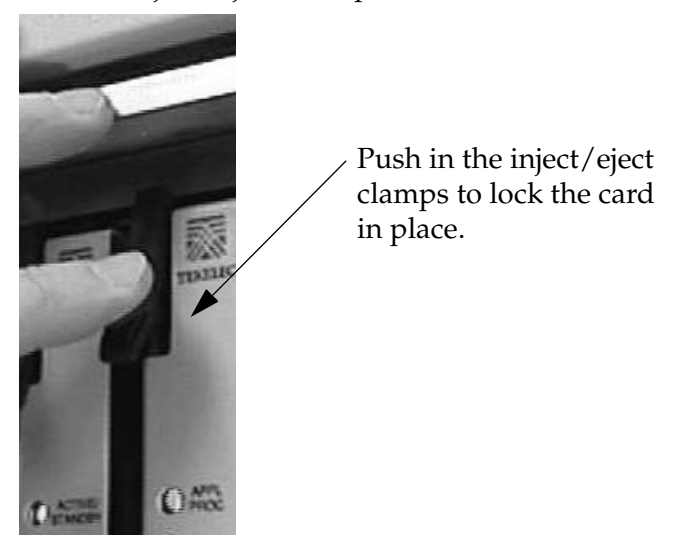

- **d.** Verify that both IMT bus LEDs are green.
- **e.** Install the cabling required to connect the DSM card to the MPS. Refer to the *Installation Manual* for details.
- **55.** Add the DSM card to the database and assign the VSCCP application using the **ent-card** command. For this example, enter this command:

```
ent-card:loc=1101:type=dsm:appl=vsccp
```
where:

**:loc -** specifies the slot number for the card. The slot number must be an odd number.

**:type -** specifies that the card is a DSM card.

**:appl -** specifies that the application is VSCCP.

After successful completion of this command, the system returns the following message:

```
RLGHNCXA03W 01-10-12 09:12:36 GMT EAGLE 34.0.0
ENT-CARD: MASP A - COMPLTD
```
**56.** Display the new VSCCP card using the **rtrv-card** command with the card location specified. For this example, enter this command:

```
rtrv-card:loc=1101
```
This is an example of the possible output:

```
RLGHNCXA03W 01-10-30 09:12:36 GMT EAGLE 34.0.0
CARD TYPE APPL PORT A LSET (SLC) PORT B LSET (SLC) 1101 DSM VSCCP -------- (--) -------- (--)1101 DSM VSCCP -------- (--) -------- (--)
```
**57.** Display the current IP host information in the database by entering the **rtrv-ip-host** command. The following is an example of the possible output.

```
RLGHNCXA03W 01-10-30 21:17:37 GMT EAGLE 34.0.0
```
IPADDR HOST<br>192.1.1.32 KC HLR2 192.1.1.32 KC\_HLR2<br>192.1.1.50 DN\_MSC1  $192.1.1.50$ 192.1.1.52 DN\_MSC2 192.168.122.1 VSCCP\_1107\_A 192.168.123.1 VSCCP\_1107\_B

**58.** Add the host name and IP address for each VSCCP link using the **ent-ip-host** command. For example, enter these commands:

```
ent-ip-host:host=vsccp_1101_a:ipaddr=192.168.122.2
```

```
ent-ip-host:host=vsccp_1101_b:ipaddr=192.168.123.2
```
where:

**:host** - specifies the host name. Each VSCCP link must be specified separately.

**:ipaddr** - specifies the IP network address for each EPAP. The first three octets of the IP address must be the same as MPS A and B ports, respectively. The fourth octet identifies the DSM card and must have a a unique octet identifier for the card's IP address; we recommend numbering the DSM cards sequentially, using values 1 to 25. (This example shows the assignment of the second DSM card.)

After successful completion of this command, the system returns the following message:

```
RLGHNCXA03W 01-10-30 21:18:37 GMT EAGLE 34.0.0
ENT-IP-HOST: MASP A - COMPLTD
```
**59.** Verify the new IP host information in the database by entering the **rtrv-ip-host** command. This is an example of the possible output:

RLGHNCXA03W 01-10-30 21:19:37 GMT EAGLE 34.0.0 IPADDR HOST<br>192.1.1.32 KC HLR2 192.1.1.32<br>192.1.1.50 192.1.1.32 KC\_HLKZ<br>192.1.1.50 DN\_MSC1<br>192.1.1.52 DN\_MSC2 192.1.1.52 DN\_MSC2 192.168.122.1 VSCCP\_1107\_A 192.168.123.1 VSCCP\_1107\_B **192.168.122.2 VSCCP\_1101\_A 192.168.123.2 VSCCP\_1101\_B**

**NOTE: Most INP customer private networks do not require setting up a default router for the DSM card. However, if your network configuration does require a default router to connect the DSM card communication to the EPAP, then only one default router is assignable to each DSM card. Assign the default router address to each DSM card as shown in this step.** 

**60.** Enter local domain and IP router address for the VSCCP card using the **chg-ip-card** command. For this example, enter this command:

```
chg-ip-card:loc=1107:domain=nc.tekelec.com 
:defrouter=192.168.122.250
```
where

**:loc** – The card location of the card within the EAGLE 5 SAS.

**:domain** – The domain name of domain server.

**:defrouter** – Default router address. The IP address for default router. This is a TCP/IP address expressed in standard "dot notation". IP addresses consist of the system's network number and the machine's unique host number.

After successful completion of this command, the system returns the following message:

```
RLGHNCXA03W 01-10-30 21:20:37 GMT EAGLE 34.0.0
CHG-IP-CARD: MASP A - COMPLTD
```
**61.** Verify the local domain and IP router address associated with the VSCCP card in the database by entering the **rtrv-ip-card** command. This is an example of the possible output:

```
RLGHNCXA03W 01-10-30 21:21:37 GMT EAGLE 34.0.0
   LOC 1101
    SRCHORDR LOCAL
     DNSA -----------
     DEFROUTER 192.168.122.250
     DOMAIN NC.TEKELEC.COM
```
**62.** Display the current link parameters associated with the VSCCP card in the database by entering the **rtrv-ip-lnk** command. This is an example of the possible output:

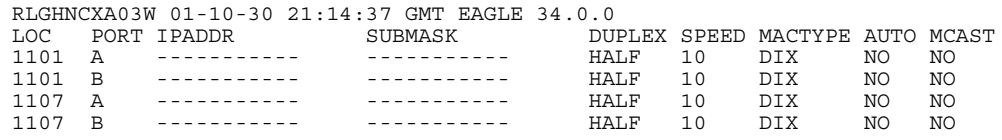

**63.** Change the link parameters associated with the VSCCP card in the database using the **chg-ip-lnk** command. For this example, enter these commands:

```
chg-ip-lnk:loc=1101:port=a:duplex=half:ipaddrr=192.168.122.2
   :mactype=dix:speed=100:mcast=yes:submask=255.255.255.0
```

```
chg-ip-lnk:loc=1101:port=b:duplex=half:ipaddrr=192.168.123.2
   :mactype=dix:speed=10:mcast=yes:submask=255.255.255.0
```
where:

**:loc** – The card location of the card within the EAGLE 5 SAS.

**:port** – The port ID. The port parameter of the **chg-ip-lnk** command specifies the physical interface of the DSM card.

**:ipaddr** – IP address assigned to the port. This is a TCP/IP address expressed in standard "dot notation." IP addresses consist of the system's network number and the machine's unique host number.

**:duplex** – This is the mode of operation of the interface.

**:speed** – This is interface bandwidth in megabits per second. The speed is either 100 Mbps for main DSM network or 10 Mbps for backup DSM network.

**:mactype** – This is the Media Access Control Type of the interface. Specify **dix** for the Digital/Inter/Xerox *de facto* standard for the Ethernet.

**:mcast** – This is the Multicast Control of the interface.

**:submask** – The subnet mask of the IP interface, in the form of an IP address with a restricted range of values.

When this command has successfully completed, the following message should appear.

```
RLGHNCXA03W 01-10-30 21:18:37 GMT EAGLE 34.0.0
CHG-IP-LNK: MASP A - COMPLTD
```
**64.** Verify the new link parameters associated with the VSCCP card in the database by entering the **rtrv-ip-lnk** command. The following is an example of the possible output.

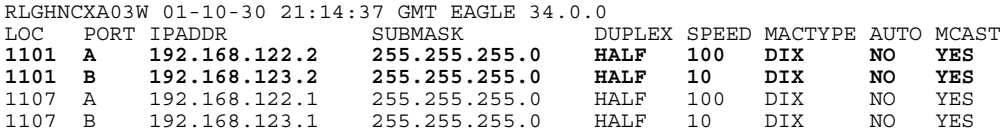

**65.** Boot the DSM card that was inhibited in step [48](#page-89-1) in TSM emulation mode by using the **alw-card** command. For example, enter this command:

```
alw-card:loc=1101
```
This message appears: RLGHNCXA03W 01-10-30 21:20:37 GMT EAGLE 34.0.0 Card has been allowed.

**66.** Verify the in-service normal (IS-NR) status of the VSCCP card using the **rept-stat-card** command. This is an example of the possible output:

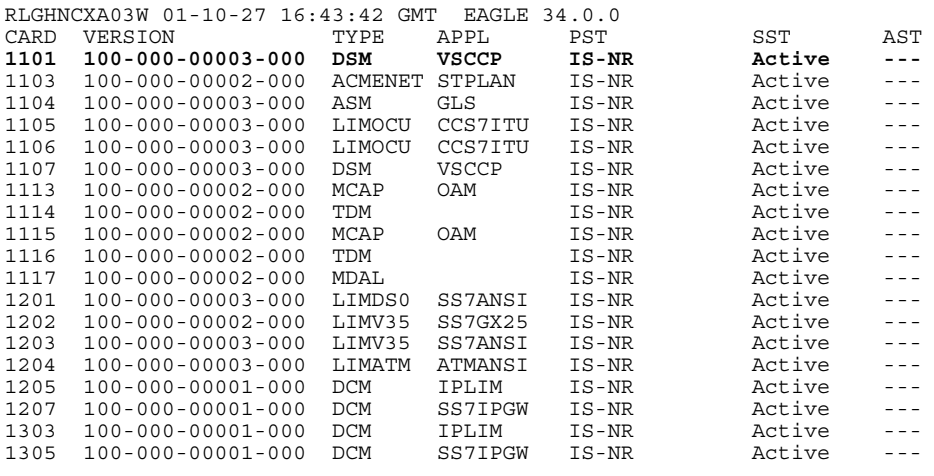

**67.** Test the presence of the EPAP hosts on the network using the **pass** command with the **ping** parameter. This command is invoked with a destination (either a hostname or IP address). For example, enter the following command:

```
pass:loc=1101:cmd="ping 192.168.122.100".
pass:loc=1101:cmd="ping 192.168.122.200".
pass:loc=1101:cmd="ping 192.168.123.100".
pass:loc=1101:cmd="ping 192.168.123.200".
```
After successful completion of each command, the system returns output similar to the following:

```
rlghncxa03w 00-06-27 08:30:44 GMT EAGLE 34.0.0
pass: loc=1101: cmd="ping 192.168.122.100"
Command entered at terminal #1.
;
rlghncxa03w 00-06-27 08:30:44 GMT EAGLE 34.0.0
PASS: Command sent to card
;
rlghncxa03w 00-06-27 08:30:44 GMT EAGLE 34.0.0
PING command in progress
;
rlghncxa03w 00-06-27 08:30:46 GMT EAGLE 34.0.0
PING 192.168.122.100: 56 data bytes
64 bytes from tekral.nc.tekelec.com (192.168.122.100):icmp_seq=0.time=5. ms
64 bytes from tekral.nc.tekelec.com (192.168.122.100):icmp_seq=1.time=0. ms
64 bytes from tekral.nc.tekelec.com (192.168.122.100):icmp_seq=2.time=0. ms
----192.168.100.3 PING Statistics----
3 packets transmitted, 3 packets received, 0% packet loss
round-trip (ms) min/avg/max = 0/1/5PING command complete
```
If the **pass** command with the **ping** parameter is not successful, verify the the correct connection of the hardware cabling and try again. If the command fails again, contact Technical Services (see ["Customer Assistance" on](#page-16-0)  [page 1-9\)](#page-16-0).

- **68.** Repeat steps [46](#page-68-0) through [67](#page-68-2) to replace all adjacent TSM cards identified in the prerequisites and to be replaced with DSM cards.
- **69.** Repeat steps [48](#page-68-3) through [52](#page-68-4) to inhibit any remaining TSM cards running the SCCP application and remove them from database and shelf.

**NOTE: The INP feature cannot be turned on until TSM cards running the SCCP application are removed from the system.**

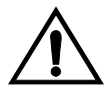

**CAUTION: At this point in the procedure, contact Tekelec Technical Services for assistance in completing this INP activation procedure (see ["Customer Assistance" on page 1-9](#page-16-0)). Do not proceed without consulting with Technical Services.**

- **70.** Turn on and configure the INP feature using steps [71](#page-96-0) through [93](#page-70-0).
- <span id="page-96-0"></span>**71.** Enable the INP feature using the following command:

**chg-feat:inp=on**

The system returns the following output:

```
rlghncxa03w 01-10-11 11:34:04 GMT EAGLE 34.0.0
CHG-FEAT: MASP A - COMPLD
```
**72.** Configure an INP capability point code using the **chg-sid** command. For example, enter these commands:

```
chg-sid:pcn=1:cpci=1-300-1:cpctype=inp
```

```
chg-sid:cpcn=11131:cpctype=inp
```
where:

**pci/pcn** – The point code of the primary signaling point that is to receive the message.

**:cpca/:cpci/cpcn** – The point code used by the SS7 protocol to identify a group of functionally related EAGLE 5 SASs in the signaling network to which the EAGLE 5 SAS belongs.

**:cpctype** – the type of capability point code

After successful completion of this command, the system returns the following output:

```
rlghncxa03w 01-10-07 00:57:31 GMT EAGLE 34.0.0
CHG-SID: MASP A - COMPLTD
```
**73.** Verify the changes using the **rtrv-sid** command. This is an example of the possible output.

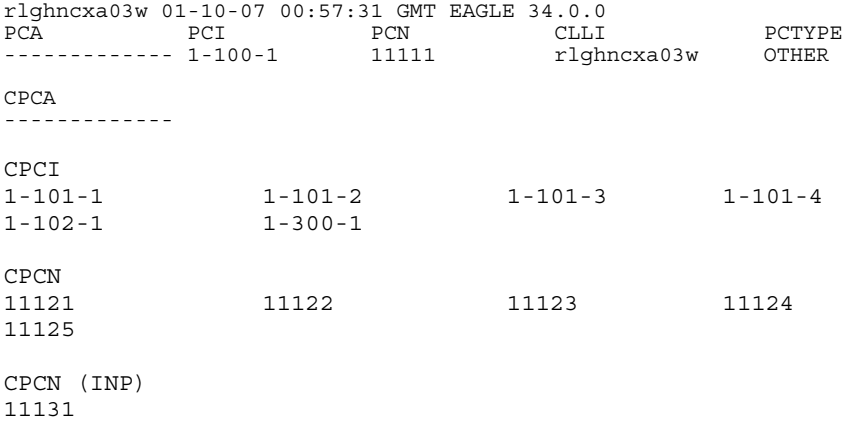

<span id="page-98-0"></span>**74.** Enter the signaling points to a broadcast signaling point code group using the **ent-cspc** command (for INP Query Services). You use this command to enter the point code of the EAGLE 5 SAS mate and of any nodes that will send route-on-subsystem queries to the local INP subsystem. These point codes are notified of the receipt by EAGLE 5 SAS of subsystem-prohibited and subsystem-allowed SS7 SCCP management messages from an application at an adjacent signaling point and subsystem and when the local subsystem experiences a status change.

```
ent-cspc:grp=cspc
```
**ent-cspc:grp=cspc:pcn=2**

where:

**:grp** – The name to be assigned to the new group. This parameter is a character string associated with this broadcast list.

**:pcn** – The ITU national point code in the form of ITU number (*nnnnn*).

The system returns this message:

```
rlghncxa03w 01-10-17 15:35:05 GMT EAGLE 34.0.0 
ENT-CSPC: MASP A - COMPLTD
```
**75.** Verify the changes using the **rtrv-cspc** command and showing the list of concerned signaling point codes that are to notified when subsystem-prohibited or subsystem-allowed messages are received for an associated mate application. For this example, enter these commands.

```
rtrv-cspc:grp=cspc
```

```
rtrv-cspc:grp=cspc:pcn=2
```
This is an example of the possible output.

```
rtrv-cspc:grp=cspc 
RLGHNCXA03W 01-10-30 21:16:37 GMT EAGLE 34.0.0
CSPC GRP PERCENT FULL 
CSPC 0% 
This is an example of the possible output.
rtrv-cspc:grp=cspc:pcn=2 
RLGHNCXA03W 01-10-30 21:16:37 GMT EAGLE 34.0.0
CSPC PC TABLE IS 15% FULL. 
CSPC GRP PC 
CSPC 2
```
**76.** Add a mated application to the database using the **ent-map** command. Use this command for INP Query Services. Enter the local INP subsystem and its mate subsystem (on the other EAGLE 5 SAS) with the concerned point code list from the previous steps. For this example, enter this command:

**ent-map:pcn=1:ssn=12:grp=cspcs:mpcn=2:mssn=12**

where:

**:pc/pca/pci/pcn** – The point code of the primary signaling point that is to receive the message.

**:mpc/mpca/mpci/mpcn** – The point code of the backup signaling point that is to receive the message.

**:ssn** – Subsystem number – the subsystem address of the primary point code that is to receive the message.

**:mssn** – Mate subsystem number – the subsystem address of the backup point code that is to receive the message.

**:grp** – The name of the concerned signaling point code group that contains the point codes that should be notified of the subsystem status. This parameter applies to both RPCs/SSNs.

When each of these commands have successfully completed, this message should appear.

```
RLGHNCXA03W 01-10-07 00:28:31 GMT EAGLE 34.0.0 
ENT-MAP: MASP A - COMPLTD
```
**77.** Verify the changes using the **rtrv-map** command. This command shows the mated application relationship maintained by the EAGLE 5 SAS. This information supports the routing of SCCP management SSP/SSA messages. Here is an example of the possible output.

RLGHNCXA03W 01-10-07 00:29:31 GMT EAGLE 34.0.0 . . . PCN SSN MPCN MSSN SRM MRC GRP NAME 1 12 2 12 YES YES CSPC . . .

**78.** Enter the **ent-ss-appl** command to reserve a subsystem number for an application and set the application to be online or offline. Use this command for INP Query Services. Enter the state and subsystem number for the INP local subsystem. For example, enter this command:

```
ent-ss-appl:ssn=12:appl=inp:stat=online
```
where:

**:ssn** – The primary subsystem number *(range = 2-255)*. This value should match the INPQ SSN you define with **ent-map** in the MAP database.

**:appl** – The application type (*inp*).

**:stat** – The status of online or offline (*online*).

The system returns this message:

```
rlghncxa03w 01-10-17 15:35:05 GMT EAGLE 34.0.0 
ENT-SS-APPL: MASP A - COMPLTD
```
**79.** Verify the change made in the previous step with the **rtrv-ss-appl**  command retrieve all applications from the database. The commands displays the application type, subsystem number, and application status. For example, enter this command.

```
rtrv-ss-appl
```
This is an example of the possible output.

```
rtrv-cspc:grp=cspc 
RLGHNCXA03W 01-10-30 21:16:37 GMT EAGLE 34.0.0
AAPL SSN STAT 
INP 12 online 
SS-APPL table is (1 of 100) 100% full
```
**80.** Enter the default country code (CC) and default network destination code (NDC) to convert the nature of address indicator (NAI) of MSISDNs to the international format (**nai=intl**) with the **chg-stpopts** command. This command can change the values of one or more of the STP node level processing option indicators kept in the STP option table. All values are assigned initially to system defaults at STP installation time, and they can be updated subsequently with this command. For example, enter the following command:

```
chg-stpopts:defcc=1:defndc=38:dsmaud=on:npcfmti=2-9-2-1
```
where:

**:defcc** – The default country code.

**:defndc** – The default network destination code.

**:dsmaud** – The DSM audit running state (*on* or *off*).

**:npcfmt1** – The ITU National Point Code Format Identifier, which identifies how the ITU-N point code is entered into the database and how it is displayed in all EAGLE 5 SAS outputs. This code is a 14-bit integer.

After successful completion of this command, the system returns the following output:

```
rlghncxa03w 01-10-07 00:57:31 GMT EAGLE 34.0.0
CHG-STPOPTS: MASP A - COMPLTD
```
**81.** Verify the new country code and network destination code using the **rtrv-stpopts** command. This is an example of the possible output:

```
rlghncxa03w 01-10-07 00:57:31 GMT EAGLE 34.0.0
STP OPTIONS
-----------------------
NPCFMTI 2-9-2-1 
DEFCC 1<br>DEFNDC 38
DEFNDC 38<br>DSMAUD on
DSMAUD
```
**82.** Use the **chg-inpopts** command for number conditioning and INP normalization. Use this command for INP Query Services. For example, enter the following commands to enter a series of entries for the INPOPTS:

```
chg-inpopts:dra=rndn:dranp=e164:dranai=intl
```

```
chg-inpopts:cdpnpfx=200
```
**chg-inpopts:cdpnpfx=fed123:dltpfx=yes**

**chg-inpopts:cdpnnai=1:snai=sub**

**chg-inpopts:cdpnnai=70:snai=intl**

where:

**:dra** – The destination routing address, where the values are *rndn* (routing number and dialed number) and *rn* (routing number).

**:dranp** – The numbering plan mnemonic (*e164, x121, f69*).

**:dranai** – The nature of address indicator (*intl, sub, natl, ntwk, unknown*).

**:cdpnpfx** – The called party prefix number (contains 1 to 15 characters, each of which is in the range of '*0*' to '*f*').

**:dltpfx** – The delete prefix indicator (*yes*, *no*).

**:cdpnnai** – The called party prefix number nature of address indicator (*0 to 127)*.

**:snai** – The service nature of address indicator (*sub*, *natl*, *intl*, *none*).

After successful completion of this command, the system returns this output: rlghncxa03w 01-10-07 00:57:31 GMT EAGLE 34.0.0 CHG-INPOPTS: MASP A - COMPLTD

**83.** Verify the changes using the **rtrv-inpopts** command. This command retrieves INP-specific options. Here is an example of the possible output.

```
rlghncxa03w 01-01-06 08:50:12 GMT EAGLE 34.0.0 
rtrv-inpopts
Command Entered at terminal #1
;
rlghncxa03w 01-01-06 08:50:12 GMT EAGLE 34.0.0 
DRANAI = INTL
DRANP = e164\begin{array}{rcl} \text{DRA} & = & \text{RNDN} \end{array}CDPNPFX DLTPFX
--------------- ---
200 no
fed123 yes
CDPNNAI SNAI
--- ----
1 sub
70 intl
```
**84.** Add routing number prefixes for the operating network using the **ent-homern** command. Use this command to enter any Home RNs that are prefixed to DNs for incoming INP MR messages. You may use this command to enter up to 100 routing number prefixes for the operating network into the HOMERN table. For example, enter this command:

**ent-homern:rn=c222** 

where:

**:rn** – The home routing number prefix. The range is 1 to 15 hex digits (0-F).

When this command has successfully completed, this message appears.

RLGHNCXA03W 01-10-07 00:28:31 GMT EAGLE 34.0.0 HOMERN table is (1 of 100) 1% full ENT-HOMERN: MASP A - COMPLTD

**85.** Verify the changes using the **rtrv-homern** command. This command retrieves a list of routing number prefixes that belong to the operating network. Here is an example of the possible output.

```
rlghncxa03w 01-10-28 00:29:31 GMT EAGLE 34.0.0.0
R<sub>N</sub>
---------------- 
216780909087654
76345098
c10234567
c222
cabade
abc
abc123
HOMERN table is (6 of 100) 6% full
```
**86.** Use the **ent-srvsel** command to enter the INP Service Selectors. You may use this command to assign the applicable service selectors required to specify the service entry for DSM services. For example, you can enter this command in these formats:

**ent-srvsel:gtin=4:serv=inpmr:tt=0:nai=intl:np=e164:snai=rnidn :snp=e164**

**ent-srvsel:gtin=4:serv=inpqs:tt=1:nai=intl:np=e164:snai=intl :snp=e164**

where:

**:gtii/gtin** – The Global Title Indicator. For all INP service selector commands, the domain is defined as **gtii** (ITU international) and **gtin** (ITU national). The supported range values for both **gtii** and **gtin** are *2* and *4*.

**:serv** – The DSM service. The valid ranges are *inpqs* (INP query) and *inpmr* (INP Message Relay).

**:tt** – The Translation Type. The range is 0-255.

**:nai** – The Nature of Address indicator. The valid range indicators are: *sub*  (subscriber number), *rsvd* (reserved for national use), *natl* (national significant number), and *intl* (international number).

**:np** – The Numbering Plan. The valid range indicators are: *e164*  (ISDN/telephony numbering plan), *generic* (generic numbering plan), *x121*  (data numbering plan), *f69* (Telex numbering plan), *e210* (Maritime numbering plan), *e212* (land mobile numbering plan), *e214* (ISDN/mobile numbering plan), and *private* (private network-specific numbering plan).

**:snai** – The Service Nature of Address Indicator. Valid range indicators are: *sub* (subscriber number), *natl* (national significant number), *intl* (international number),

*rnidn* (routing number prefix and international dialed/directory number), *rnndn* (routing number prefix and national dialed/directory number), *rnsdn* (routing number prefix and subscriber dialed/directory number).

**:snp** – The Service Numbering Plan. The valid mnemonic for INP is *e164*.

When this command has successfully completed, this message appears.

```
rlghncxa03w 01-10-07 00:28:31 GMT EAGLE 34.0.0
Service Selector table is (114 of 1024) 11% full 
ENT-SRVSEL: MASP A - COMPLTD
```
**87.** Verify the changes using the **rtrv-srvsel** command. This command retrieves a list of administered service selector combinations. Avoid lengthy output by filtering the list using various parameter combinations. (The selector table can have over 1,000 entries.) For example, enter this command:

**rtrv-srvsel:gtin=4**

where:

**:gtin** – The Global Title Indicator for a defined domain of ITU national. The range is *2* or *4*.

This is an example of the possible output for the command:

rlghncxa03w 01-10-28 00:29:31 GMT EAGLE 34.0.0 GTIN TT NP NAI NPV NAIV SNP SNAI SERV 4 0 e164 intl --- --- e164 rnidn inpmr 4 1 e164 intl --- --- e164 intl inpqs

**88.** Use the Allow Mated Application Subsystem command (**alw-map-ss**) for INP Query Services to activate the INP subsystem and bring it online. You can allow and inhibit the INPQS subsystem. The command requires a parameter that identifies the SSN to be allowed. That subsystem must be out-of-service maintenance-disabled (OOS-MT-DSBLD) for the command to be accepted. For example, enter this command:

```
alw-map-ss:ssn=12
```
where:

**:ssn** – The INP Subsystem Number. The range is *2-255*.

When this command has successfully completed, this message appears.

```
rlghncxa03w 01-10-24 00:28:31 GMT EAGLE 34.0.0 
Local Subsystem has been allowed. 
Command Completed.
```
**89.** Verify the activation of the INP subsystem by the previous command using the Report Status SCCP command **rept-stat-sccp**. This command displays the status of the DSMs running the SCCP application, and also displays cards that are denied SCCP service. If you issue the command without parameters, it displays the status of the VSCCP cards and the GTT and INP services executing on those cards.

This is an example of the possible output for the command **rept-stat-sccp:** 

```
rlghncxa03w 01-10-28 00:29:31 GMT EAGLE 34.0.0
SCCP SUBSYSTEM REPORT IS-NR Active -----
GSM SUBSYSTEM REPORT IS-NR Active -----
INP SUBSYSTEM REPORT IS-NR Restricted -----
     ASSUMING MATES'S LOAD 
     INPQ: SSN STATUS = Allowed MATE SSN STATUS = Prohibited 
 ...
```
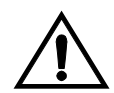

**CAUTION: When you have an in-service environment and you are replacing TSM cards with DSM cards, initialize one DSM card at a time. Verify its return to IS-NR state before initializing another DSM card. This precaution keeps cards in service and precludes an interruption of SCCP services.** 

**NOTE: GTT, EGTT, and VGTT traffic are routed based on the global titles in the OAM database while G-Flex, G-Port, and INP traffic is routed based on the global title in the RTDB. Rebooting a DSM card running the VSCCP application causes both the OAM and RTDB databases on the DSM card to reload.**

<span id="page-105-0"></span>**90.** Reload a DSM card using the **init-card** command. For example, enter this command:

**init-card:loc=1101** 

The system returns the following message:

rlghncxa03w 01-10-07 00:28:31 GMT EAGLE 34.0.0 Command entered at terminal #3. Init Card command issued to card 1101

<span id="page-105-1"></span>**91.** Verify its return to IS-NR state with the **rept-stat-card** command. (Wait until in-service state is restored.) This is an example of the possible output:

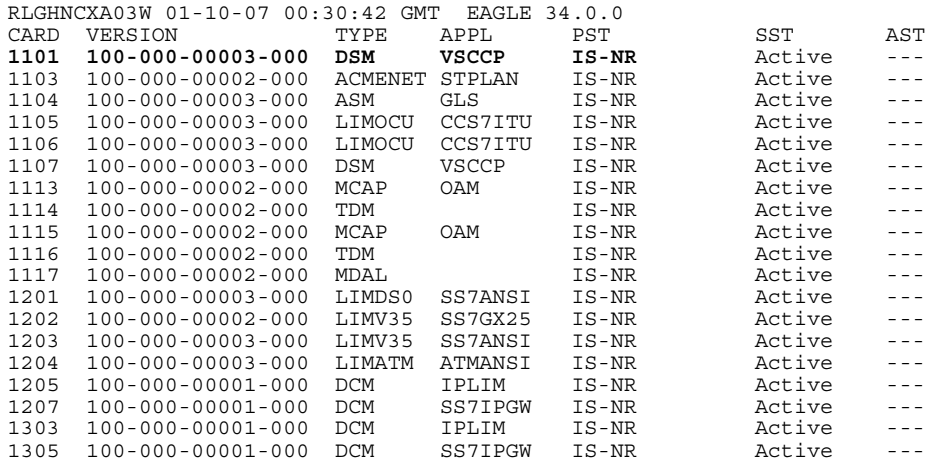

**92.** After the **init-card** and the **rept-stat-card** commands show that service is successfully restored, repeat steps [90](#page-105-0) and [91](#page-105-1) for each DSM card in your system.

- **93.** Confirm that essential activation procedures are successful.
	- Use **rept-stat-sccp** to verify all your DSM cards are loaded and are IS-NR (in-service normal) status.
	- Use **rept-stat-mps** to verify all your DSM cards and the EPAP are connected and operational.
	- Use **rept-stat-db:display=all** to verify database levels are identical for the EPAP PDB and RTDB and the RTDBs on the DSM cards.

The INP feature is now installed, activated, and ready for operations.
## <span id="page-108-2"></span>**Maintenance and Measurements**

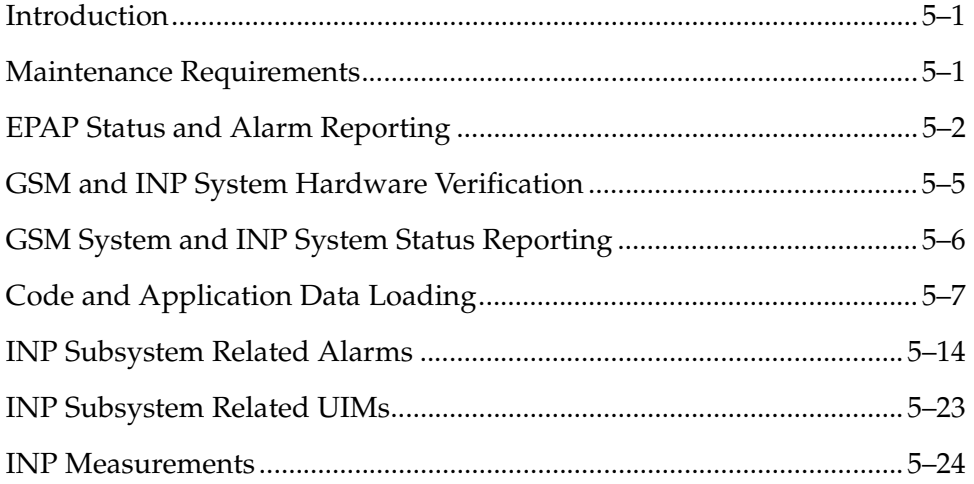

### <span id="page-108-0"></span>**Introduction**

This chapter describes the changes and alterations to the EAGLE 5 SAS for implementing the Maintenance and Measurements support for the INP feature. It also provides an overview of the interaction between the EPAP in the MPS subsystem and the EAGLE 5 SAS.

### <span id="page-108-3"></span><span id="page-108-1"></span>**Maintenance Requirements**

Maintenance supports the INP feature by providing these functions.

- EPAP status and alarm reporting
- DSM status reporting to the EPAP
- GSM and INP system hardware verification
- GSM and INP system status reporting
- Commands
- Code and application data loading
- Feature Related Alarms
- Measurements

These measurement and maintenance functions for INP are described in the following pages.

### <span id="page-109-4"></span><span id="page-109-0"></span>**EPAP Status and Alarm Reporting**

The EPAPs have no direct means of accepting user input or displaying output messages on EAGLE 5 SAS terminals, so Maintenance, Measurements, and Status information must be routed through a DSM card. The EPAP sends two types of messages to the DSM:

- EPAP maintenance blocks
- DSM status requests

#### <span id="page-109-3"></span>**EPAP Maintenance Blocks**

The active EPAP generates and sends maintenance blocks to the primary DSM. One maintenance block is sent as soon as the IP link is established between the active EPAP and the primary DSM. Additional maintenance blocks are sent whenever the EPAP needs to report any change in status or error conditions. The information returned in maintenance blocks is included in the output of the **rept-stat-mps** and **rept-stat-sccp** commands.

<span id="page-109-2"></span><span id="page-109-1"></span>The EPAP sends maintenance blocks that contain (at least) the following information.

- Status of EPAP 'A' actual states are active, standby, and down (inoperative). Maintenance blocks include a field so this information can be forwarded to the EPAP A Device Control Block (DCB), where it is available for the output of the **rept-stat-mps** command.
- Status of EPAP 'B' actual states are active, standby, and down (inoperative). Maintenance blocks include a field so this information can be forwarded to the EPAP B DCB, where it is available for the output of the **rept-stat-mps**  command.
- Identification of active EPAP a field to identify the active EPAP.
- <span id="page-110-6"></span><span id="page-110-5"></span><span id="page-110-2"></span>• Congestion indicator - an indicator showing provisioning link congestion. The link between the EPAPs and the external source of provisioning data can become congested in high provisioning traffic situations. When this occurs and subsequently as the congestion clears, the EPAP sends maintenance blocks to the DSM. The EPAP must ensure that no more than one maintenance block per second is sent to the primary DSM if the only reason is to report a change in congestion status.
- <span id="page-110-1"></span>• Alarm conditions - an error code field. If the EPAP needs to report an alarm condition, it puts an appropriate UAM identifier in this field.
- Current MPS database size a field indicating the current RTDB size. The DSM uses this information to calculate the percentage of memory utilized by the RTDB.

#### <span id="page-110-4"></span>**DSM Status Requests**

When the EPAP needs to know the status of a DSM, it sends a DSM status request to that DSM. Since status messages are sent over the UDP, the EPAP broadcasts the DSM status request, and each DSM returns its status to the EPAP.

#### <span id="page-110-0"></span>**Status Reporting to the EPAP**

The sections that follow describe the DSM status reporting for the EPAP.

#### <span id="page-110-3"></span>**DSM Status Messages – When Sent**

The EPAP needs to know the current status of various aspects of the DSMs. Accordingly, DSMs send a DSM status message to the EPAP when the following events occur in the DSM whenever:

- The DSM is booted.
- When the DSM receives a DSM Status Request message from the EPAP.
- When the DSM determines that it needs to download the entire database, for example, if the DSM determines that the RTDB needs to be downloaded (for instance, if the database is totally corrupted), or if a craftsperson requests that the database be reloaded.
- When the DSM starts receiving DB downloads or DB updates. When the DSM card(s) starts downloading the RTDB, or if the DSM starts accepting database updates, it needs to send a status message informing the EPAP of the first record received. This helps the EPAP keep track of downloads in progress.

#### <span id="page-111-1"></span>**DSM Status Messages Fields**

The DSM status message provides the following information to the EPAP:

- <span id="page-111-4"></span>• **DSM Memory Size**. When the DSM is initialized, it determines the amount of applique memory present. The EPAP uses the value to determine if the DSM has enough memory to hold the RTDB. Refer to the *Dimensioning Guide for EPAP Advanced DB Features Technical Reference* for important information on the dimensioning rules and the DSM database capacity requirements.
- <span id="page-111-6"></span><span id="page-111-0"></span>• **Load Mode Status**. This indicator indicates whether 80% of the IS-NR (in service normal) LIMs have access to SCCP services.
- <span id="page-111-3"></span>• **Database Level Number**. The EPAP maintains a level number for the RTDB. Each time the database is updated, the level number is incremented. When the database is sent to the DSM, the DSM keeps track of the database level number. The database level number is included in all status messages that the DSM sends. Level number 0 signifies that no database has been loaded into the DSM; this occurs whenever the DSM requests a full database download.
- <span id="page-111-2"></span>• **Database Download Starting Record Number**. When the DSM starts downloading either an entire RTDB or just updates to the database, it identifies the starting record number. This lets the EPAP know when to wrap around the end of the file and when the DSM has finished receiving the file or updates.

#### <span id="page-111-5"></span>**Hourly Maintenance Report**

The Hourly Maintenance Report, generated automatically, includes the alarm totals of the INP subsystem and DSM/EPAP IP links. A sample follows.

```
 eagle10506 99-10-10 16:00:01 EST EAGLE 34.0.0
     5072.0000 REPT COND GSM SS
     "GSM SS :0440,MTCEINT-0,SA,99-10-10,16:00:01,,,,*C"
;
     eagle10506 99-10-10 16:00:01 EST EAGLE 34.0.0
     5073.0000 REPT COND INP SS
     "INP SS :0440,MTCEINT-0,SA,99-10-10,16:20:01,,,,*C"
;
    eagle10506 99-10-10 16:00:01 EST EAGLE 34.0.0
     5077.0000 REPT COND EPAPDSM
     "EPAPDSM :0084,MTCEINT-0,SA,99-10-10,16:00:01,,,,**"
;
    eagle10506 99-10-10 16:00:01 EST EAGLE 34.0.0
    5007.0000 REPT COND CARD
     "CARD 1102:0422,SCMMA,SA,99-10-10,16:00:01,,,,**"
;
     eagle10506 99-09-13 16:00:01 EST EAGLE 34.0.0
     3561.0000 REPT COND ALARM STATUS
     "ALARMS:PERM. INHIBITED,0,0,0"
     "ALARMS:TEMP. INHIBITED,0,0,0"
     "ALARMS:ACTIVE,10,14,3"
     "ALARMS:TOTAL,10,14,3"
```
;

### <span id="page-112-3"></span><span id="page-112-0"></span>**GSM and INP System Hardware Verification**

DSM card loading also verifies the validity of the hardware configuration for DSM cards. The verification of the hardware includes:

- Validity of the main board
- <span id="page-112-9"></span><span id="page-112-4"></span>• Verification of applique memory size

#### <span id="page-112-2"></span>**DSM Main Board Verification**

<span id="page-112-10"></span>An AMD-K6 (or better) main board is required to support the INP VSCCP (VxWorks Signalling Connection Port) application on the DSM card. EAGLE 5 SAS maintenance stores the validity status of the VSCCP card's main board configuration. The EAGLE 5 SAS prevents the INP feature from being enabled if the hardware configuration is invalid.

When the VSCCP application is being initialized, it determines the main board type. The SCCP maintenance block relays the main board information to OAM. This requires the application software to be loaded to the VSCCP card; then verification of the main board information is received in the SCCP maintenance block. If the main board is determined to be invalid for the INP application, loading the VSCCP card is automatically inhibited, and the card is booted via PMTC (Peripheral Maintenance).

#### <span id="page-112-1"></span>**DSM Applique Memory Verification**

<span id="page-112-7"></span><span id="page-112-6"></span>The VSCCP application performs two types of memory validation to determine whether a DSM has enough memory to run INP.

<span id="page-112-5"></span>1. Local Memory Validation

When the INP feature bit is first enabled, or when the INP feature is enabled and the DSM is initializing, VSCCP checks to see if the DSM has at least one D1G applique. The INP feature bit cannot be enabled if any DSM has less than 1 GB of memory installed.

<span id="page-112-8"></span>2. Real-time Memory Validation

When communication is established between the DSM and EPAP and the DSM has joined the RMTP tree, the EPAP starts downloading its copy of the RTDB to the DSM. The EPAP includes the size of the current RTDB in all records sent to the DSM.

The DSM compares the size required with the amount of installed memory; it issues a minor alarm if the database exceeds 80% of the DSM memory. If the database completely fills the DSM memory, an insufficient memory alarm is issued, the DSM leaves the RMTP tree, and the DSM status changes to IS-ANR/Restricted.

#### <span id="page-113-1"></span>**Actions Taken When Hardware Determined to be Invalid**

<span id="page-113-9"></span><span id="page-113-8"></span>When the hardware configuration for a DSM card is determined to be invalid for the INP application, the SCM (System Configuration Manager) automatically inhibits loading that specific DSM card. A major alarm is generated, indicating that card loading for that DSM card has failed and has been automatically inhibited, that is, prevented from reloading again. See ["Card Related MPS](#page-125-0)  [Alarms" on page 5-18](#page-125-0) for information about the alarms that are generated.

<span id="page-113-7"></span><span id="page-113-6"></span>When card loading is inhibited, the primary state of the card is set to OOS-MT-DSBLD and the secondary state of the card is set to MEA (Mismatch of Equipment and Attributes).

The following actions apply to a DSM card determined to be invalid:

- The DSM does not download the EAGLE 5 SAS (STP) databases.
- The DSM does not download the Real Time Database from the EPAP.
- The DSM does not accept Real Time Database updates (such as *add, change, delete*) from the EPAP.

<span id="page-113-2"></span>To activate loading of a DSM card which has been automatically inhibited, the craftsperson must enter command **alw-card:loc=xxxx**.

#### <span id="page-113-11"></span>**Unstable Loading Mode**

<span id="page-113-12"></span>At some point, having some number of invalid DSM cards results in some of the LIMs being denied SCCP services. A threshold must be monitored; if the number of valid DSMs is insufficient to provide service to at least 80% of the in-service (IS-NR) LIMs, the system is in an unstable loading mode. There are other reasons why an EAGLE 5 SAS might be in an unstable Loading Mode; refer to ["Loading](#page-115-0)  [Mode Support" on page 5-8](#page-115-0) for further information.

### <span id="page-113-5"></span><span id="page-113-0"></span>**GSM System and INP System Status Reporting**

#### <span id="page-113-10"></span>**System Status Reporting**

<span id="page-113-4"></span>The **rept-stat-sys** command supports the DSM cards running the VSCCP application. Refer to ["rept-stat-sys" on page 3-4](#page-49-0) for more details on the **rept-stat-sys** command changes.

<span id="page-113-3"></span>The **rept-stat-sccp** command supports the DSM cards running the VSCCP application and reports INP statistics. Refer to ["rept-stat-sccp" on page 3-4](#page-49-1) for more details on the **rept-stat-sccp** command changes.

#### <span id="page-114-10"></span>**GSM Status Reporting**

<span id="page-114-3"></span>The **rept-stat-mps** command is a new command that supports reporting of GSM system. This command concentrates on reporting the status of the GSM and INP provisioning system. Refer to ["rept-stat-db" on page 3-9](#page-54-0) for more details on the **rept-stat-mps** command.

#### <span id="page-114-11"></span>**INP Status Reporting**

<span id="page-114-15"></span>The **rept-stat-mps** command is a new command that supports reporting of INP system. This command concentrates on reporting the status of the GSM and INP provisioning system. Refer to ["rept-stat-db" on page 3-9](#page-54-0) for details on the **rept-stat-mps** command. INP statistics are placed in the **rept-stat-sccp**  command.

#### <span id="page-114-9"></span>**DSM Memory Capacity Status Reporting**

As described in ["Status Reporting to the EPAP" on page 5-3,](#page-110-0) the DSM sends a message to the EPAP defining the DSM board memory size. The EPAP determines whether the DSM has enough memory to store the RTDB and responds to the DSM with and Ack or Nak, indicating whether the DSM memory is large enough.

<span id="page-114-14"></span><span id="page-114-7"></span><span id="page-114-6"></span>When the EPAP sends database updates to the DSMs, the update messages include a field that contains the new database memory requirements. Each DSM monitors the database size requirements, and issues a minor alarm if the size of the database exceeds 80% of its memory. If a database increases to the point that it occupies 100% of the DSM memory, an insufficient memory major alarm is issued.

<span id="page-114-12"></span><span id="page-114-1"></span>The **rept-stat-mps:loc=xxxx** command displays the amount of memory used by the RTDB as a percent of available DSM memory.

#### <span id="page-114-13"></span>**Loading Mode Support Status Reporting**

<span id="page-114-16"></span><span id="page-114-4"></span>The OAM application can determine whether the system is in an unstable loading mode because it knows the state of all LIM, SCCP, and DSM cards in the system. When the loading mode is unstable, the **rept-stat-sys** command reports the existence of the unstable loading mode and the specific conditions that caused it. See ["Loading Mode Support" on page 5-8](#page-115-0) for additional information.

### <span id="page-114-2"></span><span id="page-114-0"></span>**Code and Application Data Loading**

<span id="page-114-5"></span>In general, administrative updates can occur while a DSM card is loading. The DSM card should also remain in an in-transition state if the STP portion of the database has completed loading and is waiting for the RTDB to download.

#### <span id="page-114-8"></span>**DSM Code Loading**

The EAGLE 5 SAS OAM performs code loading of the DSM card.

#### <span id="page-115-1"></span>**DSM Application Data Loading**

<span id="page-115-6"></span>The INP feature requires that new TDM-resident data tables be loaded in addition to those currently supported by EAGLE 5 SAS. The GPL and data loading support this additional table loading while maintaining support for loading the existing EAGLE 5 SAS tables.

In order to support both RTDB and STP data loading, the VSCCP GPL verifies its hardware configuration during initialization to determine if it has the capacity to support the RTDB.

The VSCCP GPL application data loader registers all tables for loading, independent of the INP feature provisioning and main board/applique hardware configuration. As a result, load requests are always identical. During loading, multiple DSM load requests are combined into a single download, reducing the overall download time. The DSM card stores or discards RTDB table data based on whether or not it has RTDB-capable hardware for features like G-Port, G-Flex, and INP.

The OAM, on the other hand, downloads the INP OPTS, HOMERN, and SERV SEL tables only if the INP feature is provisioned. When the INP feature is not provisioned, the OAM does not attempt to read these tables from disk. Instead, empty tables (i.e., tables without entries) are downloaded. All other tables requested for loading are read from disk and downloaded routinely.

#### <span id="page-115-5"></span>**Non-GSM Data Initialization**

If the DSM card hardware configuration cannot support the RTDB, the GSM tables and INP tables are marked as absent during Service Management System (SMS) initialization. Memory is not reserved for the GSM table data. Also, GSM tables are registered with the application data loader (ADL) specifying a data discard function. GSM table data is discarded during loading by the ADL discard function, rather than storing it in memory.

#### <span id="page-115-3"></span>**GSM Data Initialization**

If the DSM card detects INP-capable hardware, the GSM and INP tables are registered with ADL specifying a data load function. Any INP table data downloaded is stored in memory during loading.

#### <span id="page-115-2"></span>**EPAP - DSM Loading Interface**

The DSM must convey to the EPAP that it needs to download the RTDB. This occurs when the DSM sends a Full Download Request message to the EPAP.

#### <span id="page-115-4"></span><span id="page-115-0"></span>**Loading Mode Support**

No more than 16 LIMs can be serviced by each SCCP (or VSCCP) card.

#### <span id="page-116-0"></span>**80% Threshold of Support**

Loading mode is based on the ability of the system to provide SCCP service to at least 80% of the LIMs.

#### <span id="page-116-7"></span>**VSCCP Capacity**

An insufficient number of VSCCP cards that are **is-nr** or **oos-mt-dsbld** relative to 80% of the number of provisioned LIMs is called a "failure to provide adequate SCCP capacity."

#### <span id="page-116-5"></span>**Insufficient SCCP Service**

<span id="page-116-6"></span>It is also possible for LIMs or VSCCP cards to be inhibited or to have problems that prevent them from operating normally. If enough VSCCP cards are out of service, it may not be possible for the remaining **is-nr** VSCCP cards to service at least 80% of the number of **is-nr** LIMs. This is called "insufficient SCCP service." When this occurs, some of the LIMs are denied SCCP service. It is possible to inhibit LIMs to bring the ratio back to 16:1 (or better).

#### <span id="page-116-4"></span><span id="page-116-3"></span><span id="page-116-2"></span>**Conditions That Create an Unstable Loading Mode**

Current system implementation interrupts and aborts card loading upon execution of an STP database **chg** command. Loading mode support denies the execution of STP database **chg** commands when the system is in an unstable loading mode. An unstable loading mode exists when any of the following conditions are true:

- The system's maintenance baseline has not been established.
- Less than 80% of the number of LIMs provisioned are **is-nr** or **oos-mt-dsbld**.
- The number of **is-nr** and **oos-mt-dsbld sccp** cards is insufficient to service at least 80% of all provisioned LIMs.
- Insufficient SCCP service occurs when an insufficient number of **is-nr** VSCCP cards are available to service at least 80% of the number of **is-nr** LIMs.
- LIM cards are being denied SCCP service and any VSCCP cards are in an abnormal state (**oos-mt**, **is-anr**).

#### <span id="page-116-1"></span>**Actions Taken When the System is in an Unstable Loading Mode**

• No affect on RTDB downloads or updates.

Unstable loading mode has no impact on RTDB downloads or the stream of RTDB updates.

<span id="page-117-4"></span>• **rept-stat-sys** reports unstable loading mode.

When the loading mode is unstable, the **rept-stat-sys** command reports the existence of the unstable loading mode and the specific trigger that caused it.

• No STP database updates allowed.

When in an unstable loading mode, the EAGLE 5 SAS does not accept STP database updates. When updates are rejected, the reason is given as: E3112 Cmd Rej: Loading Mode unstable due to SCCP service is deficient.

<span id="page-117-2"></span><span id="page-117-1"></span>The **inh-card** and **alw-card** commands can be used to alter SCCP service levels to achieve the 80% threshold. This can be repeated for each card until the system is able to supply SCCP services to at least 80% of the **is-nr** LIMs. The remaining 20% LIM or supporting VSCCP cards may remain out of service until the stream of STP database updates ceases. This stream of updates can be temporarily interrupted to allow the remaining 20% of the system to come in service.

Once an STP database has been loaded, that database can be updated (as long as the system is not in an unstable loading mode). However, if an STP update comes in during STP database loading, the DSM aborts the current loading, issues a class 01D7 obit, and reboots. [Figure 5-1](#page-117-0) shows an example.

<span id="page-117-0"></span>**Figure 5-1.** Obit Message for Abort of Card Loading

```
tekelecstp 97-04-08 12:29:04 EST EAGLE 34.0.0.0
------------------------------------------------------------------------
    Card 1317 Module RADB MGR.C Line 337 Class 01d7
       Card 1317 Module RADB MGR.C Line 337 Class 01d7
        Register Dump :
            EFL=00000246 CS =0058 EIP=0000808d SS =0060
            EAX=000a6ff3 ECX=000a0005 EDX=00000000 EBX=000a6fa0
            ESP=00108828 EBP=0010882c ESI=001f1e10 EDI=00000000
            DS =0060 ES =0060 FS =0060 GS =0060
         Stack Dump :
        [\texttt{SP+1E}] = 001\texttt{f} \qquad [\texttt{SP+16}] = 0000 \qquad [\texttt{SP+0E}] = 000a \qquad [\texttt{SP+06}] = 0010[SP+1C] = 1e10 [SP+14] = 0004 [SP+0C] = 6fa0 [SP+04] = 8850[\texttt{SP+1A}]=0010 \qquad \  \, [\texttt{SP+12}]=001\texttt{f} \qquad \  \, [\texttt{SP+0A}]=0004 \qquad \  \, [\texttt{SP+02}]=0001[SP+18] = 886c [SP+10] = 4928 [SP+08] = 7ec3 [SP+00] = 504b User Data Dump :
         14 02 fa ed 01 01 1d 01 5a 01 00 ........Z..
     Report Date:97-04-08 Time:12:29:04
```
#### <span id="page-118-8"></span>**Using the force Option**

<span id="page-118-4"></span><span id="page-118-3"></span><span id="page-118-2"></span>Use the **force** option to execute commands that would put the system in unstable loading mode. If executing the **ent-card** or **inh-card** commands would cause the system to enter an unstable loading mode, use the **force** option on the command.

#### <span id="page-118-7"></span>**State Transitions during Start-Up**

Figures [5-2](#page-118-0) through [5-9](#page-121-1) show the transitions that a DSM card goes through as it boots, loads code and data, and runs various VSCCP services. These figures do not illustrate every possible situation, but they do include the most common scenarios.

In [Figure 5-2,](#page-118-0) the INP feature is not enabled, and the DSM card can operate in TSM emulation mode, although it does not provide INP operation.

<span id="page-118-6"></span><span id="page-118-0"></span>**Figure 5-2.** INP Not Enabled, DSM Running in TSM Emulation

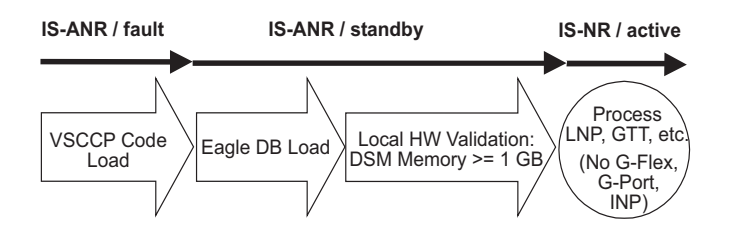

In [Figure 5-3,](#page-118-1) the INP feature is enabled, and the DSM card memory is at least 1 GB and is connected the EPAP. A normal DSM card operating sequence occurs, providing INP service.

<span id="page-118-5"></span><span id="page-118-1"></span>**Figure 5-3.** INP Enabled, Normal Operating Sequence

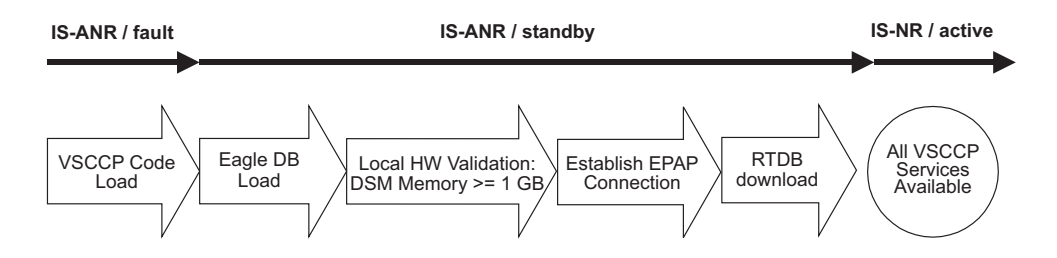

In [Figure 5-4,](#page-119-2) the INP feature is enabled, but the DSM card memory is less than 1 GB. The INP feature cannot begin operation. Refer to the *Dimensioning Guide for EPAP Advanced DB Features Technical Reference* for important information on the dimensioning rules and the DSM database capacity requirements.

<span id="page-119-4"></span><span id="page-119-2"></span>**Figure 5-4.** INP Enabled, but DSM Memory Less Than 1 GB

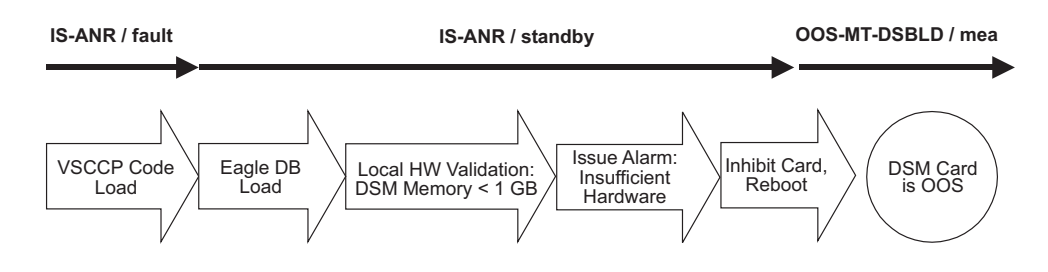

<span id="page-119-5"></span>In [Figure 5-5,](#page-119-1) the INP feature is enabled, the DSM card memory has at least 1 GB, but the DSM card is unable to connect EPAP. The INP feature cannot begin operation.

<span id="page-119-1"></span>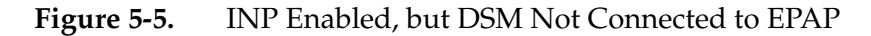

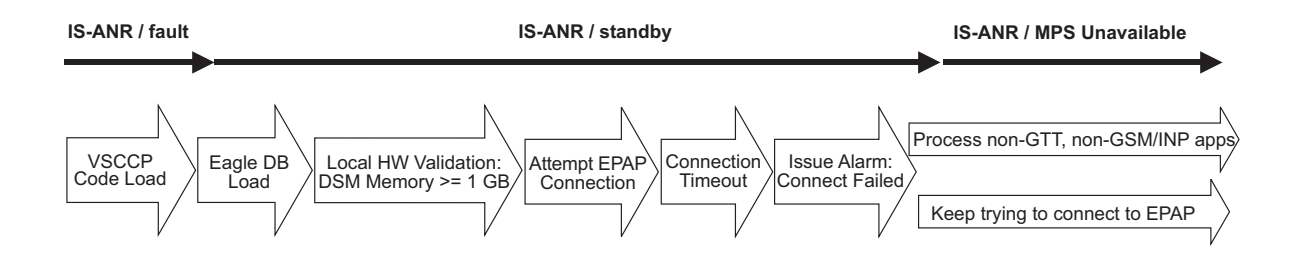

In [Figure 5-6,](#page-119-0) the INP feature is enabled, the DSM card has the required 1 GB memory and is connected to the EPAP, but the DSM card is too small for the required database. The INP feature cannot begin operation. Refer to the *Dimensioning Guide for EPAP Advanced DB Features Technical Reference* for important information on the dimensioning rules and the DSM database capacity requirements.

<span id="page-119-3"></span><span id="page-119-0"></span>**Figure 5-6.** INP Enabled, but DSM Memory Insufficient for Database

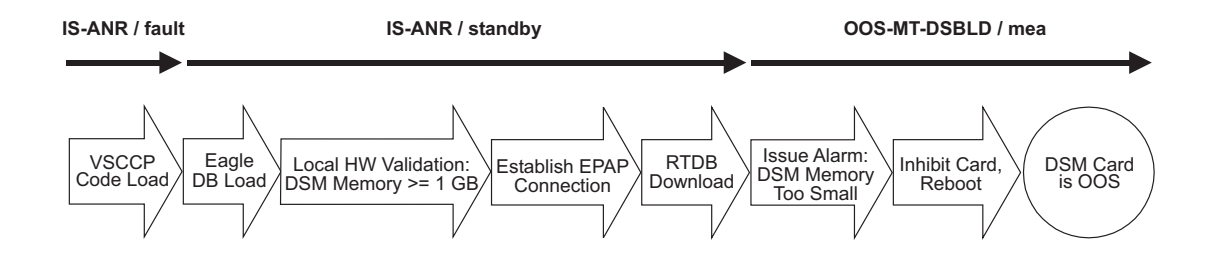

In [Figure 5-7,](#page-120-1) the INP feature is enabled, the DSM card is connected to the EPAP, but the RTDB grows eventually to exceed the capacity of the DSM card memory, despite its memory size of at least 1 GB (an alarm is issued when the DSM memory becomes full from the RTDB update). The INP feature cannot begin operation. Refer to the *Dimensioning Guide for EPAP Advanced DB Features Technical Reference* for important information on the dimensioning rules and the DSM database capacity requirements.

<span id="page-120-2"></span><span id="page-120-1"></span>**Figure 5-7.** INP Enabled, but Database Exceeds DSM Memory

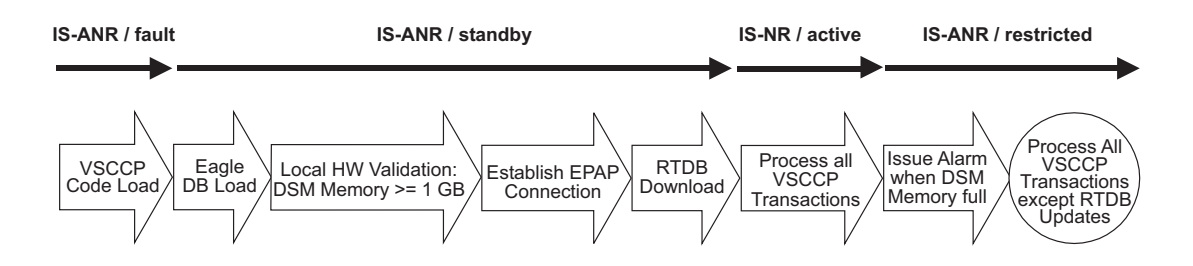

In [Figure 5-8,](#page-120-0) the INP feature is not initially enabled; the DSM card memory has at least 1 GB but no EPAP connection; the DSM card is running other applications when the INP feature is turned on. The DSM has sufficient memory to provide the INP feature service.

<span id="page-120-3"></span><span id="page-120-0"></span>**Figure 5-8.** INP Not Enabled at First, but then Activated on DSM

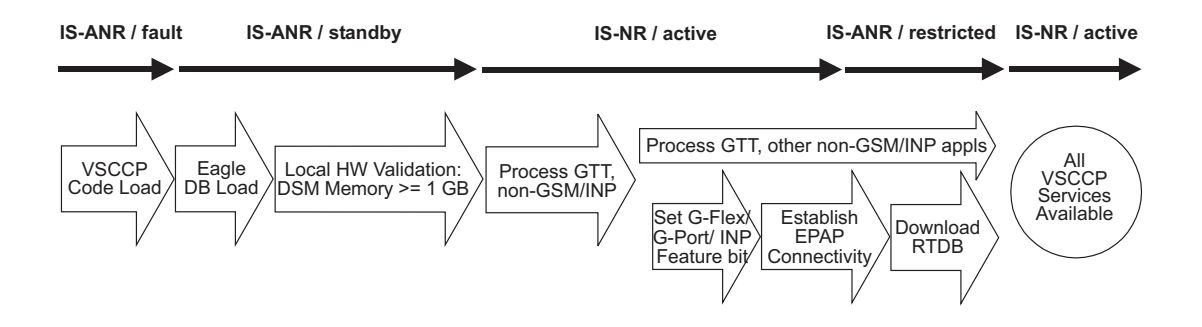

In [Figure 5-9,](#page-121-1) the INP feature is not initially enabled; the DSM card memory has at least 1 GB but no EPAP connection, and is running other applications when the INP feature is turned on. However, the DSM card memory is insufficient for the needed database, and cannot perform the INP feature operation. Refer to the *Dimensioning Guide for EPAP Advanced DB Features Technical Reference* for important information on the dimensioning rules and the DSM database capacity requirements.

<span id="page-121-3"></span><span id="page-121-1"></span>**Figure 5-9.** INP Activation Unsuccessful due to Insufficient Database

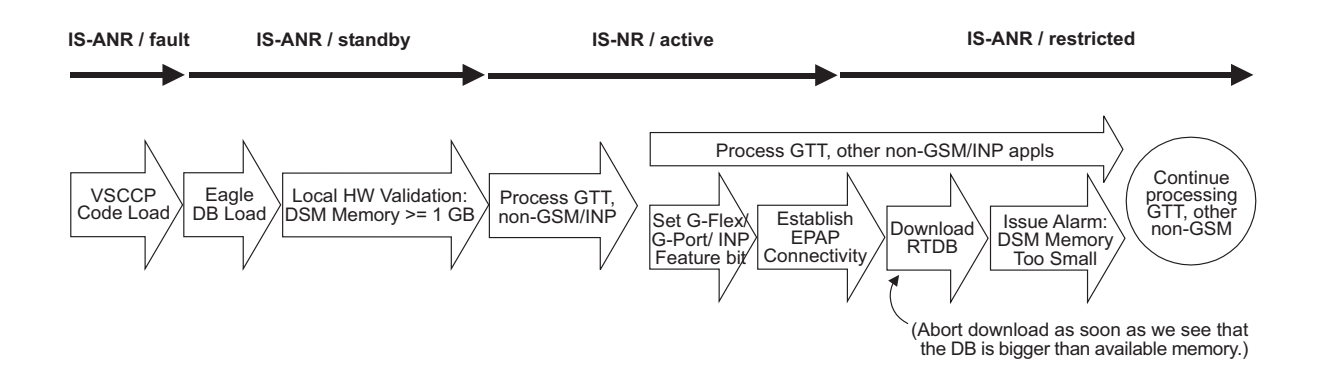

### <span id="page-121-2"></span><span id="page-121-0"></span>**INP Subsystem Related Alarms**

<span id="page-121-4"></span>Refer to the *Maintenance Manual* for a complete description and the associated corrective procedure for all INP related UAMs.

Refer to the *EAGLE 5 SAS Maintenance Manual* for more information and corrective procedures for the EAGLE 5 SAS related alarms. Refer to the *MPS Platform Software and Maintenance Manual* for more information and corrective procedures for the MPS related alarms*.*

| <b>UAM</b> | Severity    | <b>Message Text</b>                  | <b>MPS or EAGLE 5 SAS</b> |
|------------|-------------|--------------------------------------|---------------------------|
| 0013       | Major       | Card is isolated from the system     | <b>EAGLE 5 SAS</b>        |
| 0084       | Major       | IP Connection Unavailable            | <b>EAGLE 5 SAS</b>        |
| 0085       | None        | <b>IP Connection Available</b>       | <b>EAGLE 5 SAS</b>        |
| 0099       | Major       | Incompatible HW for provisioned slot | EAGLE 5 SAS               |
| 0250       | None        | MPS available                        | <b>MPS</b>                |
| 0261       | Critical    | MPS unavailable                      | <b>MPS</b>                |
| 0328       | <b>None</b> | <b>SCCP</b> is available             | EAGLE 5 SAS               |

**Table 5-1.** INP Subsystem Related UAMs

| <b>UAM</b> | Severity | <b>Message Text</b>                           | <b>MPS or EAGLE 5 SAS</b> |  |
|------------|----------|-----------------------------------------------|---------------------------|--|
| 0329       | None     | SCCP capacity normal, card(s) abnor-<br>mal   | <b>EAGLE 5 SAS</b>        |  |
| 0330       | Major    | System SCCP TPS Threshold exceed-<br>ed       | <b>EAGLE 5 SAS</b>        |  |
| 0331       | Critical | SCCP is not available                         | <b>EAGLE 5 SAS</b>        |  |
| 0335       | None     | <b>SCCP</b> is removed                        | <b>EAGLE 5 SAS</b>        |  |
| 0336       | Major    | LIM(s) have been denied SCCP ser-<br>vice     | <b>EAGLE 5 SAS</b>        |  |
| 0370       | Critical | Critical Platform Failure(s)                  | <b>MPS</b>                |  |
| 0371       | Critical | Critical Application Failure(s)               | <b>MPS</b>                |  |
| 0372       | Major    | Major Platform Failure(s)                     | <b>MPS</b>                |  |
| 0373       | Major    | Major Application Failure(s)                  | <b>MPS</b>                |  |
| 0374       | Minor    | Minor Platform Failure(s)                     | <b>MPS</b>                |  |
| 0375       | Minor    | Minor Application Failure(s)                  | <b>MPS</b>                |  |
| 0394       | None     | Local Subsystem is available                  | EAGLE 5 SAS               |  |
| 0395       | Critical | Local Subsystem is not available              | <b>EAGLE 5 SAS</b>        |  |
| 0396       | Critical | Local Subsystem is disabled                   | <b>EAGLE 5 SAS</b>        |  |
| 0397       | None     | Local Subsystem is removed                    | <b>EAGLE 5 SAS</b>        |  |
| 0398       | Minor    | Local Subsystem normal, card(s) ab-<br>normal | <b>EAGLE 5 SAS</b>        |  |
| 0422       | Major    | Insufficient extended memory                  | EAGLE 5 SAS               |  |
| 0423       | None     | Card reload attempted                         | EAGLE 5 SAS               |  |
| 0441       | Major    | <b>Incorrect MBD - CPU</b>                    | <b>EAGLE 5 SAS</b>        |  |
| 0442       | Critical | RTDB database capacity is 95% full            | <b>EAGLE 5 SAS</b>        |  |
| 0443       | Major    | RTDB database is corrupted                    | EAGLE 5 SAS               |  |
| 0444       | Minor    | RTDB database is inconsistent                 | <b>EAGLE 5 SAS</b>        |  |
| 0445       | None     | RTDB database has been corrected              | EAGLE 5 SAS               |  |
| 0446       | Major    | RTDB Database capacity is 80% full            | <b>EAGLE 5 SAS</b>        |  |
| 0447       | None     | RTDB database capacity alarm<br>cleared       | <b>EAGLE 5 SAS</b>        |  |
| 0448       | Minor    | RTDB database is incoherent                   | EAGLE 5 SAS               |  |
| 0449       | Major    | RTDB resynchronization in progress            | EAGLE 5 SAS               |  |
| 0451       | Major    | RTDB reload is required                       | EAGLE 5 SAS               |  |

**Table 5-1.** INP Subsystem Related UAMs (Continued)

#### <span id="page-123-0"></span>**DSM-EPAP Link**

Two alarms are used to indicate the DSM-to-EPAP link status. Refer to the *EAGLE 5 SAS Maintenance Manual* for more information and corrective procedures for the following alarms*.*

• **UAM 0084** - IP Connection Unavailable

This message indicates that an IP application socket is out of service due to a IP link down (Ethernet problem) or due to the DSM card.

 station1234 00-09-30 16:28:08 EST EAGLE 34.0.0 \*\* 5676.0084 \*\* DSM B 1101 IP Connection Unavailable

• **UAM 0085** - IP Connection Available

This message indicates that a previously broken link between the EPAP and DSM card is now functioning properly.

 station1234 00-09-30 16:28:08 EST EAGLE 34.0.0 5676.0085 DSM B 1101 IP Connection Available

#### <span id="page-123-1"></span>**MPS (EPAP) Alarms**

The following alarms are output on the EAGLE 5 SAS and include an alarm data string in the output. Refer to the *EAGLE 5 SAS Maintenance Manual* (except where noted) for more information and corrective procedures for the following MPS related alarms*.*The MPS (EPAP) alarms are output to the MPS Output Group.

• **UAM 0250** - MPS available

This indicates that a previous MPS platform association loss has been reestablished and is currently functioning properly.

Example:

 station1234 00-09-30 16:28:08 EST EAGLE 34.0.0 0259.0250 MPS B MPS available

• **UAM 0261** - MPS unavailable

This message indicates that the EAGLE 5 SAS is unable to communicate with the MPS or the MPS has an internal failure. Refer to the *EAGLE 5 SAS Maintenance Manual* for the corrective action procedure.

Example:

 station1234 00-09-30 16:28:08 EST EAGLE 34.0.0 \*C 0259.0261 \*C MPS B MPS unavailable

• **UAM 0370** - Critical Platform Failure (s)

This message indicates the application running in the MPS server has detected a critical platform failure. The Alarm Data in the message contains a 16-character hexadecimal string in the format of h'1xxxxxxxxxxxxxxx. This alarm will be reset when UAM #250, MPS Available is issued.

Example: station1234 00-09-30 16:28:08 EST EAGLE 34.0.0 \*C 0259.0370 \*C MPS B Critical Platform Failure(s) ALARM DATA = h'1000000000000008'

• **UAM 0371** - Critical Application Failure (s)

This message indicates the application running in the MPS server has detected a critical application failure. The Alarm Data in the message contains a 16-character hexadecimal string in the format of h'2xxxxxxxxxxxxxxx'. This alarm will be reset when UAM #250, MPS Available is issued.

Example:

```
 station1234 00-09-30 16:28:08 EST EAGLE 34.0.0
*C 0259.0371 *C MPS B Critical Application Failure(s)
                ALARM DATA = h'2000000000000001'
```
• **UAM 0372** - Major Platform Failure (s)

This message indicates the application running in the MPS server has detected a major platform failure. The Alarm Data in the message contains a 16-character hexadecimal string in the format of h'3xxxxxxxxxxxxxxx'. This alarm will be reset when UAM #250, MPS Available is issued.

Example:

```
 station1234 00-09-30 16:28:08 EST EAGLE 34.0.0
** 0259.0372 ** MPS B Major Platform Failure(s)
               ALARM DATA = h'3000000000000002'
```
• **UAM 0373** - Major Application Failure (s)

This message indicates the application running in the MPS server has detected a major application failure. The Alarm Data in the message contains a 16-character hexadecimal string in the format of h'4xxxxxxxxxxxxxxxx. This alarm will be reset when UAM #250, MPS Available is issued.

Example:

```
 station1234 00-09-30 16:28:08 EST EAGLE 34.0.0
** 0259.0373 ** MPS B Major Application Failure(s)
                ALARM DATA = h'4000000000000008'
```
• **UAM 0374** - Minor Platform Failure (s)

This message indicates the application running in the MPS server has detected a minor platform failure. The Alarm Data in the message contains a 16-character hexadecimal string in the format of h'5xxxxxxxxxxxxxxxx'. This alarm will be reset when UAM #250, MPS Available is issued.

Example:

 station1234 00-09-30 16:28:08 EST EAGLE 34.0.0 0259.0374 \* MPS B Minor Platform Failure(s) ALARM DATA = h'5000000000000004'

• **UAM 0375** - Minor Application Failure (s)

This message indicates the application running in the MPS server has detected a minor application failure. The Alarm Data in the message contains a 16-character hexadecimal string in the format of h'6xxxxxxxxxxxxxxx'. This alarm will be reset when UAM #250, MPS Available is issued.

Example:

```
 station1234 00-09-30 16:28:08 EST EAGLE 34.0.0
0259.0375 * MPS B Minor Application Failure(s)
             ALARM DATA = h'6000000000000001'
```
#### <span id="page-125-1"></span><span id="page-125-0"></span>**Card Related MPS Alarms**

The following alarms are output on the EAGLE 5 SAS. Refer to the *Maintenance Manual* for more information and corrective procedures for the following card related MPS alarms*.* The Card Related MPS alarms are output to the Card Output Group.

• **UAM 0013** - Card is isolated from the system

This indicates a card has become isolated and is unable to communicate to other cards in the system. This could be caused by a defective card, a power failure occurred on the card, or the system software has ordered a reset.

This also appears when the card has been manually reset by a command.

Example:

```
 station1234 00-04-30 16:28:08 EST EAGLE 34.0.0
** 0012.0013 ** CARD 1101 SCCP Card is isolated from the system
                ASSY SN: 102199815a1234
```
• **UAM 0099** - Incompatible HW for provisioned slot

This indicates a DCM or DSM card does not have an extended memory. This card is automatically inhibited.

Example:

```
 station1234 00-04-30 16:28:08 EST EAGLE 34.0.0
** 0012.0099 ** CARD 1101 VSCCP Incompatible hardware for provisioned slot
                  ASSY SN: 102199815a1234
```
• **UAM 0422** - Insufficient extended memory

At least one SCCP card does not have enough memory for the INP application. Loading of the SCCP card is automatically inhibited.

Example:

 station1234 00-04-30 16:28:08 EST EAGLE 34.0.0 \*\* 0012.0422 \*\* CARD 1108 SCCP Insufficient extended memory

• **UAM 0423** - Card reload attempted

Card loading is no longer inhibited. The once inhibited card is now attempting to load.

Example:

station1234 00-04-30 16:28:08 EST EAGLE 34.0.0 0012.0423 CARD 1108 SCCP Card reload attempted

• **UAM 0441** - Incorrect MBD - CPU

A DSM card does not have the required hardware configuration for the INP application.

Example:

```
 station1234 00-04-30 16:28:08 EST EAGLE 34.0.0
** 0012.0441 ** CARD 1108 VSCCP Incorrect MBD - CPU
```
• **UAM 0442** - RTDB database capacity is 95% full

This critical alarm is generated when a DSM card detects that its applique memory is 95% full. Loading of the DSM card is automatically inhibited when it reaches 100% of capacity. The actual memory usage can be displayed by entering the **rept-stat-mps:loc=xxxx** command.

Example:

```
 station1234 00-04-30 16:28:08 EST EAGLE 34.0.0
*C 0012.0442 *C CARD 1108 VSCCP RTDB database capacity is 95% full
```
• **UAM 0443** - RTDB database is corrupted

A RTDB database is corrupt. The calculated checksum did not match the checksum value stored for one or more records.

Example:

```
 station1234 00-04-30 16:28:08 EST EAGLE 34.0.0
** 0012.0443 ** CARD 1108 VSCCP RTDB Database is corrupted
```
• **UAM 0444** - RTDB database is inconsistent

One or more DSM card's real time database is not identical to the current real time database on the active EPAP fixed disks.

Example:

 station1234 00-04-30 16:28:08 EST EAGLE 34.0.0 0012.0444 \* CARD 1108 VSCCP RTDB database is inconsistent

• **UAM 0445** - RTDB database has been corrected

This message indicates that a problem with the RTDB has been corrected.

Example:

```
 station1234 00-04-30 16:28:08 EST EAGLE 34.0.0
 0012.0445 CARD 1108 VSCCP RTDB database has been corrected
```
• **UAM 0446** - RTDB Database capacity is 80% full

This message is displayed when a DSM card detects that its daughterboard memory is at least 80% full.

Example:

 station1234 00-04-30 16:28:08 EST EAGLE 34.0.0 \*\* 0012.0446 \*\* CARD 1108 VSCCP RTDB Database capacity is 80% full

• **UAM 0447** - RTDB database capacity alarm cleared

This message indicates that a problem with the RTDB memory has been corrected.

Example:

 station1234 00-04-30 16:28:08 EST EAGLE 34.0.0 0012.0447 CARD 1108 VSCCP RTDB database capacity alarm cleared • **UAM 0448** - RTDB database is incoherent

This message indicates that the RTDB database download is in-process or that the update failed.

Example:

 station1234 00-04-30 16:28:08 EST EAGLE 34.0.0 0012.0448 \* CARD 1108 VSCCP RTDB database is incoherent

• **UAM 0449** - RTDB resynchronization in progress

This message indicates that the MPS database resynchronization is in-process.

Example:

```
 station1234 00-04-30 16:28:08 EST EAGLE 34.0.0
** 0012.0449 ** CARD 1108 VSCCP RTDB resynchronization in progress
```
• **UAM 0451** - RTDB reload is required

The RTDB database on the DSM card needs to be reloaded because the resynch log does not contain all of the required updates.

Example:

```
 station1234 00-04-30 16:28:08 EST EAGLE 34.0.0
** 0012.0451 ** CARD 1108 VSCCP RTDB reload is required
```
#### <span id="page-127-1"></span><span id="page-127-0"></span>**GSM Subsystem Alarms**

The following alarms are output on the EAGLE 5 SAS for the GSM subsystem.The GSM Subsystem alarms are output to the GTT Output Group.

• **UAM 0328** - SCCP is available

The SCCP subsystem has returned to service.

Example:

```
 station1234 00-04-30 16:28:08 EST EAGLE 34.0.0
 0056.0328 SCCP SYSTEM SCCP is available
```
• **UAM 0329** - SCCP capacity normal, card(s) abnormal

1 SCCP card has GSM status of Active and there are 1 or more cards with an GSM status other than Active.

Example:

 station1234 00-04-30 16:28:08 EST EAGLE 34.0.0 0056.0329 SCCP SYSTEM SCCP capacity normal, card(s) abnormal

• **UAM 0330** - System SCCP TPS Threshold exceeded

Indicates the EAGLE 5 SAS has exceeded its TPS (Transactions Per Second) message transport rate threshold.

Example:

station1234 00-04-30 16:28:08 EST EAGLE 34.0.0

\*\* 0056.0330 \*\* SCCP SYSTEM System SCCP TPS Threshold exceeded

• **UAM 0331** - SCCP is not available

The SCCP subsystem is not available to any LIM(s). All DSM-SCCP cards have failed.

Example:

 station1234 00-04-30 16:28:08 EST EAGLE 34.0.0 \*C 0056.0331 \*C SCCP SYSTEM SCCP is not available

• **UAM 0335** - SCCP is removed

All SCCP cards have been deleted from the database; SCCP services are not available to the system.

Example:

 station1234 00-04-30 16:28:08 EST EAGLE 34.0.0 0056.0335 SCCP SYSTEM SCCP is removed

• **UAM 0336** - LIM(s) have been denied service

Some LIM(s) are using the SCCP subsystem, but others have been denied service.

Example:

```
 station1234 00-04-30 16:28:08 EST EAGLE 34.0.0
** 0056.0336 ** SCCP SYSTEM LIM(s) have been denied SCCP service
```
#### <span id="page-128-0"></span>**INP Subsystem Alarms**

The following alarms are output on the EAGLE 5 SAS for the INP subsystem.The INP Subsystem alarms are output to the Application Subsystem Output Group.

• **UAM 0394** - Local Subsystem is available

All SCCP cards are IS-NR and have an INP status of Active.

Example:

 station1234 00-04-30 16:28:08 EST EAGLE 34.0.0 0056.0394 INP SYSTEM Local Subsystem is available

• **UAM 0395** - Local Subsystem is not available

Indicates no SCCP cards have an INP status of active. All are OOS or loading.

Example:

 station1234 00-04-30 16:28:08 EST EAGLE 34.0.0 \*C 0056.0395 \*C INP SYSTEM Local Subsystem is not available

• **UAM 0396** - Local Subsystem is disabled

The INP subsystem has been manually disabled using the *inh-map-ss* command.

Example:

station1234 00-04-30 16:28:08 EST EAGLE 34.0.0

\*C 0056.0396 \*C INP SYSTEM Local Subsystem is disabled

• **UAM 0397** - Local Subsystem is removed

There are no VSCCP cards configured with this INP subsystem.

Example:

 station1234 00-04-30 16:28:08 EST EAGLE 34.0.0 0056.0397 INP SYSTEM Local Subsystem is removed

• **UAM 0398** - Local Subsystem normal, card(s) abnormal

1 SCCP card has INP status of Active and there are 1 or more cards with an INP status other than Active.

Example:

- station1234 00-04-30 16:28:08 EST EAGLE 34.0.0
- \* 0056.0398 \* INP SYSTEM Local Subsystem normal, card(s) abnormal

### <span id="page-130-7"></span><span id="page-130-5"></span><span id="page-130-0"></span>**INP Subsystem Related UIMs**

<span id="page-130-9"></span><span id="page-130-8"></span>The UIM (Unsolicited Information Message) alarms in [Table 5-2](#page-130-1) support the INP subsystem. The *EAGLE 5 SAS Maintenance Manual* contains a complete description of all UIM text and formats. The INP Subsystem related UIMs are output to the Application Subsystem Output Group.

<span id="page-130-4"></span><span id="page-130-3"></span><span id="page-130-2"></span>

| <b>UIM</b> | <b>Text</b>                                  | Description                                                                                                    | Action                                                                                              |
|------------|----------------------------------------------|----------------------------------------------------------------------------------------------------|----------------------------------------------------------------------------------------------------|
| 1242       | Conv to intl num -<br>Dflt CC not found      | Conversion to international<br>number failed because<br>default CC was not found                                                                                           | Define the default CC<br>with chg-stpopts<br>:defcc=xxx                                             |
| 1243       | Conv to intl num -<br>Dflt NC not found      | Conversion to international<br>number failed because<br>default NC was not found                                                                                           | Define the default<br>NDC with<br>chg-stpopts<br>:defndc=xxxxx                                      |
| 1246       | Invalid length of<br>conditioned dig-<br>its | Invalid length of condi-<br>tioned digits (length of<br>conditioned international<br>number is less than 5 or<br>greater than 15)                                          | Use an international<br>number with length in<br>the acceptable range                               |
| 1295       | Translation PC is<br>EAGLE 5 SAS's           | PC translation is invalid be-<br>cause it is one of the EAGLE<br>5 SAS's point codes                                                                                       | Change the point code                                                                               |
| 1296       | <b>Translation PC</b><br>type is ANSI        | PC translation is invalid be-<br>cause it is an ANSI point<br>code                                                                                                    | Change the point code                                                                               |
| 1297       | Invalid length of<br>prefix/suffix<br>digits | Attempted digit action of<br>prefixing or suffixing the<br>entity ID is invalid because<br>the combined length of<br>entity ID and GT digits is<br>greater than 21 digits. | Change the attempted<br>digit action or decrease<br>the length of the entity<br>ID and/or GT digits |

<span id="page-130-1"></span>**Table 5-2.** INP Subsystem UIM Alarms

<span id="page-130-6"></span>**NOTE: The EPAP does not have any UIM requirements.** 

### <span id="page-131-13"></span><span id="page-131-0"></span>**INP Measurements**

Refer to the *Maintenance Manual* for for detailed measurement usage information.

#### **OAM Based Measurements**

<span id="page-131-12"></span><span id="page-131-11"></span><span id="page-131-10"></span><span id="page-131-6"></span>INP measurements are available via the FTA (File Transfer Area) feature and not directly via EAGLE 5 SAS terminals. The File Transfer Area feature supports the transfer of file data between an EAGLE 5 SAS and a remote computer. It provides the capability to download files from the STP via a data communications link. The data communications link is accessed through a dial-up modem using one of the EAGLE 5 SAS's RS-232 I/O ports. The link is illustrated in [Figure 2-5](#page-38-0) ["Dial-up](#page-38-0)  [PPP Network](#page-38-0)" on [page 2-15.](#page-38-1)

<span id="page-131-14"></span>See the *Commands Manual* for details about using FTA commands, which are:

- <span id="page-131-2"></span><span id="page-131-1"></span>• Activate File Transfer: **act-file-trns**
- <span id="page-131-4"></span><span id="page-131-3"></span>• Copy to or from Transfer Area: **copy-fta**
- <span id="page-131-9"></span><span id="page-131-7"></span><span id="page-131-5"></span>• Delete Entry from File Transfer Area: **dlt-fta**
- <span id="page-131-8"></span>• Display File Transfer Area: **disp-fta-dir**

#### **Measurements Platform**

The Measurements Platform (MP) is reqiured for an EAGLE 5 SAS with more than 700 links. It provides a dedicated processor for collecting and reporting STP, LNP, INP, G-FLEX, and G-PORT measurements data. The interface to the customer's network supports the FTP transfer of Measurements reports to an FTP server. Following collection, scheduled reports are automatically generated and transferred to the customer's FTP server via the FTP interface.

#### **NOTE: Existing FTP file server reports are overwritten by subsequent requests that produce the identical file name.**

Reports can be scheduled or printed on-demand. Scheduled and on-demand reports are accessible by the following administrative commands:

- *chg-measopts* Used to enable or disable the automatic generation and FTP transfer of scheduled measurement reports to the FTP server.
- *rept-stat-meas* Reports the status of the measurements subsystem including card location and state, Alarm level, and Subsystem State.
- *rept-ftp-meas* Manually initiates generation and FTP transfer of a measurements report from the MCPM to the FTP server.
- *rtrv-measopts* Generates a user interface display showing the enabled/disabled status of all FTP scheduled reports.

The following Per System measurement peg counts of INP MSUs (Message Signalling Units) are supported for the INP feature, as shown in [Table 5-3.](#page-132-0)

<span id="page-132-3"></span><span id="page-132-0"></span>**Table 5-3.** New Pegs for Per System INP Measurements

| Event<br>Name   | Description                                                                                                    | <b>Type</b> | Unit      |
|-----------------|----------------------------------------------------------------------------------------------------|-------------|-----------|
| <b>INPORCV</b>  | Number of total queries received by INPQS                                                                                | System      | Peg count |
| <b>INPQDSC</b>  | Number of invalid queries that are discard-<br>ed as no reply can be generated                                           | System      | Peg count |
| <b>INPQTCPE</b> | Number of error replies with TCAP error<br>code                                                                          | System      | Peg count |
| <b>INPSREP</b>  | Number of successful replies to INP<br>non-queried queries. These replies will be<br>either INP Connect or INP Continue. | System      | Peg count |

The following equation applies:

<span id="page-132-2"></span>INPQRCV = INPQDSC + INPQTCPE + INPSREP

The following Per SSP measurement peg counts of INP MSUs are supported for the INP feature. See [Table 5-4.](#page-132-1)

<span id="page-132-1"></span>**Table 5-4.** Pegs for Per SSP INP Measurements

| <b>Event Name</b> | Description                                     | <b>Type</b>   | Unit         |
|-------------------|-------------------------------------------------|---------------|--------------|
| INPOSCONN         | Number of non-errored QS messages with QS       | Point<br>Code | Peg<br>count |
| <b>INPOSCONT</b>  | Number of non-errored QS messages with QS       | Point         | Peg          |
|                   | Continue responses                              | Code          | count        |
| <b>INPMRTR</b>    | Number of messages sent to MR service that re-  | Point         | Peg          |
|                   | ceive MR translation                            | Code          | count        |
| <b>INPMRGTT</b>   | Number of messages sent to MR service that fall | Point         | Peg          |
|                   | through to GTT                                  | Code          | count        |

The following equation applies:

INPSREP = INPQSCONN + INPQSCONT

The following measurement events are included on the STP Daily Maintenance (MTCD) and the STP Day-to-Hour (MTCDTH) measurement reports and include peg counts for INP MSUs.These reports are similar to those used for GTT. The existing GTT/SCCP measurements are used for both GTT and INP and appear in the same reports.

• MSSCCPFL MSUs discarded due to SCCP routing failure

<span id="page-133-0"></span>Also includes INP MSUs that got a match from either the INP or GTT database, but cannot be routed because of PC (Point Code) or SS (SubSystem) congestion, PC or SS unavailable, SS unequipped, or an unqualified error.

• GTTUN0NS GTT unable to perform; no such type

Also includes INPMR MSUs that did fall through to GTT but did not match on GTT selectors

• GITUN1NT GTT unable to perform: no translation on this address

Also includes INPMR MSUs that fell through to GTT, obtained a GTT selector match but still did not match on the GTA.

• GTTPERFD Number of GTT performed

<span id="page-133-1"></span>Also includes INP MSUs that got a match in either the INP or GTT database.

This implementation does not discriminate between the MSSCCPFL, GTTUN0NS, GTTUN1NT, or GTTPERFD pegs for INP or GTT applications. For example, a search failure could result from a problem in either the INP or GTT database.

#### <span id="page-133-2"></span>**Measurement Reports**

Measurements are available with these report commands. Refer to the *Commands Manual* for detailed usage information.

• OAM daily: **rept-meas:type=mtcd:enttype=np** • OAM hourly: **rept-meas:type=mtch:enttype=np** • MP daily: **rept-ftp-meas:type=mtcd:enttype=np** • MP hourly: **rept-ftp-meas:type=mtch:enttype=np**

# **Index**

### **Numerics**

[100% of DSM memory, 5-7](#page-114-1) [100BASE-T, 2-14](#page-37-0) [100BASE-T Ethernet bus, 2-4](#page-27-0) [10BASE-T, 2-14](#page-37-1) [10BASE-T Ethernet bus, 2-4](#page-27-1) [21 digits of CDPA, 2-10](#page-33-0) [80% of IS-NR LIMs, 5-4](#page-111-0) [80% Threshold of Support, 5-9](#page-116-0)

### **A**

[access code, 2-2,](#page-25-0) [2-7](#page-30-0) [ACN, 1-11](#page-18-0) [acronyms, list, 1-11](#page-18-1) [act-file-trns, 5-24](#page-131-1) [act-gpl, 3-10](#page-55-0) [Actions Taken When Hardware](#page-113-1)  Invalid, 5-6 [Actions Taken When System is in Unstable](#page-116-1)  Loading Mode, 5-9 [Activate File Transfer, 5-24](#page-131-2) [activate INP subsystem, 4-43](#page-104-0) [activate signaling link, 4-19,](#page-80-0) [4-20,](#page-81-0) [4-35](#page-96-0) activate signaling link, act-slk [SS7IPGW, 4-19,](#page-80-0) [4-20,](#page-81-0) [4-35](#page-96-0) [active EPAP, 2-4,](#page-27-2) [3-9](#page-54-1) [act-slk, 4-6,](#page-67-0) [4-20](#page-81-1) [add capability PC, 4-10](#page-71-0) [add mated application, 4-18](#page-79-0) [add route for new DPC, 4-17](#page-78-0) [add signaling link, 4-16](#page-77-0) [ADL, 1-11](#page-18-2) [administering INP features, 3-1](#page-46-0) [admonishments, 1-9](#page-16-0) [ADU, 1-11](#page-18-3) [alarm condition, 5-3](#page-110-1) [alarm totals, 3-8](#page-53-0) [alarms, 5-14](#page-121-2) [allow DSM card, 4-44](#page-105-0) [allow inhibited card, 4-19,](#page-80-0) [4-25,](#page-86-0) [4-34](#page-95-0) [alw-card, 3-9,](#page-54-2) [4-5,](#page-66-0) [4-6,](#page-67-1) [4-7,](#page-68-0) [4-19,](#page-80-1) [4-25,](#page-86-1) [4-34,](#page-95-1)  [5-6,](#page-113-2) [5-10](#page-117-1) [alw-map-ss, 4-43](#page-104-1) [APDU, 1-11](#page-18-4)

[appl=vsccp, 4-16,](#page-77-1) [4-22,](#page-83-0) [4-30](#page-91-0) [assign routes and linksets, 4-10](#page-71-1) [assign service selectors, 4-42](#page-103-0) [AuC, 1-11](#page-18-5)

### **B**

[backup and restore operations, 2-6](#page-29-0) [broadcast signaling point code group, 4-37](#page-98-0)

### **C**

[Called Party Number, 2-6,](#page-29-1) [2-11](#page-34-0) [capability point code, 4-10,](#page-71-2) [4-11,](#page-72-0) [4-12,](#page-73-0) [4-36](#page-97-0) [card loading interrrupted or aborted, 5-9](#page-116-2) [Card Related MPS Alarms, 5-18](#page-125-1) caution [changing point code, 4-4,](#page-65-0) [4-12](#page-73-1) [init-sys command, 4-5,](#page-66-1) [4-13](#page-74-0) [Caution icon, 1-9](#page-16-1) [CC, 1-11](#page-18-6) [CCBS, 1-11](#page-18-7) [CCNR, 1-11](#page-18-8) [CDPA, 1-11](#page-18-9) [CDPN, 2-6,](#page-29-2) [2-18](#page-41-0) [CDPN digits, 2-19](#page-42-0) [CDPN NAI, 2-19](#page-42-1) [cdpnnai, 2-19](#page-42-2) [cdpnpfx, 2-11,](#page-34-1) [2-22](#page-45-0) [CDU, 1-11](#page-18-10) [CGPA, 1-11](#page-18-11) [change link parameters, 4-24,](#page-85-0) [4-33](#page-94-0) change  $TCP/IP$  information for DSM, 4-23, [4-32](#page-93-0) [change true PC, 4-10](#page-71-3) changing point code [caution, 4-4,](#page-65-0) [4-12](#page-73-1) [chg-feat, 3-3,](#page-48-0) [4-8,](#page-69-0) [4-35](#page-96-1) [Change Feature Status Command, 3-3](#page-48-1) [gflex=on, 4-8,](#page-69-0) [4-35](#page-96-1) [chg-gpl, 3-10](#page-55-1) [chg-inpopts, 2-11,](#page-34-2) [2-18,](#page-41-1) [2-19,](#page-42-3) [3-11,](#page-56-0) [4-8,](#page-69-1) [4-40](#page-101-0) [chg-ip-card, 3-12,](#page-57-0) [4-6,](#page-67-2) [4-7,](#page-68-1) [4-23,](#page-84-1) [4-32](#page-93-1) [chg-ip-lnk, 3-12,](#page-57-1) [4-6,](#page-67-3) [4-7,](#page-68-2) [4-24,](#page-85-1) [4-33](#page-94-1) [chg-map, 3-9](#page-54-3) [chg-sid, 3-3,](#page-48-2) [4-4,](#page-65-1) [4-8,](#page-69-2) [4-12,](#page-73-2) [4-36](#page-97-1)

[chg-srvsel, 3-3](#page-48-3) [chg-stpopts, 3-3,](#page-48-4) [4-8,](#page-69-3) [4-39,](#page-100-0) [5-23](#page-130-2) [Code and Application Data Loading, 5-7](#page-114-2) command [alw-card, 5-6](#page-113-2) [alw-map-ss, 4-43](#page-104-1) [chg-feat, 3-3](#page-48-0) [chg-inpopts, 2-11,](#page-34-2) [2-18,](#page-41-1) [4-8,](#page-69-1) [4-40](#page-101-0) [chg-map, 3-9](#page-54-3) [chg-sid, 3-3,](#page-48-2) [4-4,](#page-65-1) [4-8,](#page-69-2) [4-12,](#page-73-2) [4-36](#page-97-1) [chg-stpopts, 5-23](#page-130-2) [dlt-csp, 3-11](#page-56-1) [dlt-homern, 3-3](#page-48-5) [dlt-map, 3-9](#page-54-4) [ent-cspc, 4-8,](#page-69-4) [4-37](#page-98-1) [ent-homern, 3-3,](#page-48-6) [4-41](#page-102-0) [ent-map, 3-9,](#page-54-5) [4-8,](#page-69-5) [4-38](#page-99-0) [ent-srvsel, 3-3,](#page-48-7) [4-42](#page-103-1) [ent-ss-appl, 4-8,](#page-69-6) [4-39](#page-100-1) [init-sys, 4-5,](#page-66-1) [4-13](#page-74-0) [rept-stat-epap, 5-2,](#page-109-1) [5-7](#page-114-3) [rept-stat-sccp, 4-43,](#page-104-2) [5-2,](#page-109-2) [5-6](#page-113-3) [rept-stat-sys, 5-6,](#page-113-4) [5-7](#page-114-4) [rtrv-cspc, 4-8,](#page-69-7) [4-37](#page-98-2) [rtrv-feat, 3-3](#page-48-8) [rtrv-homern, 4-8,](#page-69-8) [4-41](#page-102-1) [rtrv-inpopts, 3-11,](#page-56-2) [4-8,](#page-69-9) [4-41](#page-102-2) [rtrv-map, 3-9,](#page-54-6) [4-38](#page-99-1) [rtrv-sid, 3-3,](#page-48-9) [4-36](#page-97-2) [rtrv-srvsel, 3-3](#page-48-10) [rtrv-ss-appl, 4-8,](#page-69-10) [4-39](#page-100-2) [Commands, 3-1](#page-46-1) [conditioning number, 2-11](#page-34-3) [Conditions That Create an Unstable Loading](#page-116-3)  Mode, 5-9 [configuration parameters, 2-2](#page-25-1) [configure Eagle point code, 4-4,](#page-65-2) [4-12](#page-73-3) [configuring INP capability point code, 4-36](#page-97-3) [congestion indicator, 5-3](#page-110-2) [Connect Response, 2-20](#page-43-0) [Contents of DSM Status Messages, 5-4](#page-111-1) [Continue message, 2-22](#page-45-1) [Continue Response, 2-20](#page-43-1) [contract agreements, 1-8](#page-15-0) [Copy to or from Transfer Area, 5-24](#page-131-3) [copy-fta, 5-24](#page-131-4) [copy-gpl, 3-10](#page-55-2) [corrupted, 3-9](#page-54-7)

[CPC, 1-11,](#page-18-12) [4-10](#page-71-4) [CPCTYPE parameter chg-sid, 4-36](#page-97-4) [Customer Assistance, 1-9](#page-16-2) [Customer Provisioning Network, 2-12,](#page-35-0)  [2-13](#page-36-0) [Customer Support Center, 1-9](#page-16-3)

### **D**

[Danger icon, 1-9](#page-16-4) [database, 2-20](#page-43-2) [GTT, 5-26](#page-133-0) [INP, 2-2,](#page-25-2) [2-4,](#page-27-3) [5-26](#page-133-1) [loading complete, 5-7](#page-114-5) [look up, 2-11,](#page-34-4) [2-20](#page-43-2) [look-up, 2-18](#page-41-2) [look-up failure, 2-18](#page-41-3) [MAP, 4-39](#page-100-3) [memory requirements, 5-7](#page-114-6) [national, 2-16](#page-39-0) [provisioned, 2-4](#page-27-4) [query, 2-2,](#page-25-3) [2-7](#page-30-1) [records, 2-5](#page-28-0) [RTDB, 2-7](#page-30-2) [search, 2-11](#page-34-5) [size requirements, 5-7](#page-114-7) [subscriber lookup, 2-20](#page-43-3) [database administration, 2-17](#page-40-0) [Database Download Starting Record](#page-111-2)  Number, 5-4 [database exception status, 3-9](#page-54-8) [Database Level Number, 5-4](#page-111-3) [DCB, 1-11](#page-18-13) [debugging domain name server \(DNS\) to IP](#page-59-0)  addressing tables, 3-14 [decoded INAP CDPN digits, 2-19](#page-42-4) [defcc, 5-23](#page-130-3) [defndc, 5-23](#page-130-4) [Delete Entry from File Transfer Area, 5-24](#page-131-5) [Design Overview and System Layout, 2-4](#page-27-5) [destination point code, 2-17](#page-40-1) [destination point codes, 4-4,](#page-65-3) [4-10](#page-71-5) [Destination Routing Address, 2-22](#page-45-2) [dial-up modem, 5-24](#page-131-6) [Dial-Up PPP Network, 2-15](#page-38-1) [disp-fta-dir, 5-24](#page-131-7) [display current IP host information, 4-22,](#page-83-1)  [4-31](#page-92-0)

[display current link parameters, 4-24,](#page-85-2) [4-33](#page-94-2) [Display File Transfer Area, 5-24](#page-131-8) display signaling link status, rept-stat-slk [SS7IPGW, 4-20](#page-81-2) [dlt-card, 3-9,](#page-54-9) [4-7,](#page-68-3) [4-28](#page-89-0) [dlt-csp, 3-11](#page-56-1) [dlt-cspc, 3-11](#page-56-1) [dlt-fta, 5-24](#page-131-9) [dlt-homern, 3-3](#page-48-5) [dlt-ip-host, 3-12](#page-57-2) [dlt-map, 3-9](#page-54-4) [DLTPFX, 1-11](#page-18-14) [dltpfx, 2-11](#page-34-6) [dlt-srvsel, 3-3](#page-48-11) [DN, 1-11](#page-18-15) [DNS, 3-14](#page-59-1) [document part number, 1-8](#page-15-1) [Documentation Packaging, Delivery, and](#page-15-2)  Updates, 1-8 [documentation set, 1-2](#page-9-0) [download, 2-9](#page-32-0) [download files from STP, 5-24](#page-131-10) [DPC, 1-11,](#page-18-16) [4-4,](#page-65-4) [4-10](#page-71-6) [dpci, dpcn parameters, 4-10](#page-71-7) [DRA, 1-11](#page-18-17) [DSM, 1-11](#page-18-18) [DSM \(Database Services Module\), 2-8](#page-31-0) [DSM Application Data Loading, 5-8](#page-115-1) [DSM Applique Memory Verification, 5-5](#page-112-1) [DSM cards, 2-3,](#page-26-0) [2-8](#page-31-1) [DSM Code Loading, 5-7](#page-114-8) [DSM Main Board Verification, 5-5](#page-112-2) [DSM Memory Capacity Status](#page-114-9)  Reporting, 5-7 [DSM Memory Size, 5-4](#page-111-4) [DSM Networks, 2-14](#page-37-2) [DSM provisioning module, 2-4](#page-27-6) [DSM Status Messages – When Sent, 5-3](#page-110-3) [DSM Status Requests, 5-3](#page-110-4) [DSM/EPAP IP link alarms, 3-7](#page-52-0) [DSM-EPAP Link, 5-16](#page-123-0)

### **E**

[E.164, 2-10](#page-33-1) [E.164 MSISDN number \(DN\), 3-16](#page-61-0) [EAGLE 5 SAS commands, 3-1](#page-46-2) [EAGLE 5 SAS documentation set, 1-2](#page-9-0) [EAGLE 5 SAS DSM databases, 2-3](#page-26-1) [EAGLE 5 SAS maintenance terminal, 2-17](#page-40-2) [EAGLE 5 SAS mated application table, 2-17](#page-40-3) [Eagle Commands for INP, 3-1](#page-46-3) [EAGLE Provisioning Application](#page-26-2)  [Processor, 2-3,](#page-26-2) [2-5](#page-28-1) [EMS, 1-11](#page-18-19) [enable INP feature, 4-35](#page-96-2) [ent-bp, 3-11](#page-56-3) [ent-card, 3-9,](#page-54-10) [4-5,](#page-66-2) [4-6,](#page-67-4) [4-7,](#page-68-4) [4-16,](#page-77-2) [4-22,](#page-83-2) [4-30,](#page-91-1)  [5-11](#page-118-2) [ent-cspc, 3-11,](#page-56-4) [4-8,](#page-69-4) [4-37](#page-98-1) [ent-dstn, 4-5,](#page-66-3) [4-14](#page-75-0) [enter destination PC, 4-14](#page-75-1) [enter DPC, 4-14](#page-75-1) [enter INP service selectors, 4-9](#page-70-0) [enter linkset, 4-15](#page-76-0) entering [init-sys command, 4-5,](#page-66-4) [4-13](#page-74-1) [ent-homern, 3-3,](#page-48-6) [4-41](#page-102-0) [ent-ip-host, 3-12,](#page-57-3) [4-6,](#page-67-5) [4-7,](#page-68-5) [4-22,](#page-83-3) [4-31](#page-92-1) [Entity Point Codes and Routes, 2-17](#page-40-4) [ent-ls, 4-5,](#page-66-5) [4-15](#page-76-1) [ent-map, 3-9,](#page-54-5) [4-5,](#page-66-6) [4-8,](#page-69-5) [4-18,](#page-79-1) [4-38](#page-99-0) [entries in the Internet Protocol host](#page-57-4)  table, 3-12 [ent-rte, 4-5,](#page-66-7) [4-17](#page-78-1) [ent-slk, 4-5,](#page-66-8) [4-16](#page-77-3) [ent-srvsel, 3-3,](#page-48-7) [4-9,](#page-70-1) [4-42](#page-103-1) [ent-ss-appl, 4-8,](#page-69-6) [4-39](#page-100-1) [ent-trace, 3-15](#page-60-0) [EOAP, 1-11](#page-18-20) [EPAP, 1-11,](#page-18-21) [2-3,](#page-26-3) [2-5](#page-28-2) [EPAP - DSM Loading Interface, 5-8](#page-115-2) [EPAP \(Eagle Provisioning Application](#page-30-3)  Processor), 2-7 [EPAP A, 2-4](#page-27-7) [EPAP B, 2-4](#page-27-8) [EPAP database, 2-19](#page-42-5) [EPAP IP Addresses in the DSM](#page-38-2)  Network, 2-15 [EPAP Maintenance Blocks, 5-2](#page-109-3) [EPAP network addresses, 2-15](#page-38-3) [EPAP platforms, 2-4](#page-27-9) [EPAP Status and Alarm Reporting, 5-2](#page-109-4) [EPAP Status and Error Reporting via](#page-32-1)  Maintenance Blocks, 2-9 [EPAP Sync Network, 2-13,](#page-36-1) [2-14](#page-37-3)

[EPAP system, 2-4](#page-27-10) [EPAP/PDBA Overview, 2-5](#page-28-3) [equipment damage, 1-9](#page-16-5) [ES, 1-11](#page-18-22) [Ethernet links, 2-4](#page-27-11) [ETSI, 1-11](#page-18-23) [European Telecommunications Standards](#page-24-0)  Institution, 2-1 [exception status, 3-9](#page-54-11)

### **F**

[failure of database look-up, 2-18](#page-41-3) [Feature Description, 2-1](#page-24-1) [File Transfer Area, 5-24](#page-131-11) [force option, 5-11](#page-118-3) [frequency limiting, 2-19](#page-42-6) [FTA, 1-12,](#page-19-0) [5-24](#page-131-12)

### **G**

[GDB, 1-12](#page-19-1) [General Procedure for INP Activation, 4-2,](#page-63-0)  [4-4](#page-65-5) [GFDB, 1-12](#page-19-2) [G-Flex, 1-12](#page-19-3) [Global Title digits \(GT\), 3-16](#page-61-1) [Global Title Translation, 2-10](#page-33-2) [GMSC, 1-12](#page-19-4) [GPDB, 1-12](#page-19-5) [GPL, 1-12](#page-19-6) [G-Port, 1-12](#page-19-7) [G-Port Data Initialization, 5-8](#page-115-3) [group code, 4-10](#page-71-8) [GSM, 1-12](#page-19-8) GSM Alarms [Subsystem Alarms, 5-20,](#page-127-0) [5-21](#page-128-0) [GSM and INP System Hardware](#page-112-3)  Verification, 5-5 [GSM Status Reporting, 5-7](#page-114-10) [GSM Subsystem Alarms, 5-20](#page-127-1) [GSM System and INP System Status](#page-113-5)  Reporting, 5-6 [GSMOPTS table, 3-3](#page-48-12) [GTA, 1-12](#page-19-9) [GTAI, 1-12](#page-19-10) [GTI, 1-12](#page-19-11) [GTT, 1-12](#page-19-12)

### **H**

[HCAP, 1-12](#page-19-13) [hexadecimal digits, 2-10](#page-33-3) [high-speed Ethernet links, 2-4](#page-27-12) [HLR, 1-12](#page-19-14) [Home RNs, 2-18](#page-41-4) [HOMERN, 2-18,](#page-41-5) [2-21](#page-44-0) [host=epap-a, 4-22,](#page-83-4) [4-31](#page-92-2) [Hourly Maintenance Report, 5-4](#page-111-5) [HRN, 1-12](#page-19-15) [HRNs, 2-18](#page-41-6)

**I**

[IAM, 1-12](#page-19-16) [icons, 1-9](#page-16-6) [IMSI, 1-12](#page-19-17) [IN, 1-12](#page-19-18) [INAP, 1-12](#page-19-19) [IN-based solution, 2-1](#page-24-2) [incoherent, 3-9](#page-54-12) [inconsistent, 3-9](#page-54-13) [Incremental Downloading, 2-9](#page-32-2) [INE, 1-12](#page-19-20) [inh-alm, 3-11](#page-56-3) [inh-card, 3-9,](#page-54-14) [4-7,](#page-68-6) [4-28,](#page-89-1) [5-10,](#page-117-2) [5-11](#page-118-4) [inhibit LIMs, 5-9](#page-116-4) [init-card, 4-9,](#page-70-2) [4-44](#page-105-1) [init-sys, 4-5,](#page-66-4) [4-13](#page-74-1) init-sys command [caution, 4-5,](#page-66-1) [4-13](#page-74-0) [re-entering, 4-5,](#page-66-4) [4-13](#page-74-1) [INN, 1-12](#page-19-21) [INP, 1-12](#page-19-22) [INP Activation Unsuccessful due to](#page-121-3)  Insufficient Database, 5-14 INP Alarms [Card Related MPS Alarms, 5-18](#page-125-1) [DSM-EPAP Link, 5-16](#page-123-0) [MPS \(EPAP\) Alarms, 5-16](#page-123-1) [INP capability point code configuring, 4-36](#page-97-3) [INP Considerations, 2-10](#page-33-4) [INP database, 2-2](#page-25-4) [INP Enabled, but Database Exceeds DSM](#page-120-2)  Memory, 5-13 [INP Enabled, but DSM Memory Insufficient](#page-119-3)  for Database, 5-12

[INP Enabled, but DSM Memory Less Than 1](#page-119-4)  GB, 5-12 [INP Enabled, but DSM Not Connected to](#page-119-5)  EPAP, 5-12 [INP Enabled, Normal Operating](#page-118-5)  Sequence, 5-11 [INP Feature, 2-6](#page-29-3) [INP Feature Activation, 4-1](#page-62-0) [INP Measurements, 5-24](#page-131-13) [INP Message Protocol, 2-20](#page-43-4) [INP Message Relay, 2-10,](#page-33-5) [2-20,](#page-43-5) [2-21](#page-44-1) [INP Not Enabled at First, but then Activated](#page-120-3)  on DSM, 5-13 [INP Not Enabled, DSM Running in TSM](#page-118-6)  Emulation, 5-11 [INP number normalization, 2-2](#page-25-5) [INP Query, 2-21,](#page-44-2) [2-22](#page-45-3) [INP Related Alarms, 5-14](#page-121-2) [INP Service Selectors, 4-42](#page-103-2) [INP Status Reporting, 5-7](#page-114-11) [INP Subsystem Alarms, 5-20](#page-127-1) [INP Subsystem Related UIMs, 5-23](#page-130-5) [INP Subsystem UIMs, 5-23](#page-130-6) [INP UAMs, 5-14](#page-121-4) [Card Related MPS Alarms, 5-18](#page-125-1) [DSM-EPAP Link, 5-16](#page-123-0) [MPS \(EPAP\) Alarms, 5-16](#page-123-1) [Subsystem Alarms, 5-20,](#page-127-0) [5-21](#page-128-0) [INP VSCCP, 5-5](#page-112-4) [input/output interfaces, 2-2](#page-25-6) [Install, 4-29](#page-90-0) [insufficient memory alarm, 5-7](#page-114-12) [Insufficient SCCP Service, 5-9](#page-116-5) [Intelligent Network-based solution, 2-1](#page-24-3) [internal SNAI, 2-7](#page-30-4) [international, 2-11](#page-34-7) [international format, 2-11](#page-34-8) [international number, 2-6,](#page-29-4) [2-7](#page-30-5) [International PC, 2-17](#page-40-5) [international version, 2-2](#page-25-7) [Internet Protocol host table, 3-12](#page-57-5) [intl, 2-11,](#page-34-9) [2-22](#page-45-4) [Introduction, 1-1](#page-8-0) [invalid DN, 2-11](#page-34-10) [IP, 1-12](#page-19-23) [IP communications, 2-9](#page-32-3) [IP host table, 3-12](#page-57-6) [IP link alarms, 3-7](#page-52-1)

- [IP Multicast, 2-9](#page-32-4) [ipaddr=192.168.122.nnn, 4-22,](#page-83-5) [4-31](#page-92-3) [ISDN, 1-12](#page-19-24) [IS-NR, 1-12](#page-19-25) [ISUP, 1-12](#page-19-26) [ITU, 1-12](#page-19-27) [ITU national duplicate PC, 4-10](#page-71-9) [ITU national point code, 4-10](#page-71-10) [ITU Number Portability, 2-1](#page-24-4) [ITUDUPPC, 4-10](#page-71-11)
	-

**L**

[LIM, 1-12](#page-19-28) [LIMs denied SCCP service, 5-9](#page-116-6) [link alarms, 3-7](#page-52-2) [link congestion, 5-3](#page-110-5) [linksets assigned, 4-10](#page-71-12) [list supported pass commands, 3-15](#page-60-1) [LNP, 1-12](#page-19-29) [Load Mode Status, 5-4](#page-111-6) [Loading Mode Support, 5-8](#page-115-4) [Loading Mode Support Status](#page-114-13)  Reporting, 5-7 [loc parameter, 4-17](#page-78-2) [loc=1103, 4-16,](#page-77-4) [4-22,](#page-83-6) [4-30](#page-91-2) [Local Memory Validation, 5-5](#page-112-5) [LSS, 1-13](#page-20-0)

### **M**

Maintenance [Card Related MPS Alarms, 5-18](#page-125-1) [DSM-EPAP Link Alarms, 5-16](#page-123-0) [MPS \(EPAP\) Alarms, 5-16](#page-123-1) [Subsystem Alarms, 5-20,](#page-127-0) [5-21](#page-128-0) [Maintenance and Measurements, 5-1](#page-108-2) [maintenance application traffic, 2-13](#page-36-2) [maintenance blocks, 2-9](#page-32-5) [maintenance information, 2-14](#page-37-4) [Maintenance Requirements, 5-1](#page-108-3) [maintenance terminal, 2-17](#page-40-6) [manual audience, 1-2](#page-9-1) [Manual Organization, 1-2](#page-9-2) [MAP, 1-13](#page-20-1) [MAS, 1-13](#page-20-2) [matching prefix, 2-19](#page-42-7) [mated application, 4-38](#page-99-2) [Mated Application Considerations, 2-17](#page-40-7) [mated EPAP system, 2-4](#page-27-13) [mated MPS servers, 2-4](#page-27-14) [MCAP, 1-13](#page-20-3) [MEA, 1-13,](#page-20-4) [5-6](#page-113-6) [Measurement Reports, 5-26](#page-133-2) [memory requirements, 5-7](#page-114-14) [Message discrimination, 2-20](#page-43-6) [MGT, 1-13](#page-20-5) [Mismatch of Equipment and](#page-113-7)  Attributes, 5-6 [MNP, 1-13,](#page-20-6) [2-1](#page-24-5) [Mobile Number Portability, 2-1](#page-24-6) [MPS, 1-13](#page-20-7) [MPS \(EPAP\) Alarm, 5-16](#page-123-1) [MPS platform, 2-2](#page-25-8) [MPS/EPAP Platform, 2-2](#page-25-9) [MPS/EPAP platform, 2-7](#page-30-6) [MPS/EPAP Platforms for Provisioning](#page-26-4)  INP, 2-3 [MR, 1-13](#page-20-8) [MSC, 1-13](#page-20-9) [MSISDN, 1-13](#page-20-10) [MSRN, 1-13](#page-20-11) [MSU, 1-13](#page-20-12) [MSU Trap and Trace Command, 3-15](#page-60-2) [MSU trigger, 3-15](#page-60-3) [MTP, 1-13](#page-20-13) [multiple trigger criteria, 3-15](#page-60-4) [Multi-Purpose Server, 2-2](#page-25-10)

### **N**

[NAI, 1-13,](#page-20-14) [2-11](#page-34-11) [NAI value, 2-11](#page-34-12) [NAI values, 2-2,](#page-25-11) [2-7](#page-30-7) [NAIV, 1-13](#page-20-15) [national, 2-11](#page-34-13) [national database, 2-16](#page-39-0) [National PCs, 2-17](#page-40-8) [natl, 2-11,](#page-34-14) [2-22](#page-45-5) [NC, 1-13](#page-20-16) [NDC, 1-13](#page-20-17) [NE, 1-13](#page-20-18) [NEBS, 1-13](#page-20-19) [network addresses, 2-15](#page-38-4) [Network Connections, 2-12](#page-35-1) [network installations, 1-2](#page-9-3) [network number portability, 2-1](#page-24-7) [New Pegs for Per SSP INP](#page-132-2)  Measurements, 5-25 [New Pegs for Per System INP](#page-132-3)  Measurements, 5-25 [none, 2-11](#page-34-15) [Non-GSM Data Initialization, 5-8](#page-115-5) [non-standard values, 2-19](#page-42-8) [NP, 1-13](#page-20-20) [NPA, 1-13](#page-20-21) [npcfmti option, 4-11](#page-72-1) [NPDB, 1-13](#page-20-22) [NPV, 1-13](#page-20-23) [NSD, 1-13](#page-20-24) [nstall, 4-21](#page-82-0) [Number conditioning, 2-20](#page-43-7) [number conditioning, 2-2,](#page-25-12) [2-7,](#page-30-8) [2-11,](#page-34-16) [2-19](#page-42-9) [number conditioning error, 2-19](#page-42-10) [number normalization, 2-2,](#page-25-13) [2-7,](#page-30-9) [2-11](#page-34-17) [number portability, 2-1](#page-24-8) [number portability translations, 2-6](#page-29-5)

### **O**

[OAM, 1-13](#page-20-25) [OAM provisioning, 2-14](#page-37-5) [OAP, 1-13](#page-20-26) [Obit Message for Abort of Card](#page-117-3)  Loading, 5-10 [octets, 2-15](#page-38-5) [operator provisioning system, 2-16](#page-39-1) [OPS, 1-14,](#page-21-0) [2-16](#page-39-2) [organization of manual, 1-2](#page-9-4) [original telephone number, 2-1](#page-24-9) [Origination point code, 3-16](#page-61-2) [OTID, 1-14](#page-21-1) [Overview of EPAP to DSM](#page-31-2)  Communications, 2-8 [Overview of INP, 1-1](#page-8-1)

### **P**

parameter CPCTYPE [chg-sid, 4-36](#page-97-4) PCI [chg-sid, 4-12](#page-73-4) PCN [chg-sid, 4-12](#page-73-5) [pass, 3-12,](#page-57-7) [4-6,](#page-67-6) [4-7,](#page-68-7) [4-26,](#page-87-0) [4-34](#page-95-2)

[cmd="arp", 3-14](#page-59-2) [cmd="help", 3-15](#page-60-5) [cmd="netstat", 3-13](#page-58-0) [cmd="nslookup", 3-14](#page-59-3) [cmd="Ping", 3-13](#page-58-1) [PC, 1-14](#page-21-2) PCI parameter [chg-sid, 4-12](#page-73-4) PCN parameter [chg-sid, 4-12](#page-73-5) [PDB, 1-14](#page-21-3) [PDBA, 2-5](#page-28-4) [PDBI, 1-14,](#page-21-4) [2-5](#page-28-5) [Peripheral Maintenance, 5-5](#page-112-6) [personal safety, 1-9](#page-16-7) [PFS, 1-14](#page-21-5) [ping parameter, 4-26,](#page-87-1) [4-34](#page-95-3) [planing your site, 3-1](#page-46-4) [PLMN, 1-14](#page-21-6) [PMTC, 1-14,](#page-21-7) [5-5](#page-112-7) [POI, 1-14,](#page-21-8) [2-16](#page-39-3) [point code, 4-12](#page-73-6) [point codes, 2-17](#page-40-5) [point of interconnection, 2-16](#page-39-4) [ported number lengths, 2-2](#page-25-14) [ported-in numbers, 2-10](#page-33-6) [PPP, 1-14](#page-21-9) [prefix, 2-2](#page-25-15) [prefix digits, 2-11](#page-34-18) [prefix removal, 2-18](#page-41-7) [prefixed CDPN, 2-18](#page-41-8) [Primary INP Functions, 2-20](#page-43-8) [provision DSM cards, 2-5](#page-28-6) [provision INP data, 2-5](#page-28-7) [provisioned prefix, 2-11](#page-34-19) [Provisioning Database, 2-4](#page-27-15) [Provisioning Database Application, 2-5](#page-28-8) [Provisioning INP Number](#page-41-9)  Normalization, 2-18 [Provisioning INPQ Service NAI, 2-19](#page-42-11) [provisioning link congestion, 5-3](#page-110-6) [Provisioning of Routing Number Prefix of](#page-41-10)  Node (HOMERN), 2-18 [provisioning system, 2-16](#page-39-5) [Provlk, 1-14](#page-21-10)

## **Q**

[QS, 1-14](#page-21-11)

### **R**

[RAID, 1-14](#page-21-12) [RealTime Database, 2-4](#page-27-16) [real-time database, 2-5](#page-28-9) [Real-time Memory Validation, 5-5](#page-112-8) [Receiving INP Data from a National](#page-39-6)  Database, 2-16 [re-entering init-sys command, 4-5,](#page-66-4) [4-13](#page-74-1) [reinitialize system, 4-13](#page-74-2) [Related Publications, 1-2](#page-9-5) [Reliable Multicast Transport Protocol, 2-9](#page-32-6) [removal of prefix, 2-18](#page-41-11) [removal of RN prefixes, 2-18](#page-41-12) [replace TSM card with DSM card, 4-21,](#page-82-1)  [4-29](#page-90-0) [rept-meas, 3-7](#page-52-3) [rept-stat-alm, 3-8](#page-53-1) [rept-stat-card, 4-5,](#page-66-9) [4-6,](#page-67-7) [4-7,](#page-68-8) [4-9,](#page-70-3) [4-19,](#page-80-2) [4-25,](#page-86-2)  [4-28,](#page-89-2) [4-34,](#page-95-4) [4-44](#page-105-2) [stat=nr, 4-27](#page-88-0) [rept-stat-db, 3-9](#page-54-0) [rept-stat-epap, 3-5,](#page-50-0) [5-2,](#page-109-1) [5-7](#page-114-3) [rept-stat-gpl, 3-10](#page-55-3) [rept-stat-sccp, 3-4,](#page-49-1) [4-43,](#page-104-2) [5-2,](#page-109-2) [5-6,](#page-113-3) [5-7](#page-114-15) [rept-stat-slk, 4-6,](#page-67-8) [4-20](#page-81-3) [rept-stat-sys, 3-4,](#page-49-0) [5-6,](#page-113-4) [5-7,](#page-114-4) [5-10](#page-117-4) [rept-stat-trbl, 3-7](#page-52-4) [reserve a subsystem number, 4-39](#page-100-4) [RI, 1-14](#page-21-13) [RMTP, 1-14,](#page-21-14) [2-9](#page-32-7) [RMTP multicast, 2-4](#page-27-17) [RN, 1-14,](#page-21-15) [2-22](#page-45-6) [RN or SP address \(Entity ID\), 3-15](#page-60-6) [RN prefixes, 2-18](#page-41-13) [RN+DN, 2-22](#page-45-7) [RNIDN, 1-14,](#page-21-16) [2-21](#page-44-3) [RNNDN, 1-14,](#page-21-17) [2-21](#page-44-4) [RNSDN, 1-14,](#page-21-18) [2-21](#page-44-5) [route table, 2-17](#page-40-9) [routes and linksets assigned to the](#page-71-13)  DPCs, 4-10 [routing number prefixes, 4-41](#page-102-3) [RS232 connection, 2-6](#page-29-6) [RS-232 I/O ports, 5-24](#page-131-14)

[RTDB, 1-14](#page-21-19) [rtrv-card, 3-9,](#page-54-15) [4-5,](#page-66-10) [4-6,](#page-67-9) [4-7,](#page-68-9) [4-16,](#page-77-5) [4-20,](#page-81-4) [4-22,](#page-83-7)  [4-27,](#page-88-1) [4-28,](#page-89-3) [4-31](#page-92-4) [rtrv-cspc, 3-11,](#page-56-5) [4-8,](#page-69-7) [4-37](#page-98-2) [rtrv-dstn, 4-4,](#page-65-6) [4-5,](#page-66-11) [4-10,](#page-71-14) [4-12,](#page-73-7) [4-14](#page-75-2) [rtrv-feat, 3-3](#page-48-8) [Retrieve Feature Status Command, 3-4](#page-49-2) [rtrv-gpl, 3-10](#page-55-4) [rtrv-homern, 3-3,](#page-48-13) [4-8,](#page-69-8) [4-41](#page-102-1) [rtrv-inpopts, 3-11,](#page-56-2) [4-8,](#page-69-9) [4-41](#page-102-2) [rtrv-ip-card, 3-12,](#page-57-8) [4-6,](#page-67-10) [4-7,](#page-68-10) [4-23,](#page-84-2) [4-32](#page-93-2) [rtrv-ip-host, 3-12,](#page-57-9) [4-6,](#page-67-11) [4-7,](#page-68-11) [4-22,](#page-83-8) [4-23,](#page-84-3) [4-31,](#page-92-5)  [4-32](#page-93-3) [rtrv-ip-lnk, 3-12,](#page-57-10) [4-6,](#page-67-10) [4-7,](#page-68-10) [4-24,](#page-85-3) [4-25,](#page-86-3) [4-33,](#page-94-3)  [4-34](#page-95-5) [rtrv-ls, 4-5,](#page-66-12) [4-15](#page-76-2) [rtrv-map, 3-9,](#page-54-6) [4-5,](#page-66-13) [4-8,](#page-69-11) [4-12,](#page-73-8) [4-19,](#page-80-3) [4-38](#page-99-1) [rtrv-rte, 4-4,](#page-65-7) [4-5,](#page-66-14) [4-11,](#page-72-2) [4-12,](#page-73-9) [4-18](#page-79-2) [rtrv-sid, 3-3,](#page-48-9) [4-4,](#page-65-8) [4-5,](#page-66-15) [4-8,](#page-69-12) [4-10,](#page-71-15) [4-14,](#page-75-3) [4-36](#page-97-2) [rtrv-slk, 4-5,](#page-66-16) [4-17](#page-78-3) [rtrv-srvsel, 3-3,](#page-48-10) [4-9,](#page-70-4) [4-43](#page-104-3) [rtrv-ss-appl, 4-8,](#page-69-10) [4-39](#page-100-2) [rtrv-stpopts, 3-3,](#page-48-14) [4-4,](#page-65-9) [4-11,](#page-72-3) [4-40](#page-101-1)

### **S**

[SAS, 1-14](#page-21-20) [SCCP, 1-14](#page-21-21) [SCCP portion, 2-21](#page-44-6) [SCF, 1-14](#page-21-22) [SCM, 1-14,](#page-21-23) [5-6](#page-113-8) [Scope and Audience, 1-2](#page-9-6) [SCP, 1-14](#page-21-24) [self identification of system, 4-10](#page-71-16) [sequential steps to activate INP, 4-1](#page-62-1) [service interruption, 1-9](#page-16-8) [service NAI values, 2-2](#page-25-16) [Service Nature of Address Indicator, 2-7](#page-30-10) [service provider number portability, 2-1](#page-24-10) [service selectors, 4-42](#page-103-3) [Serviceability Hints, 2-16](#page-39-7) [set trace, 3-16](#page-61-3) [Signaling Point \(SP\) Entity ID, 2-16](#page-39-8) [signaling points, 4-37](#page-98-3) [SIM, 1-14](#page-21-25) [site planning, 3-1](#page-46-4) [SMS, 1-14](#page-21-26) [SMSC, 1-14](#page-21-27)

[SNAI, 1-15,](#page-22-0) [2-7,](#page-30-11) [2-11](#page-34-20) [SNP, 1-15](#page-22-1) [SOR, 1-15](#page-22-2) [SP, 1-15](#page-22-3) [SPC, 1-15](#page-22-4) [special prefix, 2-2,](#page-25-17) [2-7,](#page-30-12) [2-11](#page-34-21) [special prefixes, 2-2](#page-25-18) [specify ITU national PC format, 4-11](#page-72-4) [speed=10, 4-24,](#page-85-4) [4-33](#page-94-4) [SRF, 1-15](#page-22-5) [SRI, 1-15](#page-22-6) [srvsel commands, 3-3](#page-48-15) SS7IPGW [activate signaling link, act-slk, 4-19,](#page-80-0)  [4-20,](#page-81-0) [4-35](#page-96-0) [display signaling link status,](#page-81-2)  rept-stat-slk, 4-20 [SSF, 1-15](#page-22-7) [SSN, 1-15](#page-22-8) [SSP, 1-15](#page-22-9) [SSPI/SSPN, 3-16](#page-61-4) [ST, 1-15](#page-22-10) [Stages of INP Execution, 2-21](#page-44-7) [standby EPAP, 2-4,](#page-27-18) [3-9](#page-54-16) [State Transitions during Start-Up, 5-11](#page-118-7) [steps to activate INP, 4-1](#page-62-1) [STP, 1-15](#page-22-11) [sub, 2-11,](#page-34-22) [2-22](#page-45-8) [subscriber, 2-11](#page-34-23) [subscriber database lookup, 2-20](#page-43-9) [Subsystem Related UIMs, 5-23](#page-130-7) [Subsystem UIMs, 5-23](#page-130-7) [switch telephone service, 2-1](#page-24-11) [System Configuration Manager, 5-6](#page-113-9) [System Debug Services \(SDS\)](#page-60-7)  Commands, 3-15 [system point code, 4-11](#page-72-5) [system self-identification, 4-10](#page-71-17) [System Status Reporting, 5-6](#page-113-10)

### **T**

[TCAP, 1-15](#page-22-12) [TCP, 1-15](#page-22-13) [TDM, 1-15](#page-22-14) [TDM-resident data tables, 5-8](#page-115-6) [telnet, 2-6](#page-29-7) [TPC, 1-15](#page-22-15)

**Index** *- Draft -- Draft -- Draft -- Draft -- Draft -- Draft -- Draft -- Draft -- Draft -- Draft -- Draft -- Draft -- Draft -- Draft -- Draft -- Draft -- Draft -- Draft -- Draft -- Draft -- Draft -- Draft -- Draft -- Dra* 

[trace, 3-16](#page-61-5) [translations, 2-6](#page-29-8) [trap messages, 3-15](#page-60-8) [trap-and-trace function, 3-15](#page-60-9) [trigger criteria, 3-16](#page-61-6) [troubleshooting network interface and](#page-58-2)  routing configuration, 3-13 [troubleshooting private EPAP/DSM IP](#page-58-3)  network, 3-13 [true point code, 4-10](#page-71-18) [TT, 1-15](#page-22-16) [Two UIMs for One MSU, 2-19](#page-42-12) [type=dsm, 4-16,](#page-77-6) [4-22,](#page-83-9) [4-30](#page-91-3)

### **U**

[UAM, 1-15](#page-22-17) [UDP, 1-15,](#page-22-18) [2-8](#page-31-3) [UDT, 1-15](#page-22-19) [UDTS, 1-15,](#page-22-20) [2-21](#page-44-8) [UIM, 1-15](#page-22-21) [UIMs, 5-23](#page-130-8) [unhb-alm, 3-11](#page-56-6) [Unit Data Transfer Service, 2-21](#page-44-9) [Unsolicited Information Message, 5-23](#page-130-9) [Unstable Loading Mode, 5-6](#page-113-11) [unstable loading mode, 5-6,](#page-113-12) [5-7](#page-114-16) [User Datagram Protocol, 2-8](#page-31-4) [user interface for maintenance and](#page-46-5)  measurements, 3-1 [Using force Option, 5-11](#page-118-8)

### **V**

[variable-length numbers, 2-2](#page-25-19) [verify and correct IP stack ARP tables, 3-14](#page-59-4) [verify IS-NR card status, 4-19,](#page-80-4) [4-25,](#page-86-4) [4-34](#page-95-6) [verify new link parameters, 4-25,](#page-86-5) [4-34](#page-95-7) [VLR, 1-15](#page-22-22) [VMSC, 1-15](#page-22-23) [VSCCP, 1-15,](#page-22-24) [5-5](#page-112-9) [VSCCP Capacity, 5-9](#page-116-7) [VxWorks Signalling Connection Port, 5-5](#page-112-10)

### **W**

[Warning icon, 1-9](#page-16-9)

#### *Draft - Draft - Draft - Draft - Draft - Draft - Draft - Draft - Draft - Draft - Draft - Draft - Draft - Draft - Draft - Draft - Draft - Draft - Draft - Draft - Draft - Draft - Draft - Draft - Draft - Draft - Draft - Draf*